# **IZ HYDROTECHNIK**

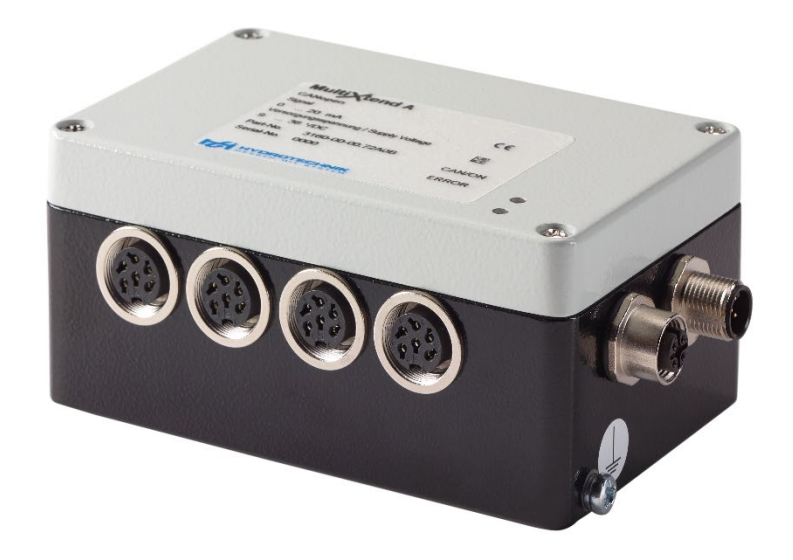

# **MultiXtend A**

Bedienungsanleitung

Version 1.0 DEU

# **IZI HYDROTECHNIK**

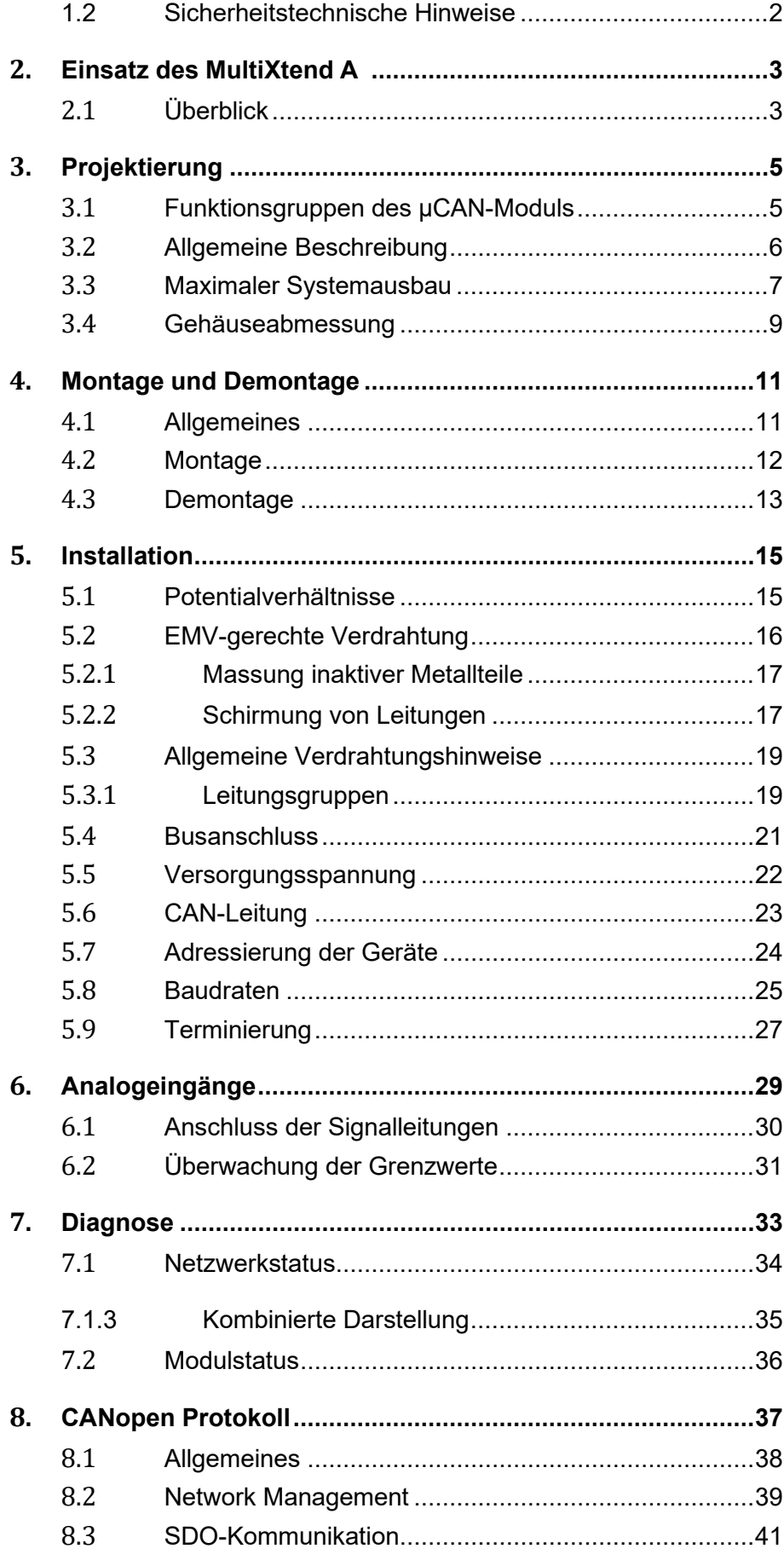

# **IZI HYDROTECHNIK**

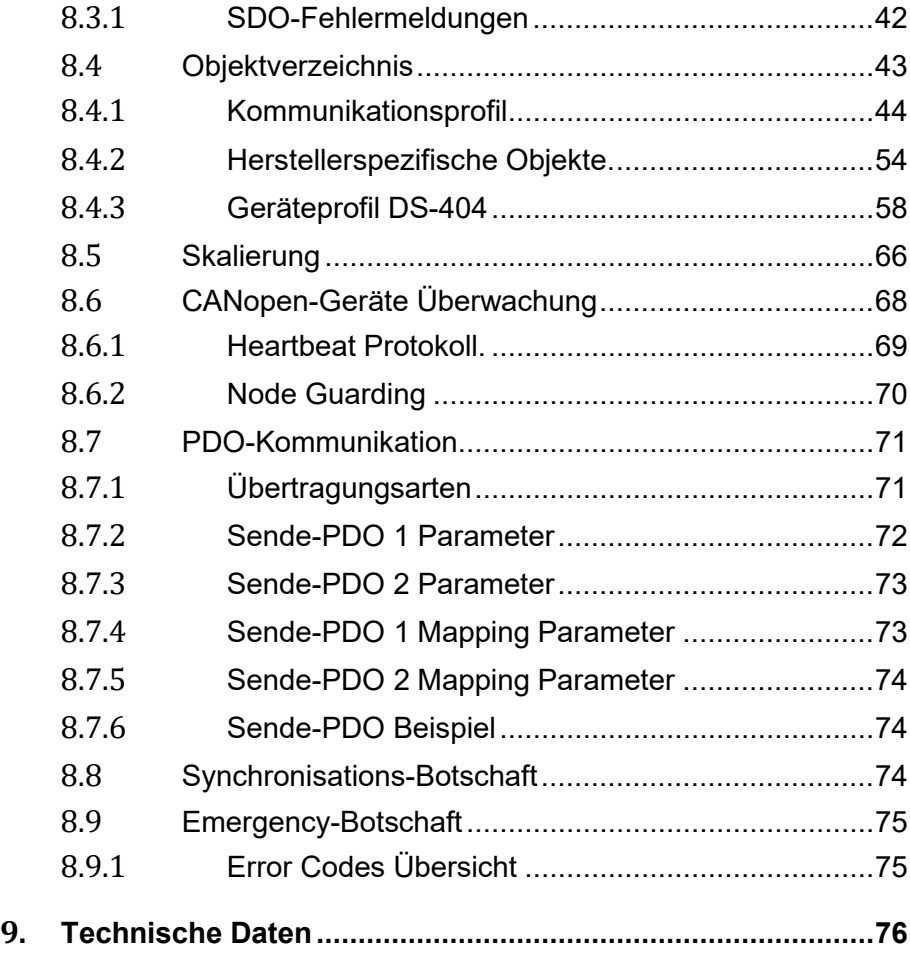

# **1. Sicherheit**

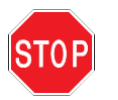

**Dieses Kapitel sollte von Ihnen auf jeden Fall gelesen werden, damit die Sicherheit im Umgang mit elektrischen Geräten ge- währleistet ist.**

# **1.1 Allgemeine Sicherheitshinweise**

Dieser Abschnitt enthält wichtige Informationen für den bestim- mungsgemäßen Gebrauch der MultiXtend A Module. Er wurde für Personal erarbeitet, welches im Umgang mit elektrischen Geräten geschult und qualifiziert ist.

Qualifiziertes und geschultes Personal sind Personen, die minde-<br>stens eine der drei folgenden Voraussetzungen erfüllen:

- Die Sicherheitskonzepte der Automatisierungstechnik sind Ihnen bekannt und als Projektierungspersonal sind Sie mit deren Umgang vertraut.
- Sie sind Bedienungspersonal der Automatisierungsanlagen und im Umgang mit der Anlage unterwiesen. Sie sind mit der Bedienung der in dieser Dokumentation beschriebenen Geräte vertraut.
- Sie sind Inbetriebnehmer oder für den Service eingesetzt und haben eine Ausbildung absolviert, welche Sie zur Reparatur der Automatisierungsanlagen befähigt. Außerdem haben Sie eine Berechtigung, Stromkreise und Geräte gemäß den Normen der Sicherheitstechnik in Betrieb zu nehmen, zu erden und zu kennzeichnen.

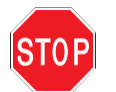

Die in diesem Handbuch beschriebenen Geräte dürfen nur für die in diesem Handbuch vorgesehenen Einsatzfälle und nur in Verbindung mit zertifizierten Fremdgeräten und -komponenten verwendet werden.

Der einwandfreie und sichere Betrieb der Geräte setzt sachgemäßen Transport, sachgerechte Lagerung, Aufstellung und Montage sowie sorgfältige Bedienung und Wartung voraus.

Achten Sie unbedingt bei der Inbetriebnahme der Geräte auf die jeweils geltenden Sicherheits- und Unfallverhütungsvorschriften.

Sollten bei dem Betrieb der Geräte an einer ortsfesten Einrichtung keine allpoligen Netztrennschalter oder Sicherungen vorhanden sein, so sind diese in die Installation einzubauen. Die ortsfeste Einrichtung muss an den Schutzleiter angeschlossen sein.

Bei Geräten welche über Netzspannung betrieben werden, ist darauf zu achten, dass der am Gerät eingestellte Netzspannungsbereich mit dem örtlichen Netz übereinstimmt.

# <span id="page-4-0"></span>**1.2 Sicherheitstechnische Hinweise**

Bei Versorgung der Geräte mit 24V Hilfsspannung ist darauf zu achten, dass die Kleinspannung sicher von anderer Spannung getrennt ist.

Die Anschluss-, Signal- und Fühlerleitungen müssen so installiert werden, dass elektromagnetische Einstreuungen keine Beein-<br>trächtigung der Gerätefunktion hervorrufen.

Geräte und Einrichtungen der Automatisierungstechnik müssen so eingebaut werden, dass sie gegen unbeabsichtigte Betätigung ausreichend geschützt sind.

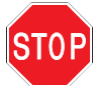

Es müssen hard- und softwareseitig Sicherheitsvorkehrungen ge- troffen werden, damit ein Leitungsbruch nicht zu undefinierten Zuständen der Automatisierungseinrichtung führt.

Bei Anlagen, die aufgrund einer Fehlfunktion große Sachschäden oder sogar Personenschäden verursachen können, müssen Si- cherheitsvorkehrungen getroffen werden, die im Fehlerfall einen sicheren Betriebszustand herstellen. Dies kann z.B. durch Grenz-<br>wertschalter, mechanische Verriegelungen usw. erfolgen

# <span id="page-5-0"></span>**2.Einsatz des MultiXtend A**

# <span id="page-5-1"></span>**2.1 Überblick**

Das MultiXtend A ist das ideale Gerät zum Erfassen von analogen Standardsignalen 0..20mA oder 4..20mA. Diese werden als Stromwerte über den CAN-Bus übertragen.

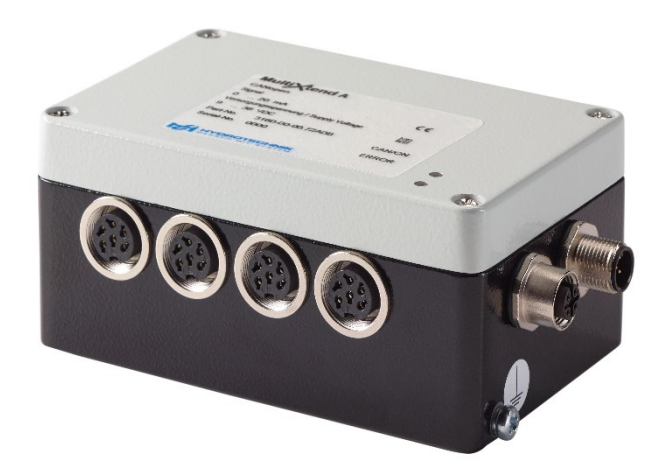

*Abb. 1: MultiXtend A Modul zur Erfassung von analogen Signalen*

Bei der Auswertung der Signale wird das Unter- und Überschreiten von Grenzwerten überwacht und im Fehlerfall eine CAN-Botschaft gesendet.

Die MultiXtend Module sollen abgesetzt von dem übergeordneten Sy-<br>stem die Signale dort erfassen, wo sie entstehen. Dies beinhaltet eine Kostensenkung durch den Wegfall von Sensorleitungen.

Die Entwicklung in der Automatisierung hin zu dezentralen Systemen mit eigener "Intelligenz" macht die Kommunikation zwischen den Komponenten immer wichtiger.

Die Industrie fordert die Möglichkeit der Einbindung von Komponenten verschiedener Hersteller in einer Automatisierungsanlage. Die Lösung zu dieser Problemstellung ist die Vernetzung über einen gemeinsamen Bus.

Alle diese Anforderungen werden von dem MultiXtend Modul voll erfüllt. Das Modul ist feldbusfähig an dem standardisierten Buskonzept CAN.

Typische Applikationen des MultiXtend A Modul sind Maschinenbau, Fahrzeugtechnik, Nahrungsmittelindustrie und Umwelttechnik.

Das Modul arbeitet mit dem Protokoll

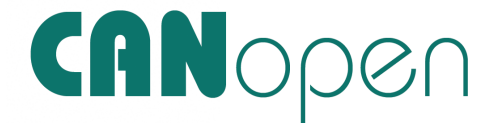

nach DS-301 (Version 4.02). Andere Protokolle können auf Anfrage geliefert werden.

Platzsparend und Kompakt Das MultiXtend A ist durch ihre Bauform im Feldgehäuse nach Schutzart IP 66 für den rauen Industrieeinsatz optimal geeignet. Das Gehäuse in seiner kompakten und platzsparenden Größe bietet Ihnen die Möglichkeit, das Gerät überall im Feld anzubringen.

Kostengünstig und **Servicefreundlich** Die schnelle, unproblematische Einbindung der MultiXtend A in Ihre Applikation reduziert den Entwicklungsaufwand und die dadurch entstehenden Kosten. Material- und Arbeitskosten wer- den auf ein Minimum gesenkt. Durch den unkomplizierten Ein- bau sind Wartung und Auswechslung von Baugruppen kein Problem.

# <span id="page-7-0"></span>**3. Projektierung**

Das Kapitel Projektierung enthält Informationen, die bei dem Einsatz des MultiXtend A für den Entwickler und Anwender vorab notwendig sind. Diese Informationen umfassen die Abmessungen des Gehäuses und die optimalen Einsatzbedingungen.

# <span id="page-7-1"></span>**3.1 Funktionsgruppen des MultiXtend-Moduls**

In der folgenden Abbildung sind die unterschiedlichen Funkti- onsgruppen eines MultiXtend Moduls dargestellt. Anhand der Zeich- nung kann der Aufbau und die Lage der unterschiedlichen Einstell- und Bedienmöglichkeiten erkannt werden.

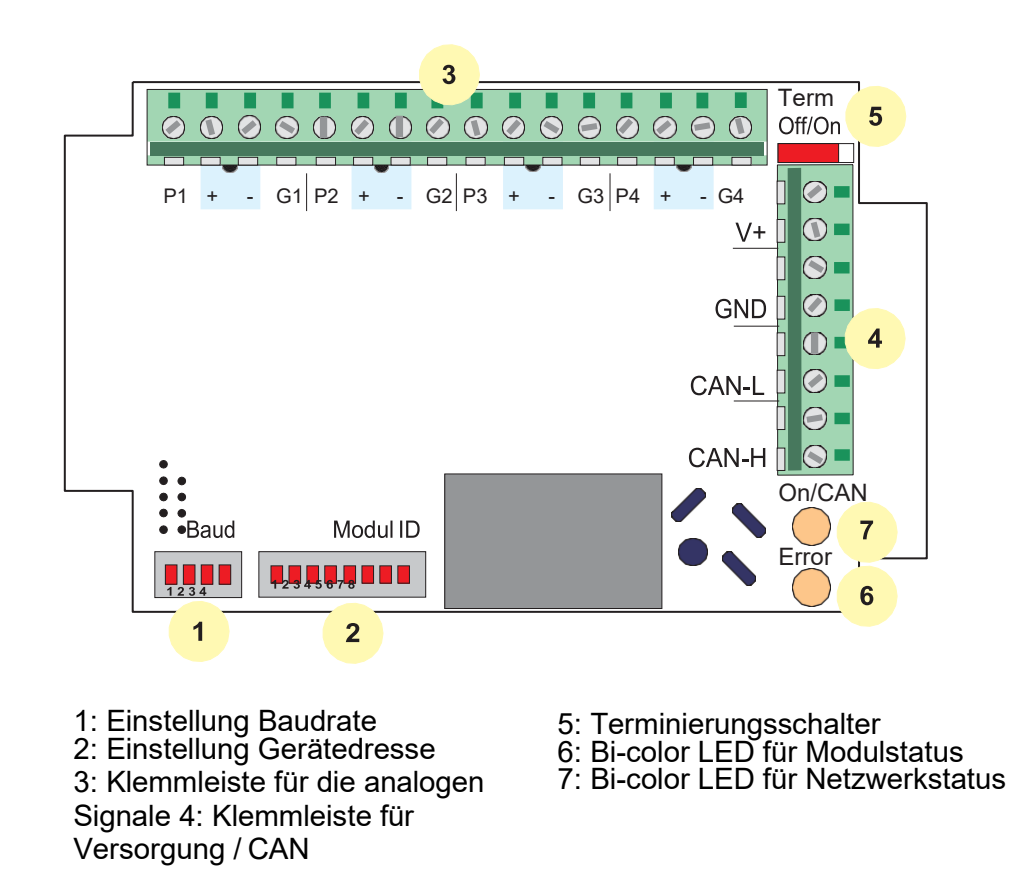

*Abb. 2: Übersicht der Funktionsgruppen*

# <span id="page-8-0"></span>**3.2 Allgemeine Beschreibung**

Das MultiXtend A ist ein robustes Gerät zur Erfassung und Linearisierung von Analogsignalen im industriellen Einsatz. Die folgenden Signalarten können erfasst werden:

0..20 mA,

4..20 mA

In diesem MultiXtend Modul werden die analogen Signale erfasst. Die Signale werden standardmäßig als Stromwerte über den CAN-Bus übertragen.

Das Unter- / Überschreiten der Grenzwerte wird überwacht und dem Benutzer kenntlich gemacht[, siehe "Überwachung der](#page-24-0) [Grenzwerte" auf](#page-24-0)  [Seite 31.](#page-24-0)

Das MultiXtend Modul ist in einem Feldgehäuse der Schutzart IP 66 verbaut. Somit eignet sich die MultiXtend zum Einbau außerhalb des

Schaltschranks.<br>Die Grundidee, welche hinter dem Einbau außerhalb des Schaltschranks steckt, ist die Erfassung der Messgrößen vor Ort. Es ent-<br>fallen lange Fühlerleitungen sowie Ausgleichsleitungen. Außerdem werden Störungen durch elektromagnetische Einstrahlung auf lange Fühlerleitungen vermieden.

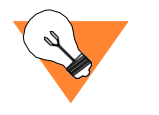

Das MultiXtend A kann an einer Versorgungsspannung von 9..36V DC betrieben werden. Der Anschluss der MultiXtend A an die Spannungsversorgung und den CAN-Bus sollte über eine vieradrige Leitung erfolgen. Damit wird der Verdrahtungsaufwand gering gehalten. Entsprechende CAN-Leitungen sind als Zubehör erhältlich.

# <span id="page-9-0"></span>**3.3 Maximaler Systemausbau**

Um einen lauffähigen Bus aufzubauen, muss mindestens ein<br>Netzwerk-Manager auf dem Bus vorhanden sein. Dieser Netzwerk-Manager kann sowohl eine SPS als auch ein PC mit entsprechender CAN-Karte sein. Jedes Modul stellt ein aktives CAN-Gerät dar.

Ein Busstrang kann aus maximal 127 Geräte **logisch** verwalten. Jedes Gerät erhält eine eigene Geräteadresse (engl.: Node ID, NID), welche über einen DIP-Schalter am Modul eingestellt wird. Die einzelnen MultiXtend Module können am Bus durchgeschleift werden.

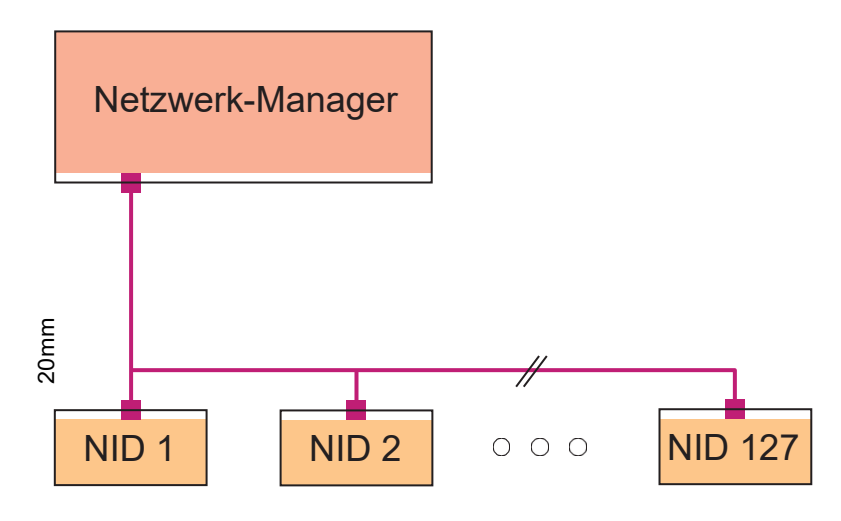

*Abb. 3: Maximaler Systemausbau*

Die maximalen Buslängen in Abhängigkeit von der verwendeten Baudrate sind in der folgenden Tabelle aufgeführt. Die Werte sind die von der CAN in Automation (CiA) empfohlenen Richtwerte und können mit dem MultiXtend A realisiert werden.

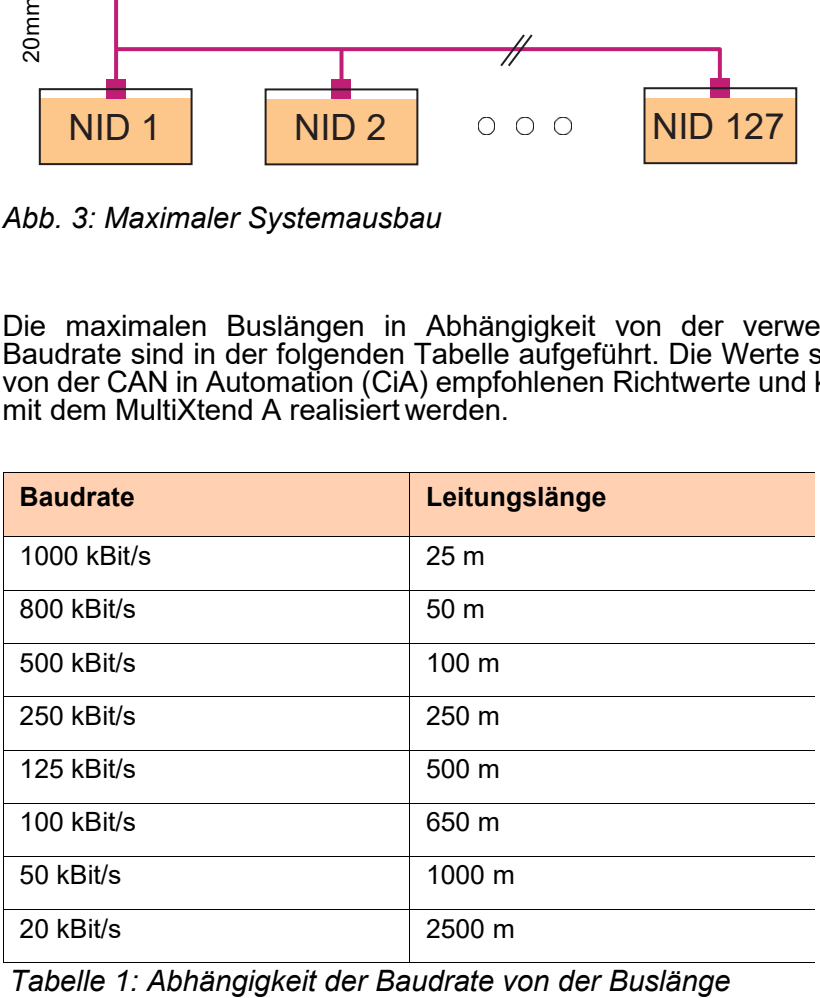

<span id="page-10-0"></span>+

# **3.4 Gehäuseabmessung**

Die Gehäuseabmessungen des MultiXtend A entnehmen Sie bitte der folgenden Zeichnungen. Durch das Gehäuse mit der Schutzart IP 66 ist der Einbauort des Moduls nahezu frei wählbar. Sie können die MultiXtend Module sowohl an der Anlage als auch fest im Schaltschrank verbauen. Die genauen Umgebungsbedingungen entnehmen Sie bitte den technischen Daten des MultiXtend Moduls.

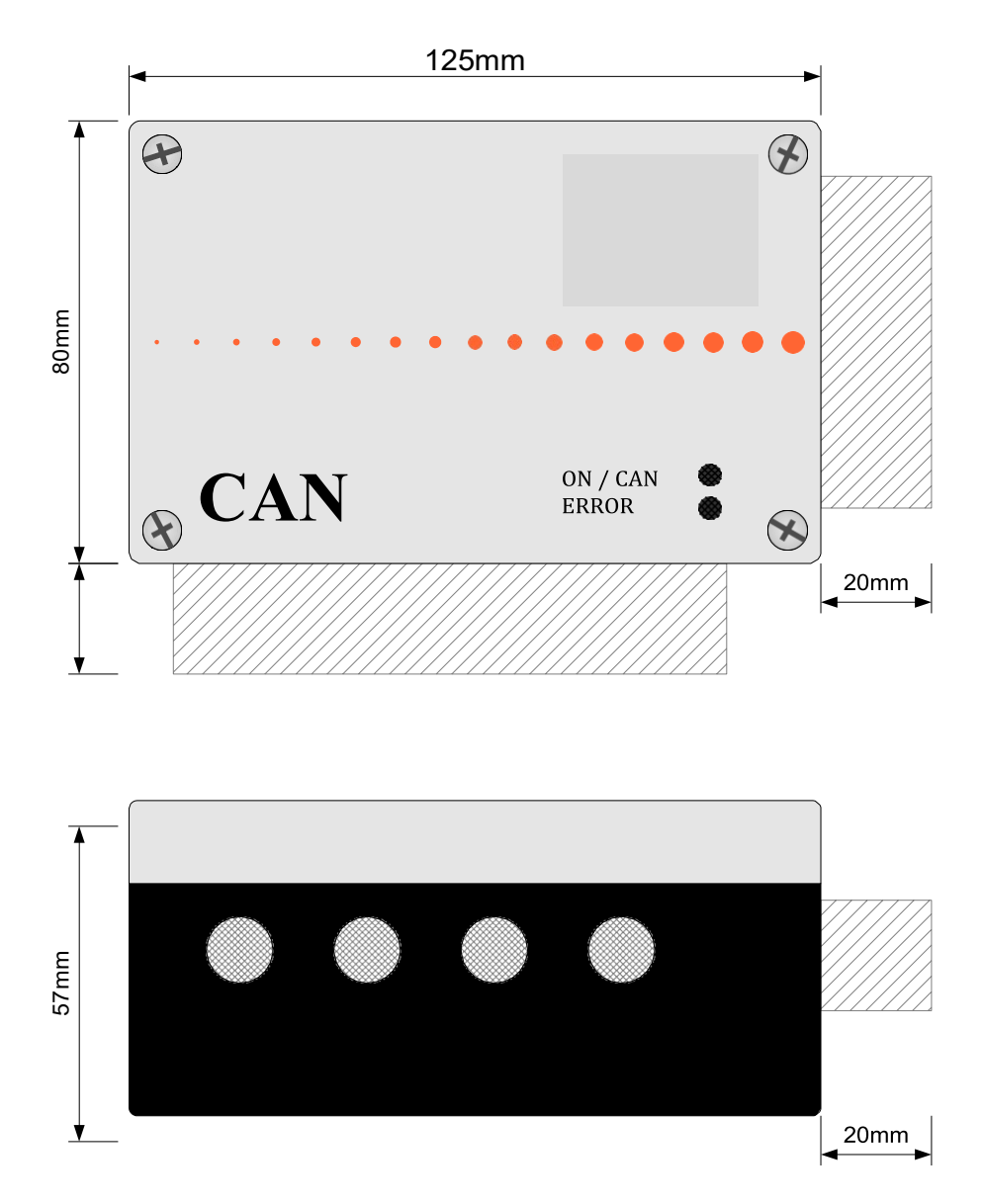

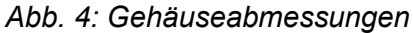

Die schraffierten Flächen kennzeichnen den Platzbedarf für Stecker bzw. Kabelverschraubungen. Da die Anschlüsse je nach Ausführung unterschiedlich sind, werden in der Zeichnung für die Maße der Anschlüsse nur Richtwerte angegeben.

# **4.Montage und Demontage**

# **4.1 Allgemeines**

- <span id="page-11-1"></span><span id="page-11-0"></span>Montage Die MultiXtend Module sollten auf einem mindestens 2mm dicken Montageblech oder direkt an der Anlage befestigt werden. Die Befestigung erfolgt über zwei Schrauben des Typs M4, welche direkt durch das Gehäuseunterteil gesteckt werden.
- Energieversorgung Die Energieversorgung kann über ein zweiadriges Kabel erfolgen, welches auf die entsprechenden Klemmen aufgelegt wird. Sinn- voll ist aber die Verwendung von vieradrigen Leitungen, so dass der CAN-Bus direkt über das gleiche Kabel geführt werden kann.

Die PE-Einspeisung muss über die außerhalb des Gehäuses lie- genden Erdungsschraube erfolgen [\(siehe Abbildung 5, "Einspeisung](#page-11-2)  [des PE-Schutzleiter](#page-11-2)s"). Ein Auflegen der PE-Einspeisung innerhalb des Gehäuses ist aus EMV Gründen nicht zulässig.

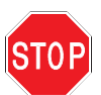

Der PE-Schutzleiter darf nicht in das Innere des Gehäuses gelangen bzw. auf einer der Klemmen aufgelegt werden.

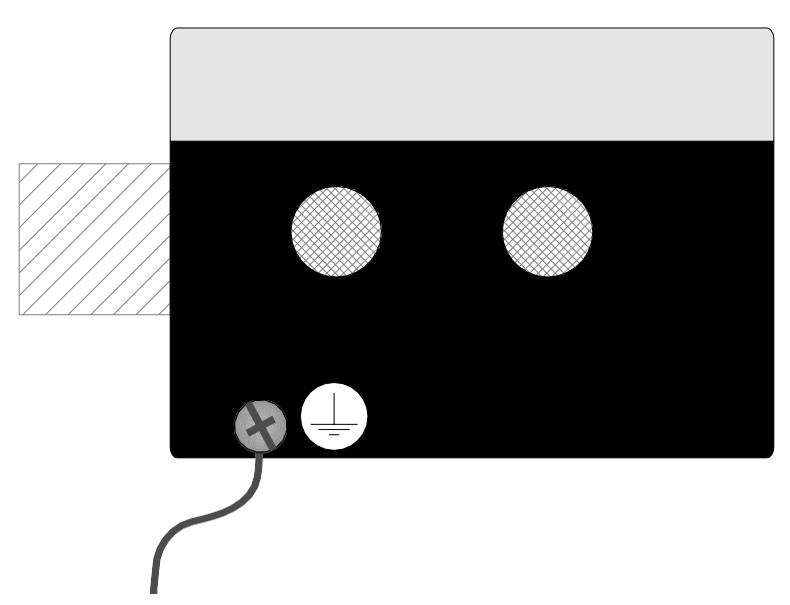

*Abb. 5: Einspeisung des PE-Schutzleiters*

<span id="page-11-2"></span>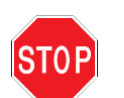

Der Betrieb des MultiXtend A Moduls ist nur bei geschlossenem Deckel gestattet.

# <span id="page-12-0"></span>**4.2 Montage**

Als Befestigungsmöglichkeit verfügt das Gehäuse über zwei separate Schraubenkanäle außerhalb des Dichtraumes.

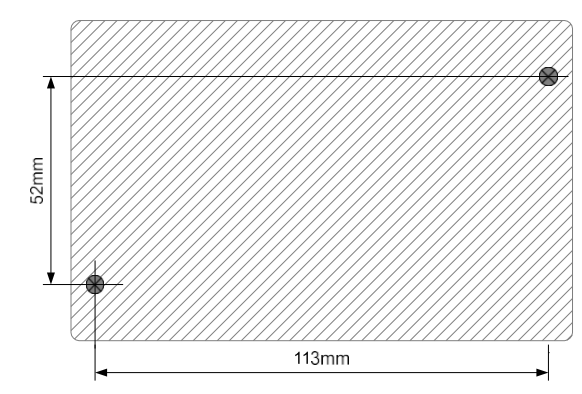

*Abb. 6: Befestigungspunkte vom Gehäuse*

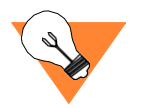

Achten Sie bei der Montage mehrerer MultiXtend Module darauf, dass der Abstand zwischen den MultiXtend Modulen ausreichend ist, um die Verschraubungen/Stecker anzubringen.

Um eine schnelle Identifizierung der MultiXtend Module auch im Be- trieb zu ermöglichen, sollten die MultiXtend Module nach der Montage mit einem Aufkleber auf dem Deckel gekennzeichnet werden. Sinnvoll ist die Kennzeichnung der MultiXtend Module mit der jeweils eingestellten Geräteadresse.

<span id="page-12-1"></span>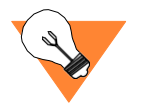

Bei der Montage mehrerer MultiXtend Module müssen Sie darauf ach-<br>ten, dass das jeweils letzte Modul in dem Busstrang mit einem Abschlusswiderstand auf dem Bus terminiert wird. Weitere Informationen zur Terminierung finden Sie im Abschnitt ["Termi-](#page-21-0) [nierung".](#page-21-0)

# **4.3 Demontage**

Stellen Sie als erstes die Unterbrechung der Stromzufuhr sicher!

Entfernen die Signalleitungen von den Schraubklemmen. Danach entfernen Sie die CAN-Bus- und Spannungsversorgungsleitung von der Schraubklemme.

# <span id="page-13-0"></span>**5.Installation**

# <span id="page-13-1"></span>**5.1 Potentialverhältnisse**

Die Potentialverhältnisse der MultiXtend A Module sind durch folgende Merkmale charakterisiert:

- 
- Der CAN-Bus Anschluss ist potentialgetrennt von dem Ver- sorgunsspannungsanschluss. Die einzelnen MultiXtend Module sind galvanisch von der Versor- gungsspannung getrennt.
- Alle MultiXtend Module können separat versorgt werden.
- Die analogen Eingänge sind untereinander nicht galvanisch getrennt.

# <span id="page-13-2"></span>**5.2 EMV-gerechte Verdrahtung**

EMV (Elektromagnetische Verträglichkeit) ist die Fähigkeit eines Gerätes in einer gegebenen elektromagnetischen Umgebung fehlerfrei zu arbeiten ohne selbst die Umgebung in einer nicht zu- lässigen Weise zu beeinflussen.

Alle MultiXtend Module werden diesen Anforderungen gerecht, da<br>sämtliche MultiXtend Module auf die Einhaltung der gesetzlich vorgeschriebenen Grenzwerte getestet werden. Der Test der Module wird von akkreditierten Prüflaboren durchgeführt. Trotz- dem sollte eine EMV-Planung für das System erfolgen und alle potentiellen Störquellen ausgeschlossen werden.

Die Einkopplung von Störsignalen in der Automatisierungstechnik/ Messtechnik erfolgt auf verschiedenen Wegen. Abhängig von der Art der Einkopplung (leitungsgebunden oder leitungsungebunden) und der Entfernung der Störquelle zu den Modulen können sich Störungen auf verschiedenen Arten in ein System einkoppeln.

#### **Galvanische Kopplung:**

Eine galvanische Kopplung tritt auf, wenn zwei Stromkreise eine gemeinsame Leitung benutzen. Störquellen sind in diesenFällen z.B. anlaufende Motoren, Frequenzumrichter (generell getaktete Geräte) und unterschiedliche Potentiale der Gehäuse von Kom-<br>ponenten<code>und</code> der<code>gemeinsamen</code> Spannungsversorgung.

#### **Induktive Kopplung:**

Eine induktive Kopplung tritt zwischen stromdurchflossenen Leitern auf. Die Ströme in einem Leiter rufen ein Magnetfeld hervor, welches eine Störspannung in einen anderen Leiter induziert (Prinzip eines Transformators). Typische Störquellen sind hier Transformatoren, parallellaufende Netzkabel und HF-Signalkabel.

#### **Kapazitive Kopplung:**

Eine kapazitive Kopplung tritt zwischen Leitern auf, die sich auf unterschiedlichen Potentialen befinden (Prinzip eines Kondensators). Auch hier treten die Störquellen in Form parallellaufender Leiter, statischer Entladungen und Schütze auf.

### <span id="page-14-0"></span>**5.2.1 Massung inaktiver Metallteile**

Alle inaktiven Metallteile müssen großflächig und impedanzarm verbunden werden (Massung). Diese Maßnahme stellt sicher, dass ein einheitliches Bezugspotential für alle Elemente des Systems gewährleistet ist.

Die Masse darf niemals eine gefährliche Berührungsspannung annehmen. Deshalb muss die Masse mit einem Schutzleiter ver-<br>bunden<code>werden.</code>

<span id="page-14-1"></span>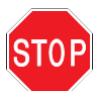

Die Massung der MultiXtend Module erfolgt über einen Kabelschuh, der außen an den MultiXtend Modulen auf die hierfür vorgesehenen Erdungsklemme aufgelegt wird. Die Masse darf niemals in das Gehäuse der MultiXtend Module gelegt werden.

Alle anderen MultiXtend Module, die nicht in einem Metall- bzw. Alu- gehäuse geliefert werden, müssen nicht auf ein gemeinsames Massepotential durch Massebänder gelegt werden.

# **5.2.2 Schirmung von Leitungen**

Störungen welche auf die Kabelschirmung treffen, werden über die Verbindung von Gehäuseteilen und Schirmschienen sicher zur Erde abgeleitet. Um zu vermeiden, dass die Schirme wieder als Störquellen auftreten, müssen die Schirme impedanzarm mit dem Schutzleiter verbunden werden.

#### *Leitungsverlegung*

Die Schirmleitungen sollten immer an beiden Enden aufgelegt werden. Die Schirmleitung sollten nur einseitig aufgelegt wer- den, wenn ausschließlich eine Dämpfung in niedrigen Frequenzbereichen erforderlich ist. Außerdem lässt sich das beidseitige Auflegen der Schirmung bei Messfühlern nicht realisieren. Hier ist das einseitige Auflegen von Vorteile wenn:

- eine Potentialausgleichleitung nicht verlegt werden kann,
- Analogsignale von einigen mV oder mA übertragen werden (z.B. über die Messfühler).

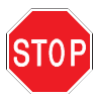

.

Der Schirm der CAN-Bus-Leitung darf niemals in das Gehäuse der MultiXtend Module gelangen. Legen Sie die Schirmung niemals auf die Steckerleisten in dem Modul auf.

Bei einem stationären Betrieb sollte die Schirmung der Busleitung mit Metallschellen auf die Erdungsschiene erfolgen.

# <span id="page-15-0"></span>**5.3 Allgemeine Verdrahtungshinweise**

Alle Leitungen welche in dem Gesamtsystem verwendet werden, sollten in verschieden Gruppen von Leitungsarten eingeteilt wer- den. Eine Einteilung könnte in folgenden Gruppen geschehen: Signalleitungen, Datenleitungen, Starkstromleitungen.

Starkstromleitungen und Daten-/Signalleitungen sollten immer in getrennten Kanälen bzw. Bündeln verlegt werden (vgl. Induktive Kopplung).

Daten-/Signalleitungen sollten so eng wie möglich an Masseflächen entlanggeführt werden.

Die Beachtung der ordnungsgemäßen Leitungsführung verhindert und unterdrückt weitestgehend die Beeinflussung von par- allel verlegten Leitungen.

# <span id="page-15-1"></span>**5.3.1Leitungsgruppen**

Um eine EMV-gerechte Leitungsführung zu gewährleisten sollten die Leitungen in folgende Gruppen unterteilt werden:

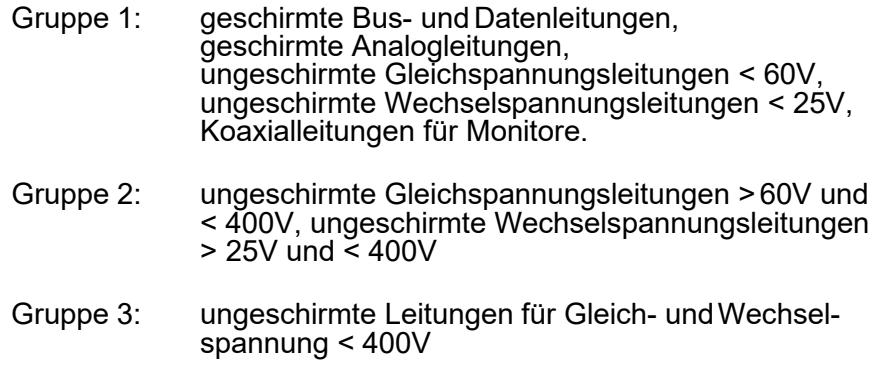

#### *Kombination von Leitungsgruppen*

Es ergeben sich aus der Einteilung in die Gruppen folgende Kombinationsmöglichkeiten für die gemeinsame Verlegung in Bündeln oder Kabelkanälen:

Gruppe 1 mit Gruppe 1, Gruppe 2 mit Gruppe 2, Gruppe 3 mit Gruppe 3

> Die Verlegung von Leitungen in getrennten Kabelkanälen oder Bündeln ist ohne die Einhaltung eines Mindestabstandes für folgende Gruppen möglich:

Gruppe1 mit Gruppe2

Alle anderen Kombinationen von Gruppen ist durch eine getrennte Verlegung in Kabelkanälen oder Bündeln zu realisieren. Bei dieser getrennten Verlegung muss darauf geachtet werden, dass die zulässigen Grenzwerte nicht überschritten werden.

# <span id="page-16-0"></span>**5.4 Busanschluss**

Das Kabel, welches Sie für die Verbindung der Busteilnehmer am CAN-<br>Bus verwenden, muss der ISO 11898-2 entsprechen. Die Leitungen müssen demnach folgende elektrische Eigenschaften aufweisen:

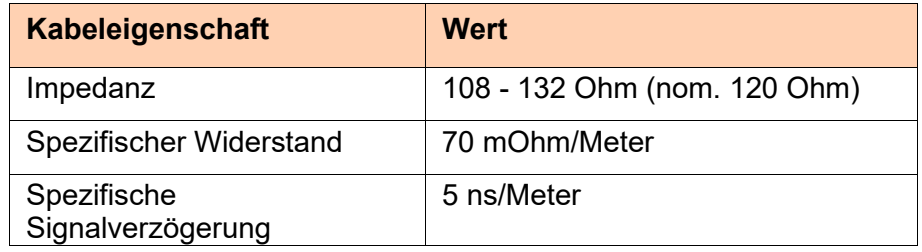

*Tabelle 2: Eigenschaften CAN-Kabel*

Der Anschluss der Busleitung an die MultiXtend Module erfolgt über die Klemmleiste im Gehäuse. Die Klemmenbelegung entnehmen Sie dieser Anleitung.

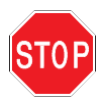

Die Potentiale der Signalleitung dürfen nicht vertauscht werden, da sonst keine Kommunikation auf dem Bus stattfinden kann.

### <span id="page-17-0"></span>**5.5 Versorgungsspannung**

Das MultiXtend A Modul ist für den Einsatz in der Industrie konzipiert.<br>Durch den Einsatz eines DC/DC-Wandlers ist der CAN-Bus galva-Durch den Einsch von der Canadianung-Galvannung getrennt. Die Versorgungs- spannung kann in einem Bereich 9..36V DC variieren. Der Eingang für die Spannungsversorgung ist gegen Verpolung geschützt.

Die Versorgungsspannung muss polungsrichtig auf die Klemme aufgelegt werden. Die positive Leitung der Versorgungsspannung für das Modul wird auf die Klemme **V+** aufgelegt. Die Klemme ist intern gebrückt, so dass eine Versorgungsspannungsleitung durchgeschleift werden kann.

Die negative Versorgungsspannung wird auf die Klemmen **GND** aufgelegt. Auch hier sind die Klemmen intern gebrückt.

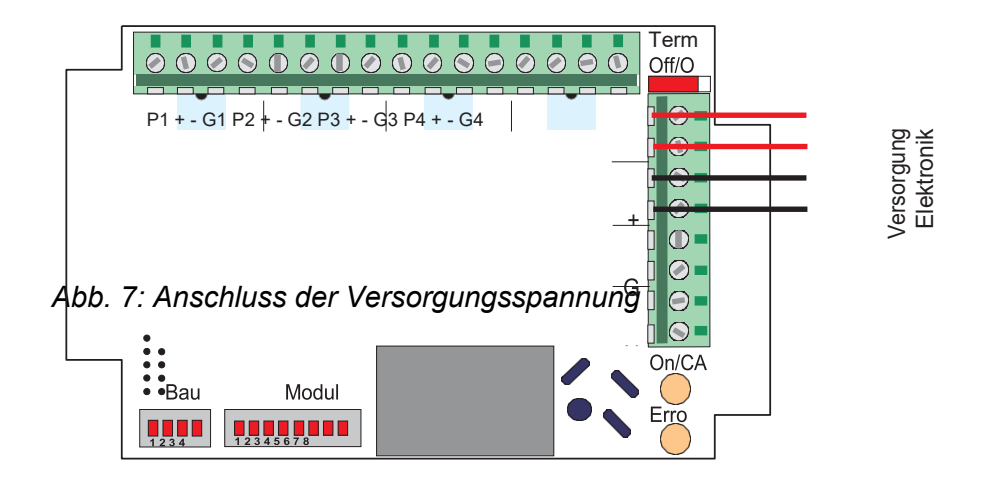

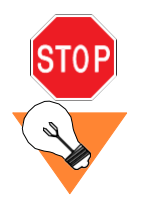

Die Elektronik kann mit maximal 36V DC versorgt werden. Durch Anlegen einer höheren Spannung wird das Modul zerstört.

Eine Schirmung darf nicht in das MultiXtend Modul gelangen oder auf einer der Klemmen aufgelegt werden. Schirme sind über spezielle Verschraubungen außerhalb des Gehäuses auf ein entsprechendes Potential aufzulegen.

Rundsteckverbinder M16 x 0.75 mit Schraubverriegelung Ausführung 06-a, 6-polig, Buchse Circular connectors M16 x 0.75 with screw-locking Layout 06-a, 6 poles, female IEC / DIN EN 61076-2-106

| Signaleingänge / signal input<br>$4 \times 0/4$ 20mA<br>$\frac{8}{3}$<br>۰α.<br>ھ<br>ᅭ | Signal+              |   | Signal +                        | Signal +                    |
|----------------------------------------------------------------------------------------|----------------------|---|---------------------------------|-----------------------------|
|                                                                                        | <b>GND Ub/Signal</b> | 2 | Versorgungs- und<br>Signalmasse | Supply and signal<br>ground |
|                                                                                        | $+Ub$                | 3 | Versorgung +                    | Supply +                    |
|                                                                                        | <b>NC</b>            | 4 | nicht verbunden                 | not connected               |
|                                                                                        | <b>NC</b>            | 5 | nicht verbunden                 | not connected               |
|                                                                                        | <b>NC</b>            | 6 | nicht verbunden                 | not connected               |
| M16 6p f                                                                               |                      |   |                                 |                             |

# <span id="page-18-0"></span>**5.6 CAN-Leitung**

Der CAN-Bus wird über eine zweiadrige Leitung direkt auf die entsprechende Klemme aufgelegt.

Um eine Einkopplung von Störsignalen zu vermeiden, achten Sie bei der Verdrahtung darauf, dass die Busleitung nicht über die Signalleitungen gelegt wird.

Die CAN-Busleitung mit dem High-Potential muss auf die Klemme **CAN\_H** aufgelegt werden. Die Busleitung mit dem Low-Potential muss auf die Klemme **CAN\_L** aufgelegt werden.

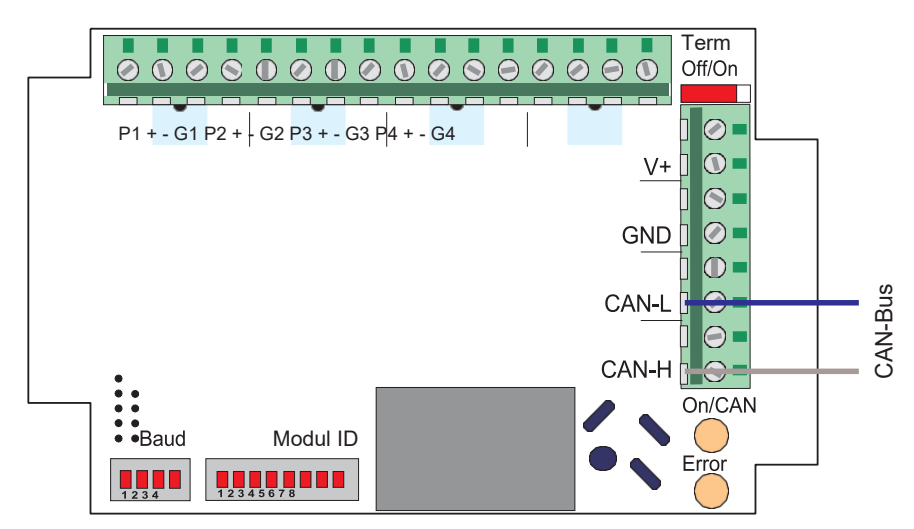

*Abb. 8: Anschluss der CAN-Leitung*

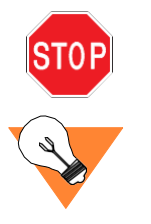

Ein Vertuschen der Buspotentiale führt dazu, dass die Kommunikation auf dem Bus nicht zustande kommt.

Eine Schirmung darf nicht in das Modul gelangen oder auf einer der Klemmen aufgelegt werden. Schirme sind über spezielle Verschraubungen außerhalb des Gehäuses auf ein entsprechendes Potential aufzulegen.

# <span id="page-19-0"></span>**5.7 Adressierung der Geräte**

Die Adressierung der MultiXtend Module erfolgt über einen 8-poligen DIP-Schalter welcher sich in der linken unteren Ecke der Platine befindet und mit "Modul ID" beschriftet ist. Die Einstellung der Geräteadresse (engl.: Node ID) nehmenSie am besten mit einem feinen Schraubendreher vor.

Modul ID

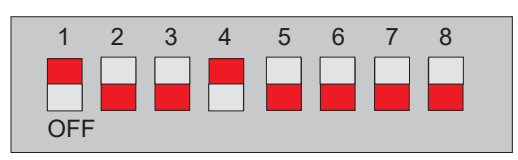

*Abb. 9: Einstellung der Geräteadresse (hier dargestellt Geräteadresse 9)*

Der 8-polige DIP-Schalter ist als binärer Codierschalter aufgebaut. Der erste Schieber des Schalters (mit '1' gekennzeichnet) repräsentiert das Bit 0 eines Bytes. Der letzte Schiebeschalter (mit '8' gekennzeichnet) repräsentiert das Bit 7 eines Bytes.

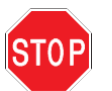

Die zulässigen Geräteadressen bewegen sich im Bereich von 1..127, entsprechend 01h..7Fh. Jeder Knoten in einem CAN- Strang muss eine eindeutige ID erhalten. Zwei Knoten mit der gleichen ID sind auf einem CAN-Strang nicht zulässig.

Die eingestellte Geräteadresse wird während der Initialisierung des MultiXtend Moduls, übernommen. Das Modul arbeitet mit der einmal eingestellten Geräteadresse bis zu dem Zeitpunkt, an dem eine neue eingestellt und ein Reset ausgelöst wurde.

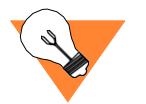

Wenn alle "Modul-ID" Schalter in der Position OFF stehen und die DIP- Schalter der Baudrate sind ebenfalls in Position OFF, dann wird das MultiXtend A Modul im LSS-Modus mit der voreingestellten Node-ID gestartet. Dieser Mode ermöglicht die Umprogrammierung der Node-ID und Baudrate via CAN-Befehle ohne das Gerät öffnen zu müssen. Z.b. mit dem CANopen Tool im 4070 und 5070.

Default Node ID= 112 Default Baudrate= 125 kB

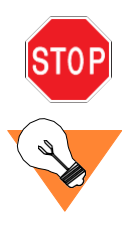

Das Modul bei dem die Schalterstellungen falsch konfiguriert sind kann nicht gestartet werden. Dieser Zustand wird durch die "ERROR" LED signalisiert [\(siehe "Modulstatus" auf Seite](#page-28-0) 36).

Der DIP-Schalter 8 muss immer in der Position OFF stehen.

### <span id="page-20-0"></span>**5.8 Baudraten**

Die Einstellung der Baudrate auf den MultiXtend Modulen erfolgt über einen 4-poligen DIP-Schalter, welcher sich neben dem DIP Schalter für die Einstellung der Geräteadresse in der linken unteren Ecke der Platine befindet. Die Einstellung der Baudrate nehmen Sie am besten mit einem feinen Schraubendreher vor.

Baud

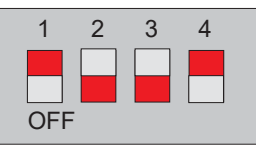

#### *Abb. 10: Einstellung der Baudrate (hier dargestellt 1 MBit/s)*

Die Baudraten, welche durch die MultiXtend Module unterstützt wer- den, sind in der folgenden Tabelle aufgeführt. Die Werte sind die von der CiA empfohlenen Richtwerte.

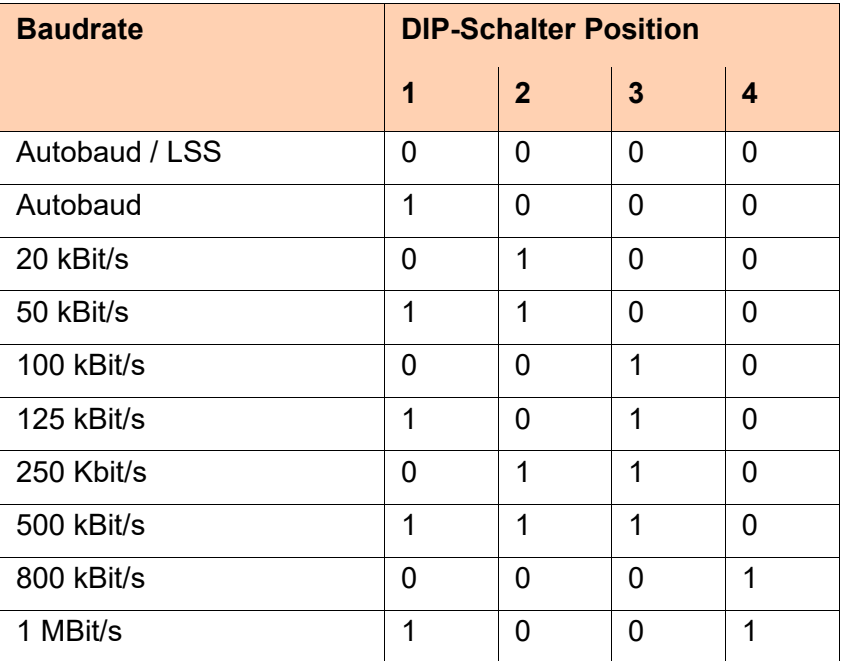

*Tabelle 3: Einstellung der Baudrate*

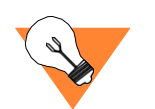

Die Baudrate 10 kBit/s wird von dem MultiXtend A nicht unterstützt. LSS wird nur dann verwendet, wenn alle Modul-ID Schalter ebenfalls in der Position OFF stehen.

In der Einstellung Autobaud erfolgt eine automatische Detektion der verwendeten Baudrate auf dem CAN-Bus.

In der Einstellung LSS-Modus wird die im Gerät gespeicherte Baudrate und Geräteadresse verwendet.

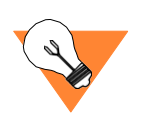

Ist eine ungültige Baudrate auf dem Gerät eingestellt, so wird dieser Zustand durch die "Error" LED signalisiert

### **5.9 Terminierung**

Das letzte Gerät auf einem CAN-Strang muss mit einem Abschlusswiderstand (120 Ohm) terminiert werden. Somit ist der CAN-Strang rückwirkungsfrei abgeschlossen und es können keine<br>Störungen in der Kommunikation auftreten.

Zur Terminierung eines MultiXtend A Moduls wird der Schiebeschalter mit der Bezeichnung "Term" mit einem feinen Schraubendreher von der Position Term "Off" auf die Position "Term On" gesetzt.

<span id="page-21-0"></span>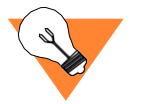

Achten Sie darauf, dass nur auf dem µCAN-Modul die Terminierung eingeschaltet wurde, welches am Ende eines CAN-Strangs montiert ist. Im spannungslosen Zustand können Sie dann einen Wert von 60 Ohm zwischen den Leitungen CAN-H und CAN-L messen.

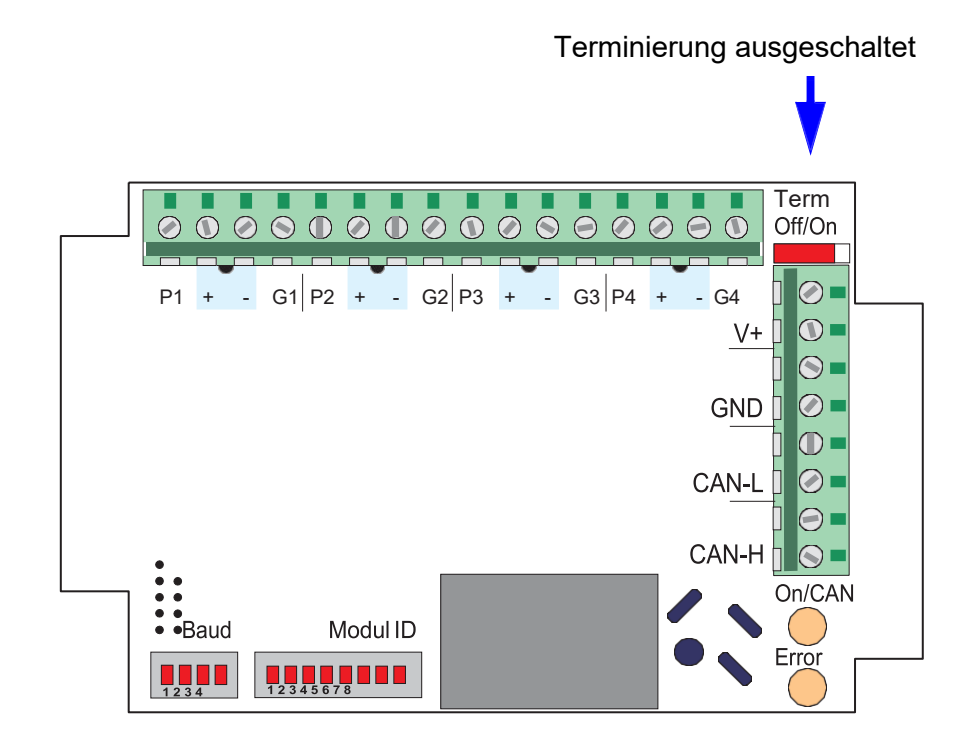

*Abb. 11: Einstellung der Terminierung*

In der dargestellten Abbildung ist die Terminierung ausgeschaltet. Dieses Modul wird im CAN-Strang als "T-Stück" eingesetzt. Der CAN-<br>Strang muss somit durch ein weiteres Modul mit 120 Ohm abgeschlossen werden.

# <span id="page-22-0"></span>**6.Analogeingänge**

Dieser Abschnitt des Handbuches soll Ihnen zeigen, wie die ver- schiedenen Signalararten an das MultiXtend A Modul angeschlossen werden. Auch hierbei ist es wichtig, die Grundregeln der EMV-<br>gerechten Verdrahtung zu beachten. Nur bei einem einwandfreien Anschluss und EMV-gerechter Verlegung der Signalleitung kann die ungestörte Funktionsweise der Module gewährleistet werden.

Das MultiXtend A Modul verfügt über vier analoge Messeingänge, welche in aufsteigender Reihenfolge durchnummeriert sind. Dabei gehört die Klemme mit der Bezeichnung P1 zu dem Messkanal 1. Ebenso gehören die folgenden drei Klemmen mit den Bezeichnungen +, - und G1 zu dem gleichen Messkanal. Der letzte Messkanal (Kanal 4) hat die Klemmenbezeichnungen P4, +, - und G4.

**Strommessung** 

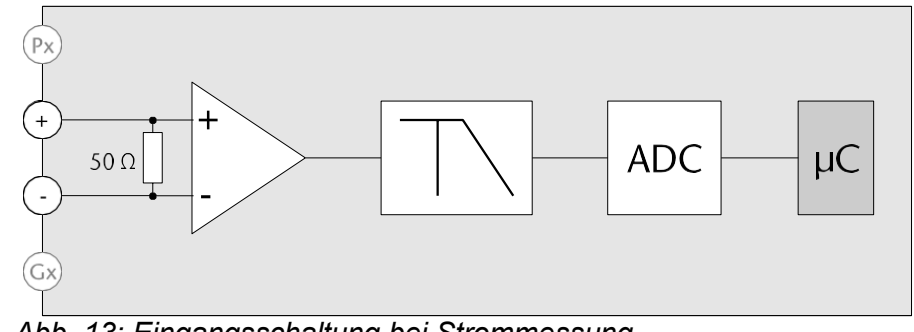

*Abb. 13: Eingangsschaltung bei Strommessung*

# <span id="page-23-0"></span>**6.1 Anschluss der Signalleitungen**

Bei dem Anschluss von Zuleitungen für die Auswertung der Standard- Signale sind nur die Klemmen <sup>+</sup> und - des jeweiligen Kanals zu belegen. Es dürfen keine Brücken zwischen den Messkanälen gelegt werden.

as positive Signal der jeweiligen Messzone wird auf der Klemme "+" des gewünschten Kanals aufgelegt, das negative Signal muss auf der zugehörigen Klemme mit der Bezeichung "-" aufgelegt werden.

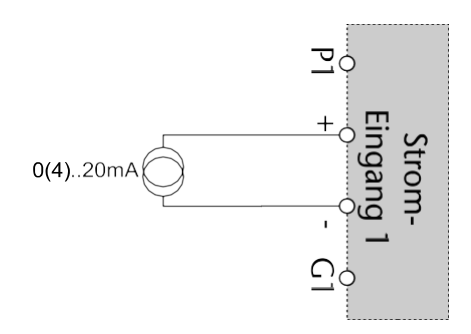

*Abb. 14: Auflegen der Signalleitungen*

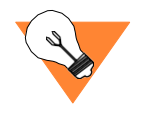

Die Abschirmung der Signalleitungen darf nicht in das Innere des Gehäuses gelangen, um Störabstrahlungen auf die Elektronik zu vermeiden. Schirme sind von außen auf die dafür vorgesehenen Kableschuhe aufzulegen.

Achten Sie darauf, dass die angeschlossenen Signale niemals die gegebenen Grenzwerte von ± 40 mA bei Stromeingängen überschreiten. Ein Überschreiten der Signalgrößen kann zur Zerstörung der

Elektronik führen.

Rundsteckverbinder M16 x 0.75 mit Schraubverriegelung Ausführung 06-a, 6-polig, Buchse Circular connectors M16 x 0.75 with screw-locking Layout 06-a, 6 poles, female IEC / DIN EN 61076-2-106

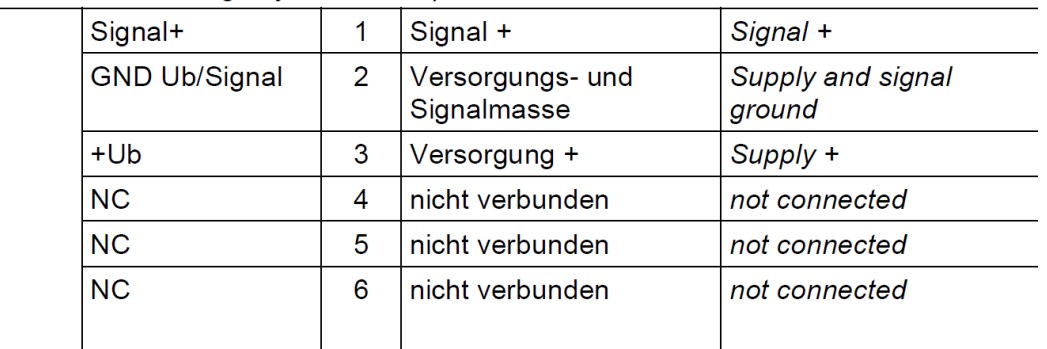

M16 6p f

Signaleingänge / signal input

4 x 0/4...20mA

# <span id="page-24-0"></span>**6.2 Überwachung der Grenzwerte**

Mit dem MultiXtend A Modul wird in Abhängigkeit des eingestellten<br>Signaltyps das Messsignal auf das Überschreiten seiner Grenzwerte überwacht.

Die folgende Tabelle sind diese Grenzwerte zusammengefasst dargestellt.

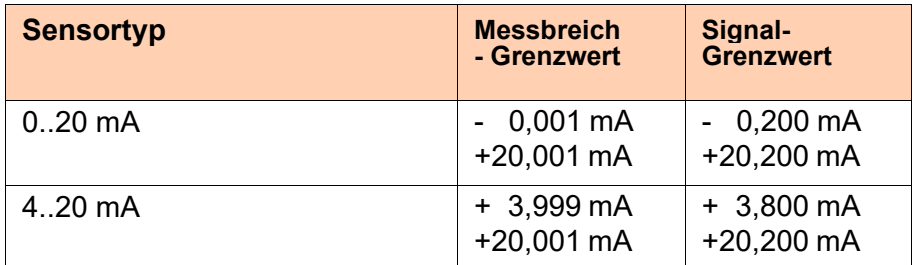

*Tabelle 4: Übersicht über die überwachten Grenzwerte*

Das Überschreiten des Messbereich-Grenzwertes hat zur Folge, dass die entsprechenden Werte für den Status des Messkanals gesetzt werden [\(siehe "AI Status" auf Seite](#page-52-0) 64).

Erst bei Überschreitung der Signal-Grenzwerte wird eine Emergency- Botschaft [\(siehe "Emergency-Botschaft" auf Seite 85\) g](#page-72-0)esendet, der Blinkcode der "ERROR" LED (siehe ["Modulstatus"](#page-28-0) auf [Seite 36\)](#page-28-0)  angepasst und der Status des Messkanals neugesetzt.

Desweiteren wird ein ungültiger Messwert 8888h = -30584d(signed) = 34952d (unsigned) ausgegeben.

Der Fehler bleibt solange anliegen, bis der Messwert wieder den Signal-Grenzwert unterschreitet.

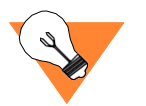

Der aktuelle Status des jeweiligen Messeingangs kann über das Objekt 6150h (siehe "AI [Status"](#page-52-0) auf Seite 64) ausgelesen werden.

# **7.Diagnose**

Alle MultiXtend Module besitzen LEDs zur Anzeige des Status der Ge- räte und zur Signalisierung von Fehlerzuständen.

Das MultiXtend A Modul besitzt zwei zweifarbige LEDs (grün/rot) mit den Bezeichnungen "On/CAN" (Netzwerkstatus) und "Error" (Modulstatus) auf der Platine.

<span id="page-25-0"></span>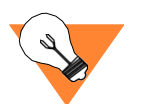

Auf dem Gehäusedeckel ist die Bezeichnung **ON/CAN** für die Netzwerkstatus-LED und **ERROR** für die Modulstatus-LED aufge- druckt.

In der folgenden Abbildung sind diese mit 1 und 2 gekennzeichnet.

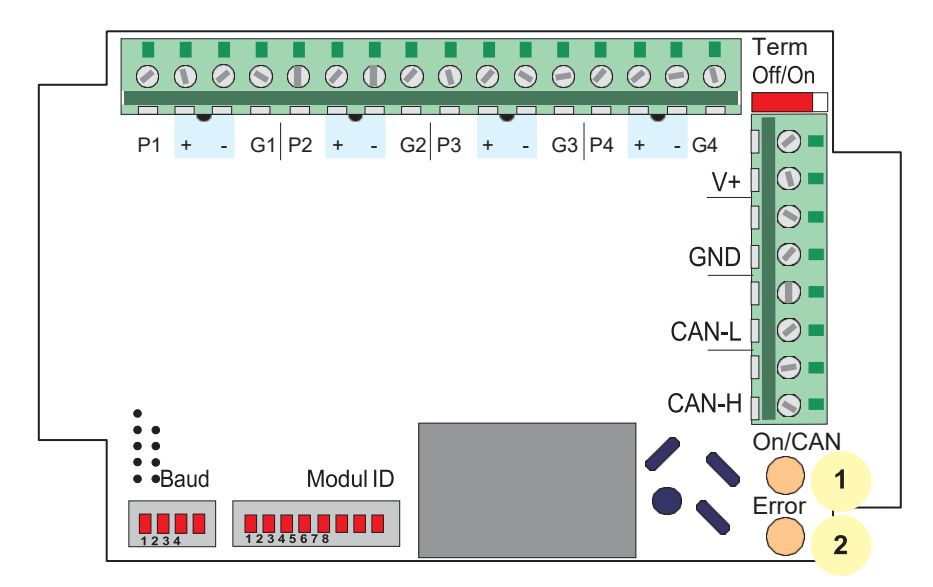

*Abb. 15: Lage der LEDs auf dem Modul*

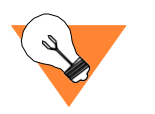

Im Normalbetrieb sollten alle LEDs nur in der Farbe grün leuchten. Sobald eine LED rot leuchtet bzw. blinkt deutet dieses auf einen Fehler hin.

### <span id="page-26-0"></span>**7.1 Netzwerkstatus**

Über die LED mit der Bezeichnung "Netzwerkstatus" (auf dem Gehäusedeckel als ON/CAN bezeichnet) wird der Zustand der CANopen NMT-Statusmaschine und der Fehlerzustand des CAN-<br>Controllers dargestellt.

# **7.1.1 Darstellung CANopen NMT Status**

Über die grüne LED wird der CANopen Network Management (NMT) Status dargestellt.

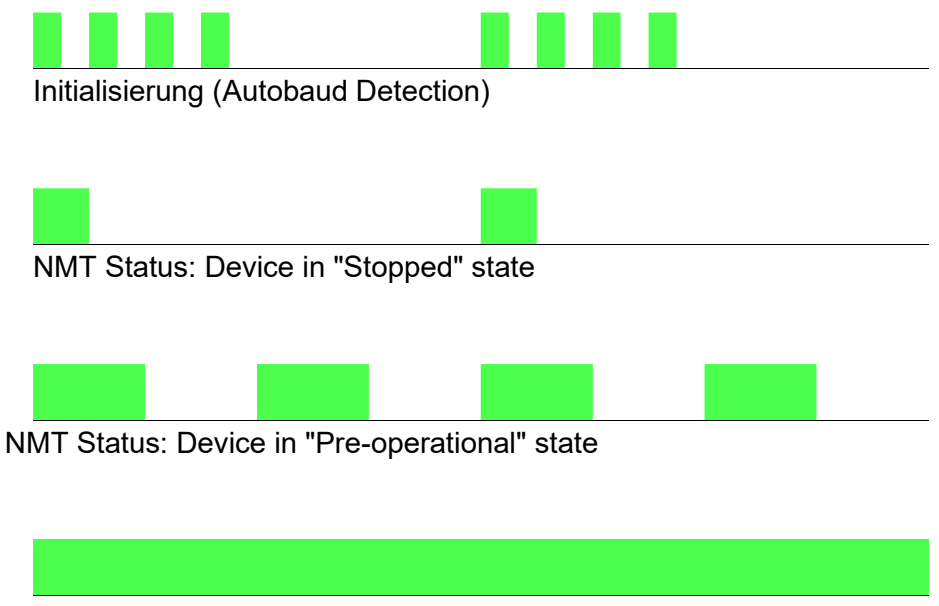

NMT Status: Device in "Operational" state

# **7.1.2 Darstellung CAN Controller Status**

Über die rote LED wird der Status des CAN Controllers dargestellt. Im fehlerfreien Zustand ist die rote LED ausgeschaltet.

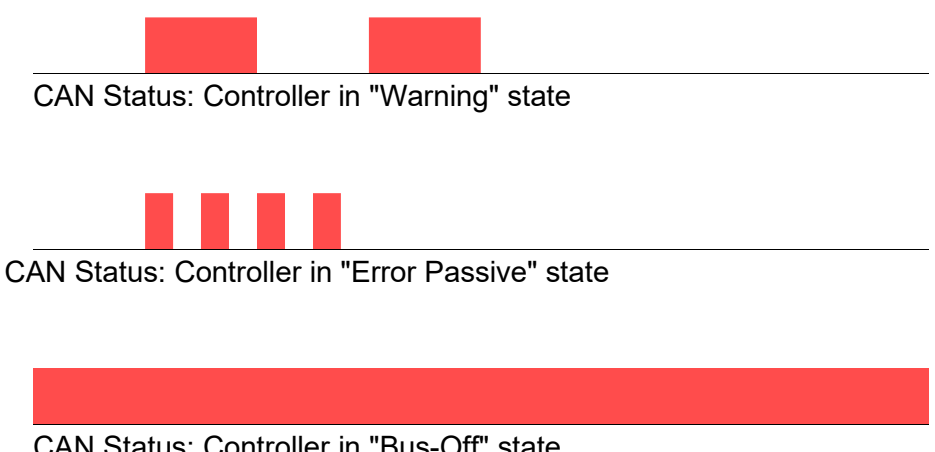

CAN Status: Controller in "Bus-Off" state

# <span id="page-27-0"></span>**7.1.3 Kombinierte Darstellung**

In der Kombination der roten und der grünen LED wird der Zu- stand des CAN Controllers angezeigt (rote LED).

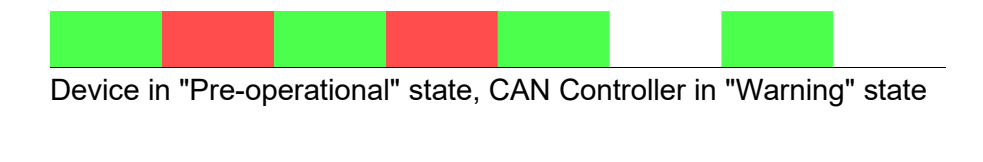

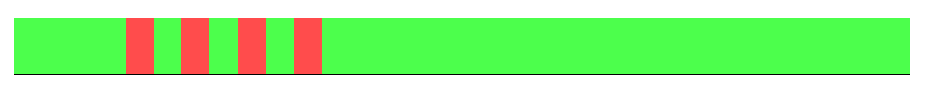

Device in "Operational" state, Controller in "Error Passive" state

# <span id="page-28-0"></span>**7.2 Modulstatus**

Über die LED mit der Bezeichnung "Modulstatus" (auf dem Ge- häusedeckel als ERROR bezeichnet) wird der Gerätezustand dar- gestellt.

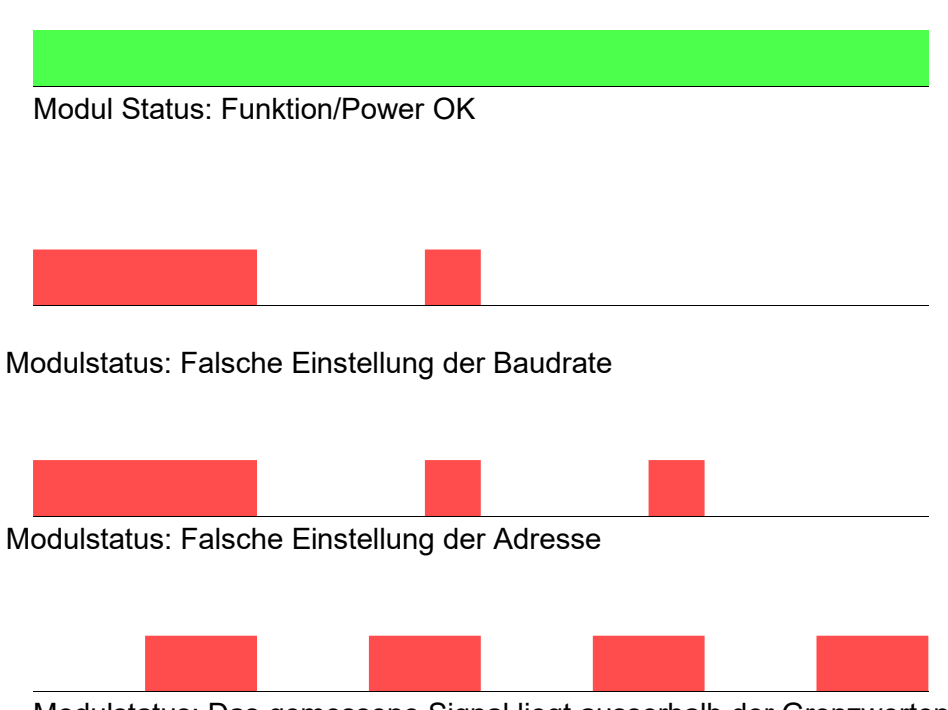

Modulstatus: Das gemessene Signal liegt ausserhalb der Grenzwerten

# <span id="page-29-0"></span>**8.CANopen Protokoll**

Das Kapitel CANopen Protokoll enthält die wichtigsten Informationen, die der Anwender benötigt, um die Module der MultiXtend- Reihe mit einem CANopen-Manager zu verbinden und in Betrieb zu nehmen. Der CANopen-Manager kann ein PC mit CAN-Karte, eine SPS oder z.B. auch ein Regler sein.

Die Angaben zu dem CANopen-Manager entnehmen Sie bitte den Dokumentationen der jeweils eingesetzten Geräte.

Die Bedienungsanleitung gibt den aktuellen Stand der imple- mentierten Funktionen des MultiXtend-Moduls wieder

# <span id="page-29-1"></span>**8.1 Allgemeines**

Die Belegung der Identifier durch das Gerät bei der ersten Inbetriebnahme erfolgt entsprechend dem **Predefined Connection Set**, welches im CANopen Kommunikationsprofil DS-301 beschrieben ist. Die folgende Tabelle stellt die Bereiche für die verschiedenen Dienste dar.

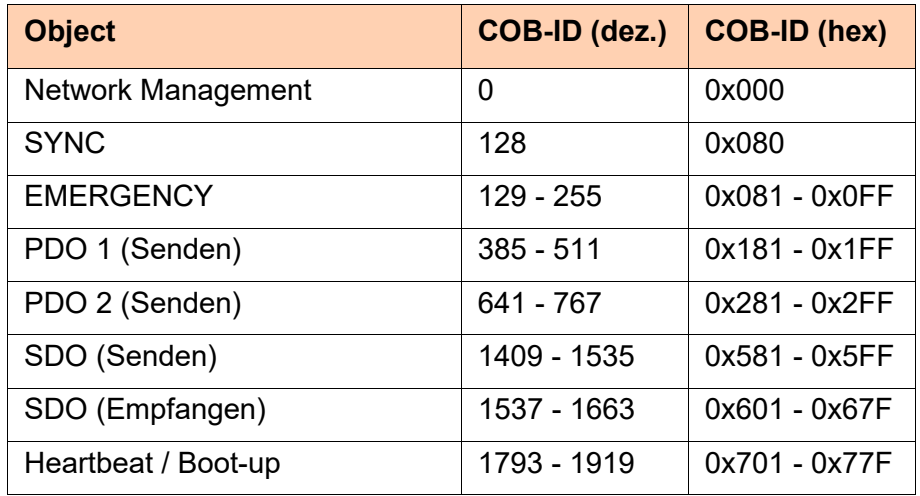

*Tabelle 5: Verteilung der Identifier*

Die Übertragungsrichtung (Senden/Empfangen) ist aus der Sicht der MultiXtend A-Module angegeben.

### **8.2 Network Management**

Durch Network Management Botschaften wird der Zustand des Moduls geändert (Stop / Pre-Operational / Operational).

<span id="page-30-0"></span>Start Node *Start Node*

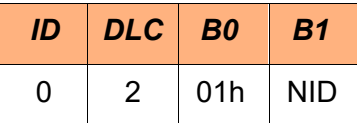

NID = Geräteadresse, 00h = alle CAN-Geräte

Über den Befehl "Start Node" wird das CAN-Gerät in den Operational Modus gesetzt. In diesem Zustand kann das CAN-Gerät über PDOs kommunizieren.

Stop Node *Stop Node*

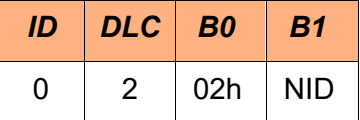

NID = Geräteadresse, 00h = alle CAN-Geräte

Der Befehl "Stop Node" setzt das CAN-Gerät in den Stop Modus. In diesem Zustand kann keine Kommunikation über SDOs oder PDOs erfolgen.

#### Pre-Operational *Enter Pre-Operational*

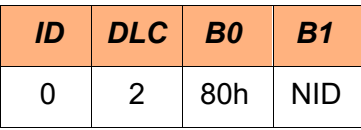

NID = Geräteadresse, 00h = alle CAN-Geräte

Der Befehl "Enter Pre-Operational" setzt das CAN-Gerät in den Pre-Operational Modus. In diesem Zustand kann keine Kommunikation über PDOs erfolgen.

Reset Node *Reset Node*

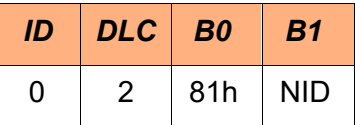

NID = Geräteadresse, 00h = alle CAN-Geräte

Über den Befehl "Reset Node" wird ein Hardware-Reset des CAN-<br>Geräts ausgeführt. Nach dem Reset befindet sich das CAN-Gerät im Pre-Operational Modus und sendet die "Boot-up Message".

# <span id="page-31-0"></span>**8.3 SDO-Kommunikation**

Der Zugriff auf die Parameter des CAN-Gerätes (Objektverzeichnis) erfolgt über einen SDO-Kanal (Service Data Object). Ein SDO-<br>Telegramm hat·den·folgenden Ausbau:

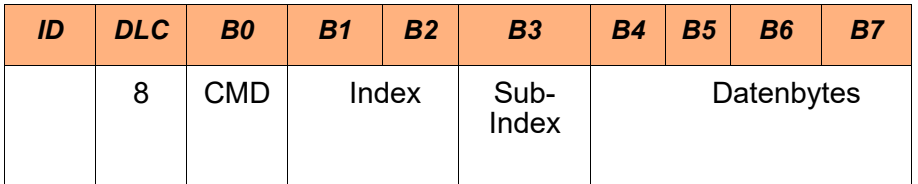

Das Command Byte (**CMD**) hat folgende Bedeutung:

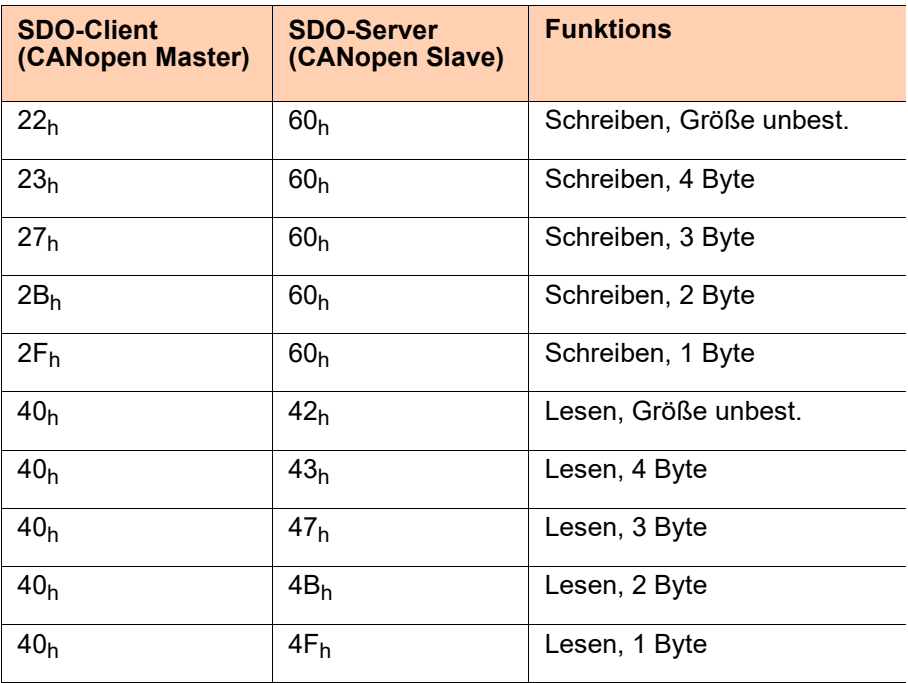

*Tabelle 6: Kommando für SDO Expedited Botschaft*

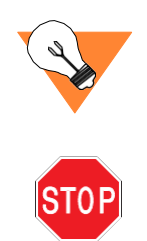

Bei **Index** und **Datenbytes** wird das LSB zuerst übertragen!

Die minimale Zeitdifferenz zwischen zwei SDO Botschaften darf 10 ms nicht unterschreiten.

# <span id="page-32-0"></span>**8.3.1SDO-Fehlermeldungen**

Bei fehlerhaften Zugriffen auf Indices erhalten Sie eine Fehlermeldung als Antwort. Eine Fehlermessage hat immer folgenden Aufbau:

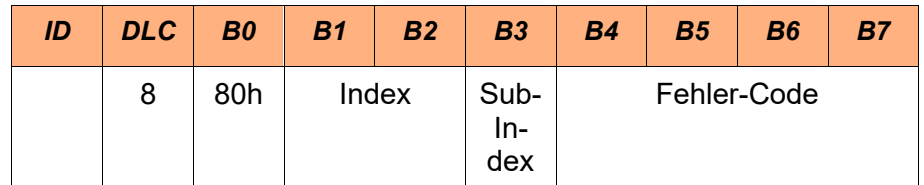

Die ID der Botschaft sowie der Index und Sub-Index beziehen sich auf die ID, auf welche der fehlerhafte Zugriff stattgefunden hat.

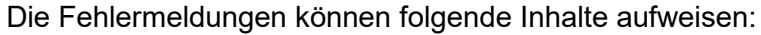

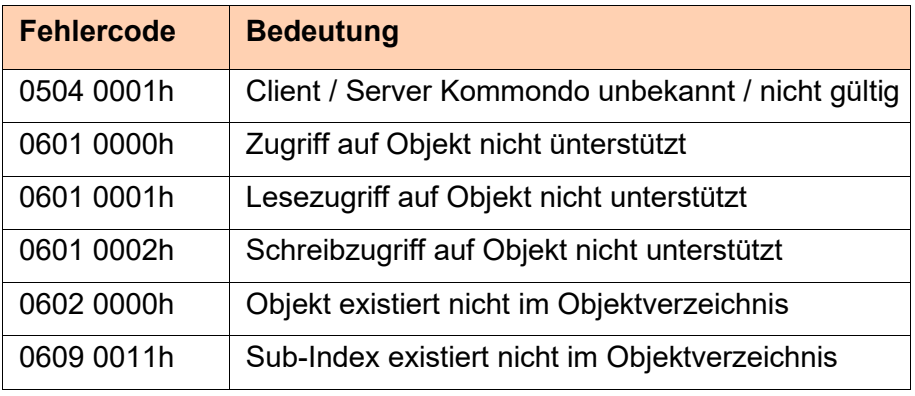

*Tabelle 7: SDO-Fehlermeldungen*

# **8.4 Objektverzeichnis**

Dieses Kapitel beschreibt die in dem MultiXtend A Modul im- plementierten Objekte. Für weitergehende Informationen wird auf das CANopen Kommunikationsprofil DS-301 sowie das Geräteprofil DS- <sup>404</sup> verwiesen.

EDS Die in dem MultiXtend A Modul implementierten Objekte sind in einem "Electronic Data Sheet" (EDS) hinterlegt.

<span id="page-32-1"></span>

# <span id="page-33-0"></span>**8.4.1Kommunikationsprofil**

Die Baugruppe MultiXtend A enthält die folgenden Objekte aus dem Kommunikationsprofil DS-301:

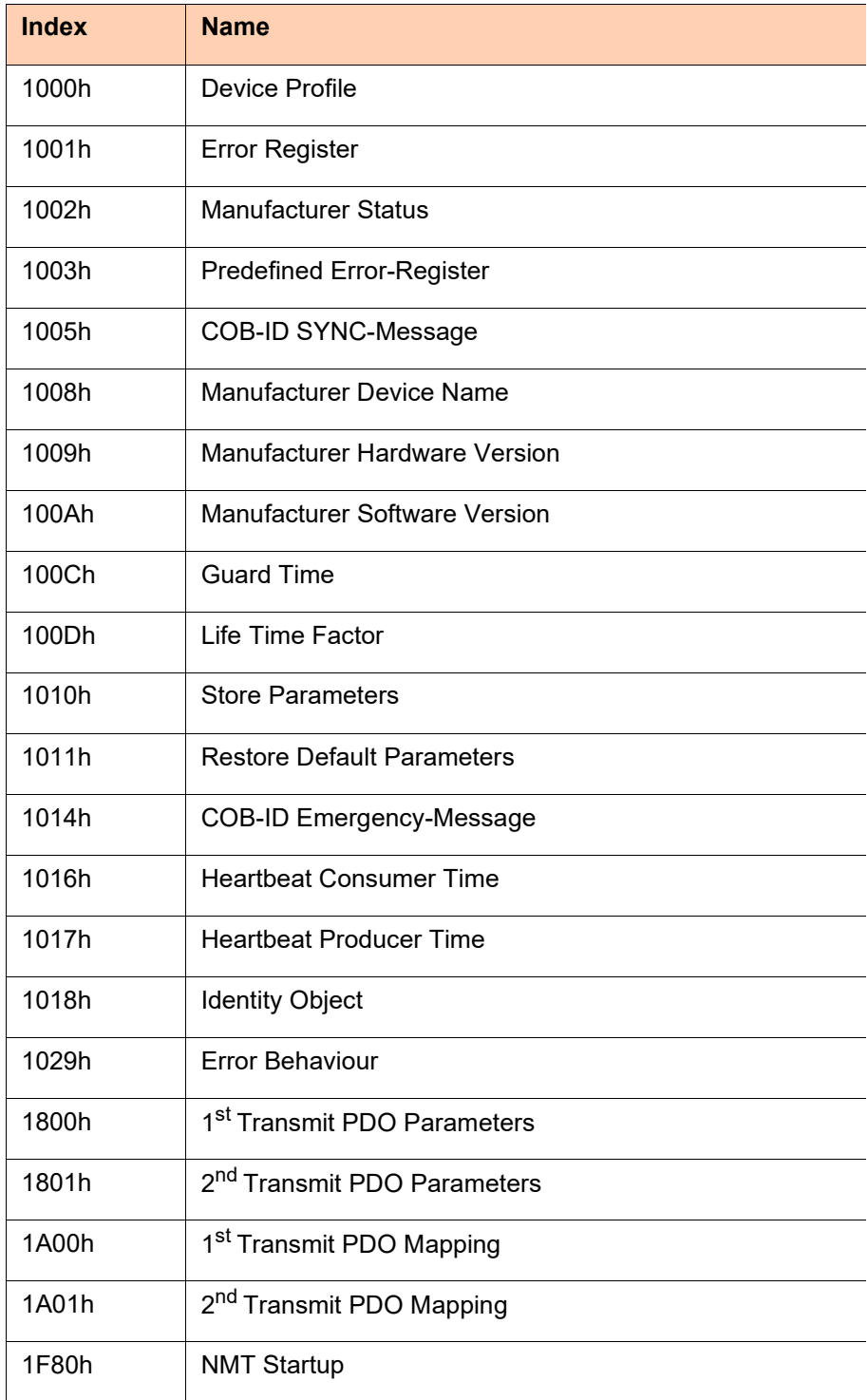

*Tabelle 8: Unterstützte Objekte des Kommunikationsprofils*

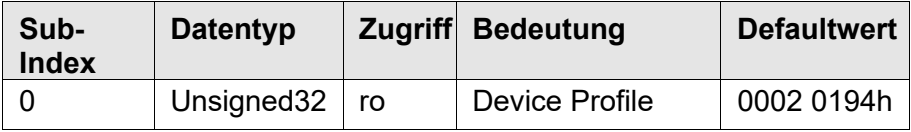

Das Objekt kann nur gelesen werden. Es wird nur Sub-Index 0 unterstützt.

Ein Zugriff auf andere Sub-Indices wird mit einer Fehlermeldung quittiert.

*Beispiel:* Parameter lesen, Geräteadresse = 2, Index = 1000h

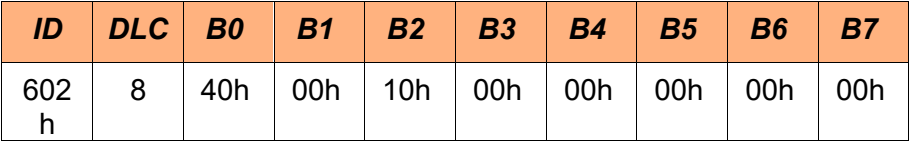

Als Antwort erhalten Sie von dem MultiXtend A Modul:

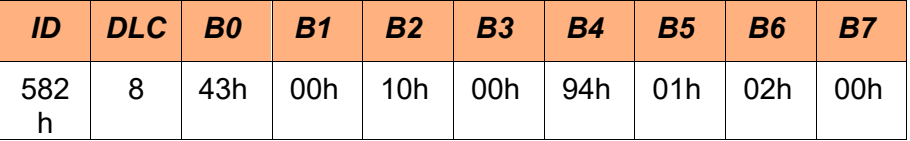

Byte 4 + Byte 5 = 0194h = 404d (Device Profile Number) Byte 6 + Byte 7 = 0002h = 2d (Additional Information)

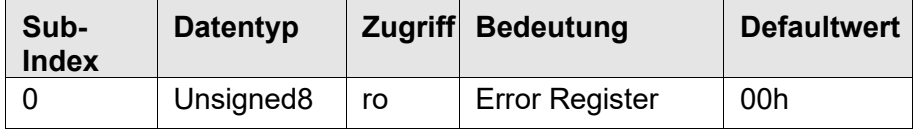

Das Objekt kann nur gelesen werden. Es wird nur Sub-Index 0 unterstützt.

Ein Zugriff auf andere Sub-Indices wird mit einer Fehlermeldung quittiert.

*Beispiel:* Parameter lesen, Geräteadresse = 2, Index = 1001h

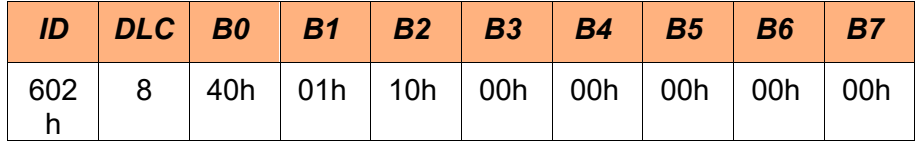

Als Antwort erhalten Sie den Status des Fehler-Registers des Ge- rätes.

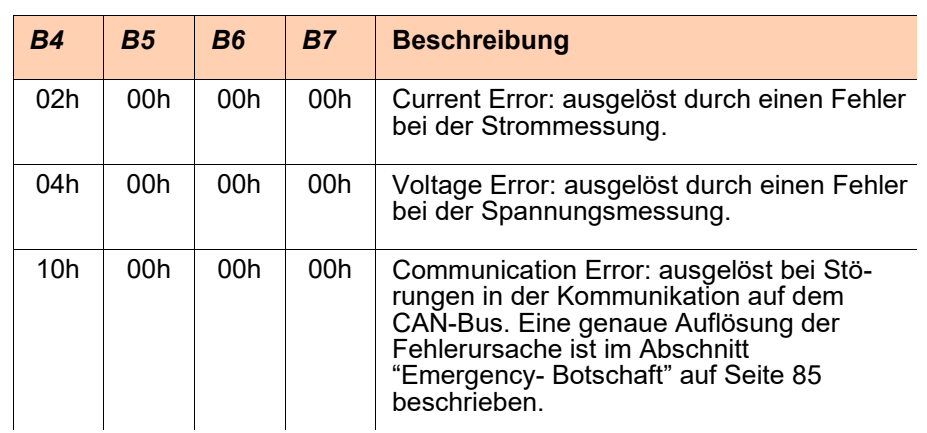

Es werden folgende Fehlertypen unterstützt und angezeigt:

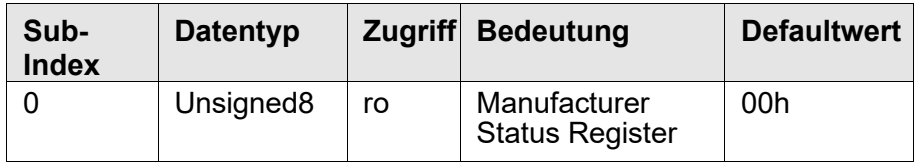

Das Objekt kann nur gelesen werden. Es wird nur Sub-Index 0 unterstützt. Ein Zugriff auf andere Sub-Indices wird mit einer Feh-<br>lermeldung quittiert.

*Beispiel:* Parameter lesen, Geräteadresse = 2, Index = 1002h

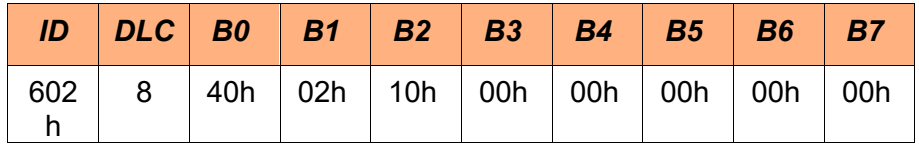

Als Antwort erhalten Sie den Status des Gerätes.

Über dieses Register werden Statusinformationen zu den beiden AD- Wandlern und dem EEPROM angezeigt.
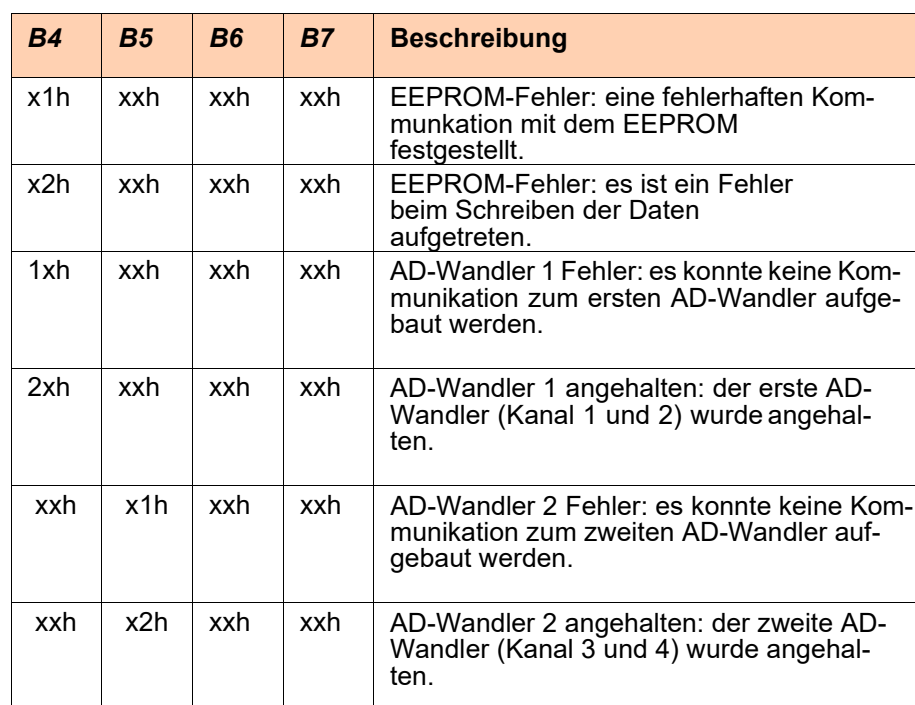

Im Register können unterschiedliche Bits gesetzt sein, dessen er- läuterung in der folgenden Tabelle dargestellt ist:

*Tabelle 10: Status-Informationen im Manufacturer Status Register*

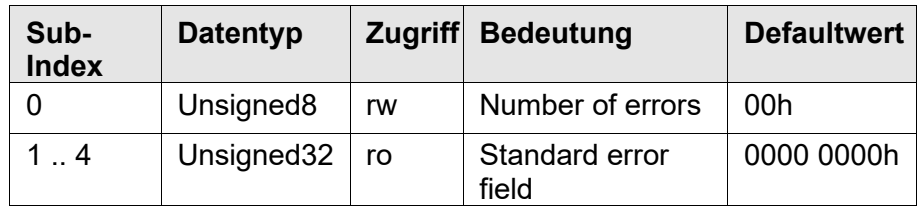

Es werden die Sub-Indices 0 bis 4 unterstützt. Ein Zugriff auf andere Sub-Indices wird mit einer Fehlermeldung quittiert. Ein Schreibzugriff auf Sub-Index 0 löscht die Fehlerliste.

*Beispiel:* Parameter lesen, Geräteadresse = 2, Index = 1003h

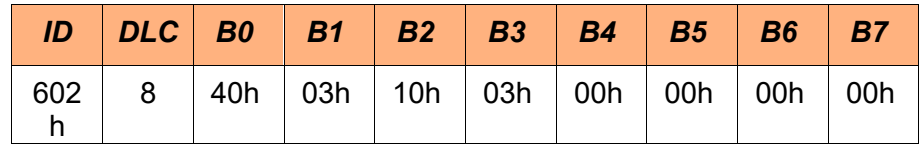

Als Antwort erhalten Sie den Status des Fehler-Registers des 3. letzten Fehlers des Gerätes.

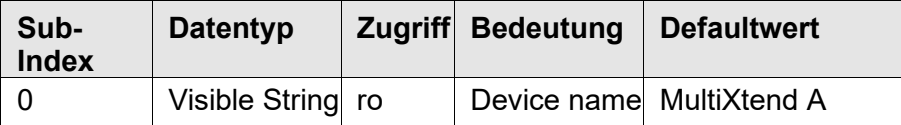

Das Objekt kann nur gelesen werden. Es wird nur Sub-Index 0 unterstützt. Ein Zugriff auf andere Sub-Indices wird mit einer Feh-<br>lermeldung quittiert.

#### *Hardware Version*

Index 1009h Über den Index 1009h kann die Hardware-Version abgefragt werden.

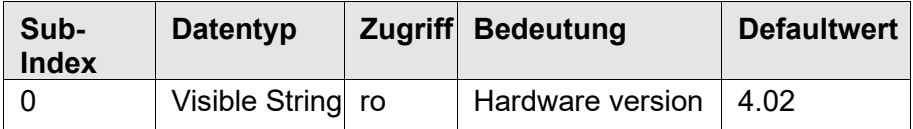

Das Objekt kann nur gelesen werden. Es wird nur Sub-Index 0 unterstützt. Ein Zugriff auf andere Sub-Indices wird mit einer Feh-<br>lermeldung quittiert.

#### *Software Version*

Index 100Ah Über den Index 100Ah kann die Software-Version abgefragt wer- den.

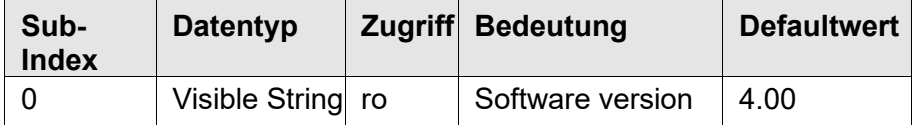

Das Objekt kann nur gelesen werden. Es wird nur Sub-Index 0 unterstützt. Ein Zugriff auf andere Sub-Indices wird mit einer Feh-<br>lermeldung quittiert.

<span id="page-38-0"></span>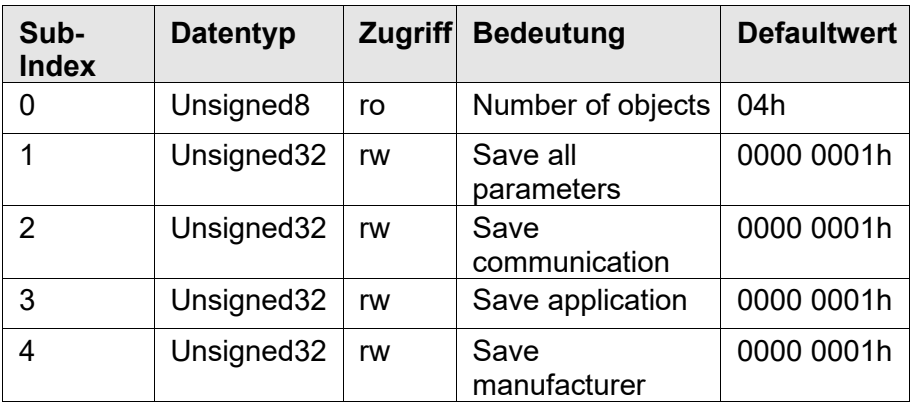

Das Abspeichern wird ausgelöst, indem der Index 1010h mit der Botschaft "save" (in ASCII) auf dem Subindex 1 gesendet wird. Die Botschaft hat somit folgenden Aufbau:

*Beispiel:* Alle Parameter speichern, Geräteadresse = 2, Index = 1010h

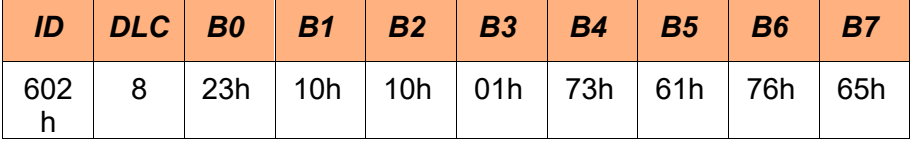

Als Antwort erhalten Sie folgende Botschaft:

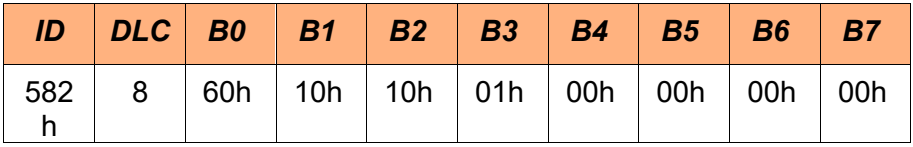

Nachdem das Abspeichern ausgelöst wurde, werden die Parameter in einem nicht flüchtigen Speicher (EEPROM) abgelegt.

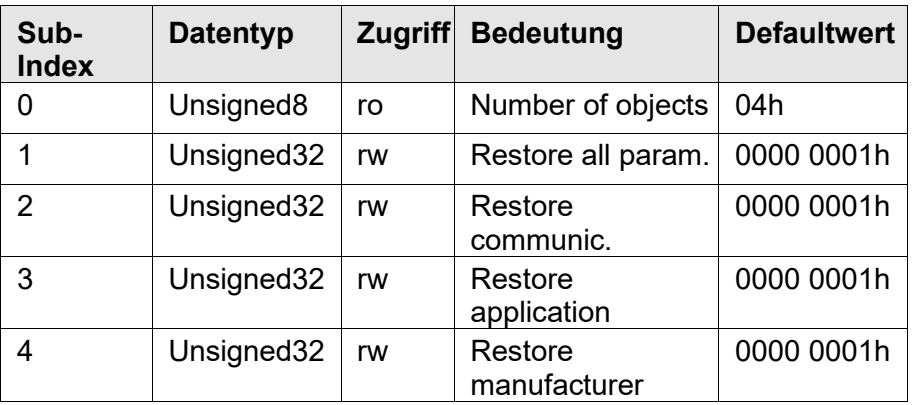

Das Laden der Ursprungsparameter wird ausgelöst, indem der Index 1011h mit der Botschaft "load" (in ASCII) auf dem Subindex 1 gesendet wird. Die Botschaft hat somit folgenden Aufbau:

Beispiel: Werkseinstellung laden, Geräteadresse = 2, Index = 1011h

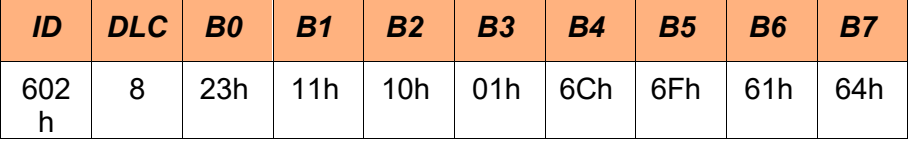

Als Antwort erhalten Sie folgende Botschaft:

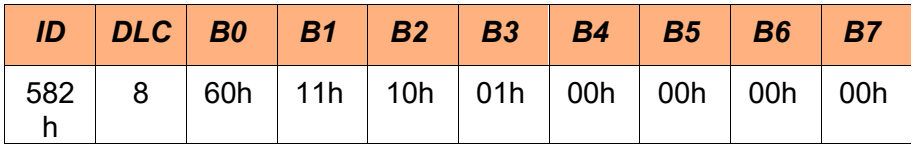

#### *COB-ID Emergency Nachricht*

Index 1014h Dieses Objekt definiert die COB-ID für die Emergency Nachrichten (EMCY).

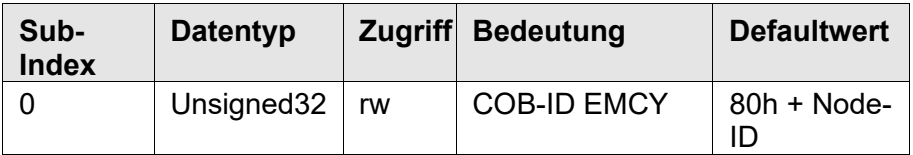

Der Standardwert für den Identifier der Emergency Botschaft ist 80h + eingestellte Knotenadresse (1 - 127).

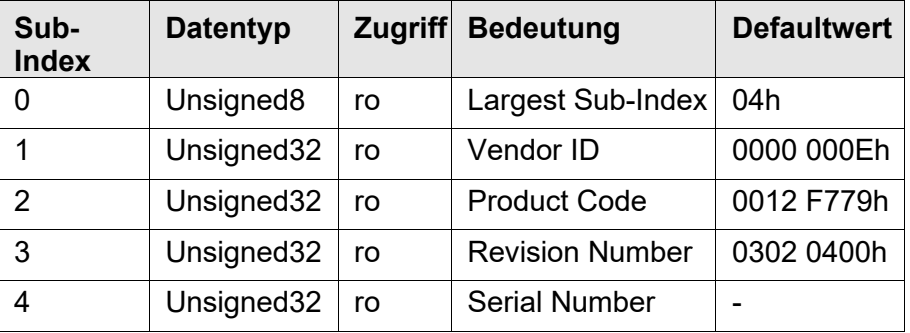

Es werden die Sub-Indices 0 bis 4 unterstützt. Ein Zugriff auf andere Sub-Indices wird mit einer Fehlermeldung quittiert.

- Vendor ID Die Vendor ID ist eine eindeutige Hersteller-Kennzeichnung, welche durch die CAN in Automation (CiA) zentral vergeben und verwaltet wird.
- Product Code Der Product Code ist ein herstellerspezifischer Code.
- Revision Number Hier wird der Software-Stand abgelegt. Die Nummer ist in zwei 16 bit<br>Werte zerlegt, wobei die oberen 16 bit eine Änderung im CAN-Teil der Software anzeigen und die unteren 16 bit eine Änderung in der "Applikations-Software" des Gerätes.
- Serial Number Bei einer Abfrage erhalten Sie als Antwort die Seriennummer des Gerätes.

so wird das Gerät automatisch in den Pre-Operational Modus ge- schaltet. Über den Index 1029h kann das Verhalten geändert werden.

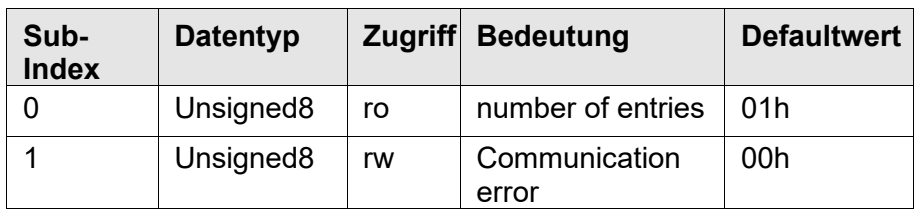

Es sind folgende Werte erlaubt:

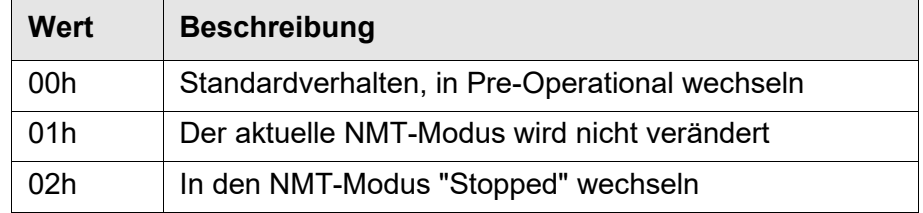

Folgende Betriebsstörungen werden berücksichtigt:

- Fehler beim Node-Guarding
- Fehler beim Heartbeat

#### *NMT Startup*

Index 1F80h Dieses Objekt definiert das NMT-Startup Verhalten des Gerätes nach dem Einschalten.

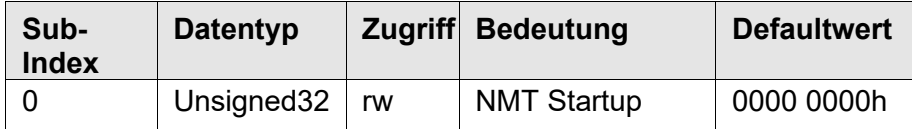

Es wird nur Sub-Index 0 unterstützt. Ein Zugriff auf andere Sub- Indices wird mit einer Fehlermeldung quittiert. Das Objekt definiert das Startverhalten des Geräts nach der Initialisierung (Po- wer-Up / Reset-<br>Node). Es sind folgende Werte erlaubt:

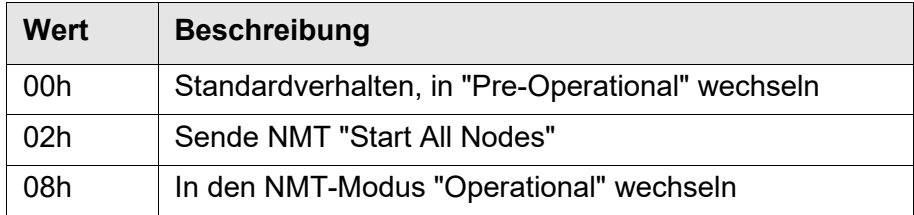

# **8.4.2Herstellerspezifische Objekte**

Die Baugruppe MultiXtend A enthält die folgenden hersteller- spezifischen Objekte.

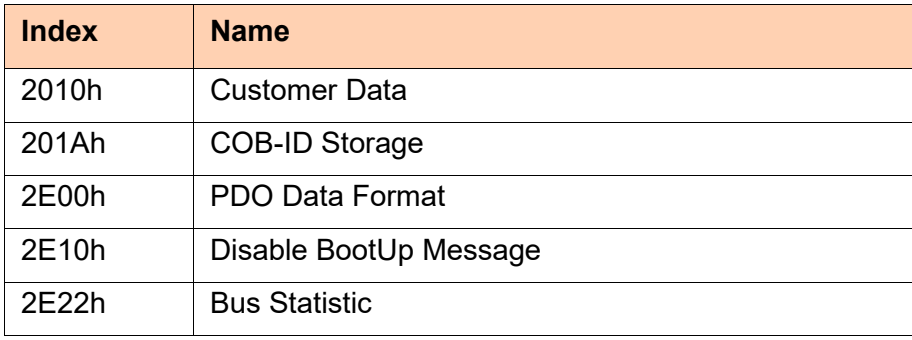

*Tabelle 11: Herstellerspezifische Objekte*

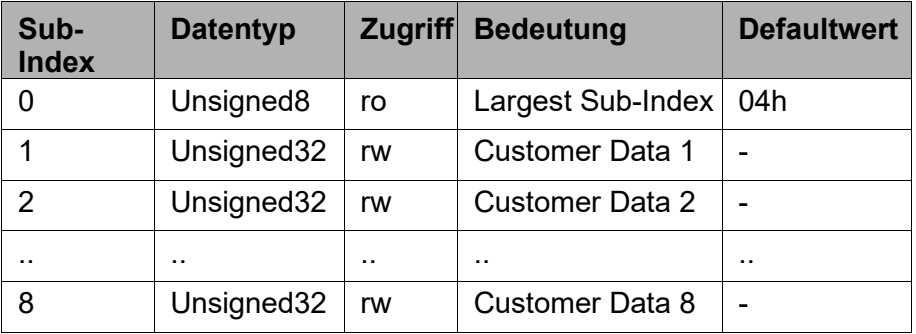

Es wird nur Sub-Index 0 bis 8 unterstützt. Ein Zugriff auf andere Sub- Indices wird mit einer Fehlermeldung quittiert.

Ein Schreibzugriff auf die Sub-Indices <sup>1</sup> bis <sup>8</sup> bewirkt ein automa- tisches Speichern des Wertes im EEPROM. Ein Zugriff auf Objekt 1010h ist nicht erforderlich.

### *COB-ID Storage*

Index 201Ah Dieses Objekt definiert das Verhalten von gespeicherten Identifiern für die Dienste PDO und EMCY bei Änderung der Geräteadresse.

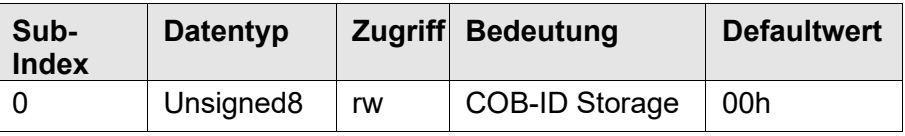

Es wird nur Sub-Index 0 unterstützt. Ein Zugriff auf andere Sub- Indices wird mit einer Fehlermeldung quittiert. Es sind folgende Werte erlaubt:

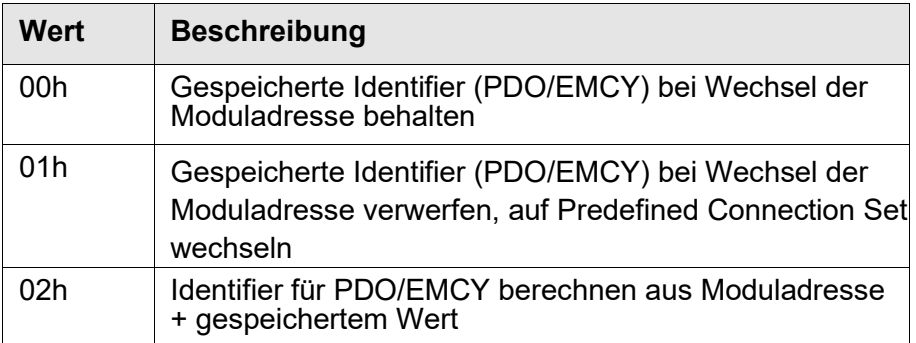

Das Objekt 201Ah wird verwendet in Kombination mit den Objekten 1010h, 1014h, 1800h und 1801h.

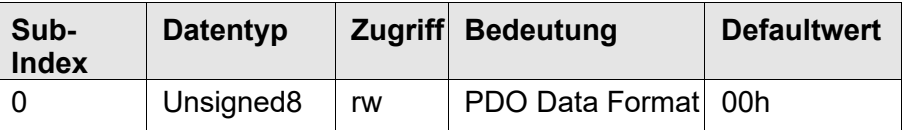

Es wird nur Sub-Index 0 unterstützt. Ein Zugriff auf andere Sub- Indices wird mit einer Fehlermeldung quittiert. Es sind folgende Werte erlaubt:

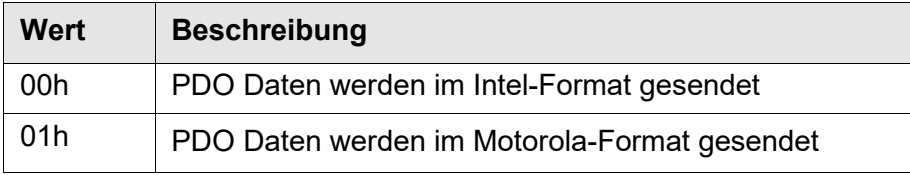

Die Umstellung auf Motorola-Format für die Übertragung von PDO Daten ist nicht konform zur CANopen Spezifikation.

#### *Disable BootUp Message*

Index 2E10h Über dieses Objekt kann festgelegt werden, ob nach dem Ein- schalten oder Reset Node das MultiXtend A Modul eine Boot- Up Message senden soll oder nicht.

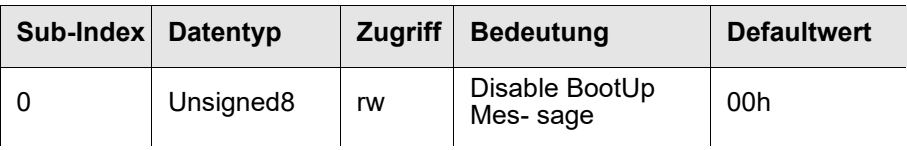

Es wird nur Sub-Index 0 unterstützt. Ein Zugriff auf andere Sub- Indices wird mit einer Fehlermeldung quittiert. Es sind folgende Werte erlaubt:

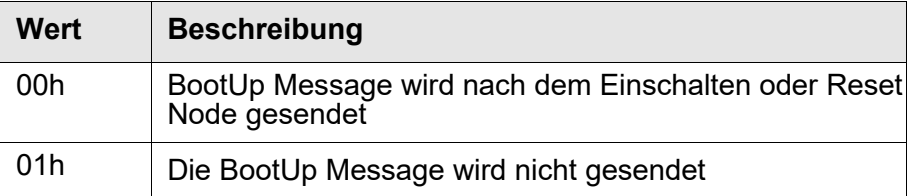

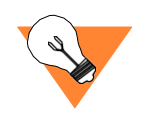

Das Ausschalten der Bootup-Message ist nicht konform zur CANopen Spezifikation.

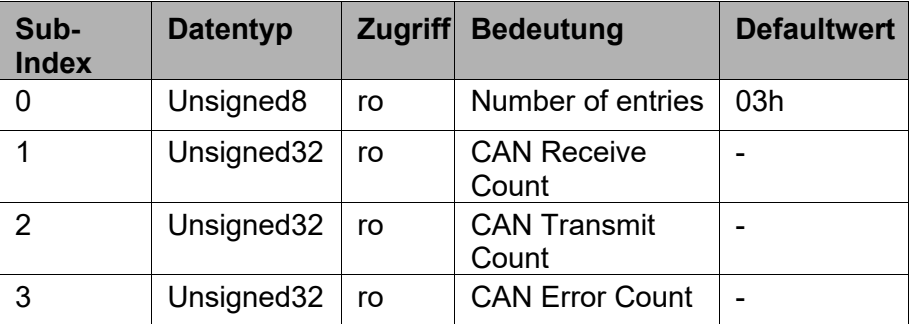

Es wird nur Sub-Index 0 bis 3 unterstützt. Ein Zugriff auf andere Sub- Indices wird mit einer Fehlermeldung quittiert.

Die Anzahl der empfangenen Nachrichten steht in Sub-Index 1, die Anzahl der gesendeten Nachrichten in Sub-Index 2. Die Anzahl der CAN Error-Frames steht in Sub-Index 3.

## **8.4.3Geräteprofil DS-404**

Die Baugruppe MultiXtend A enthält die folgenden Objekte aus dem Geräteprofil DS-404:

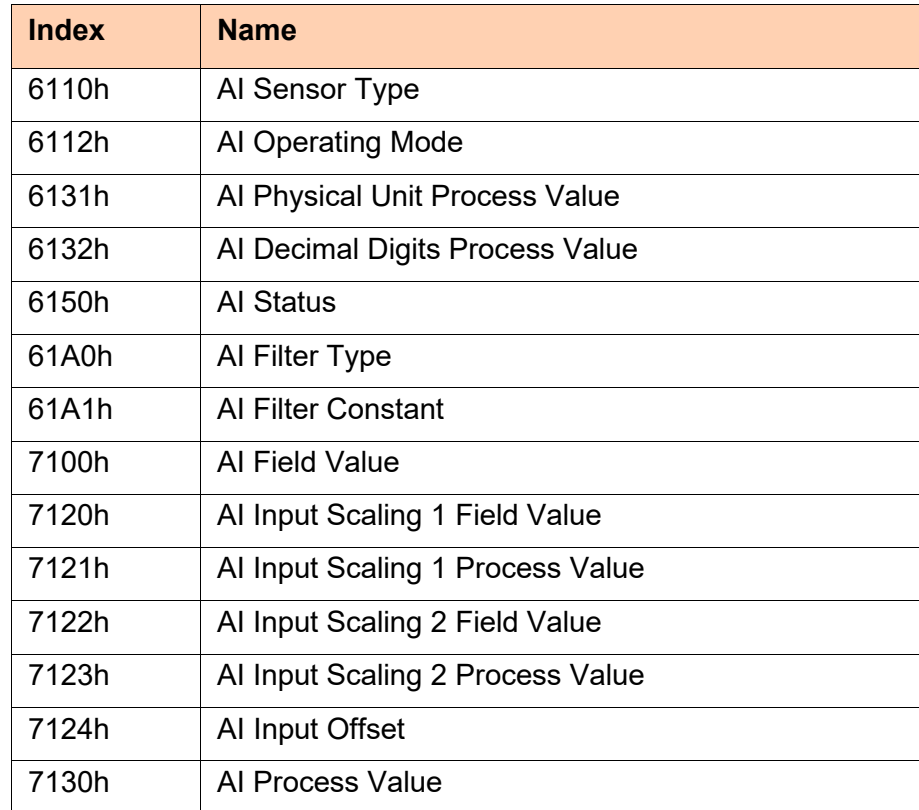

*Tabelle 12: Unterstützte Objekte des Geräteprofils*

*Abb. 16: Blockschaltbild der unterstützten Funktionen eines Analogeingangs*

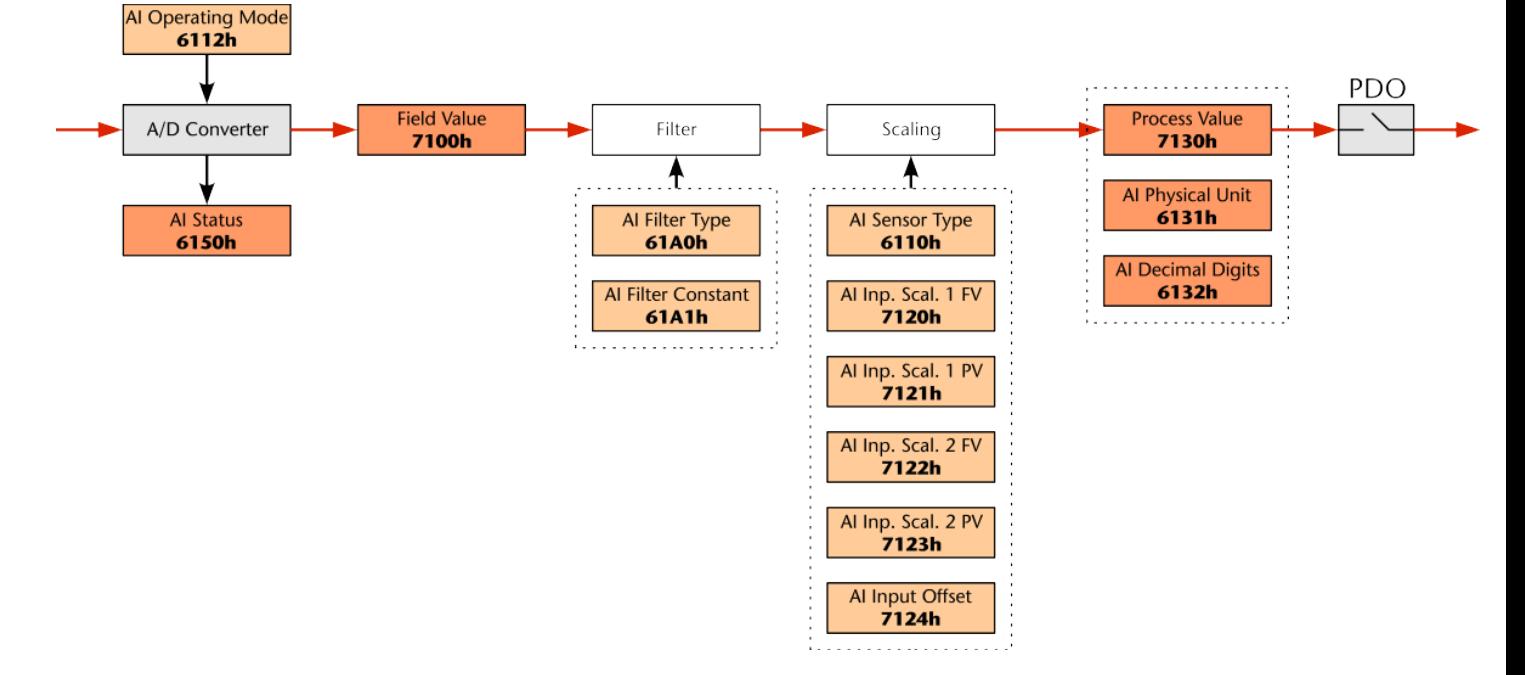

# **IZI HYDROTECHNIK**

Index 6110h Über den Index 6110h kann die Einstellung und Abfrage des Sensor- Typs erfolgen.

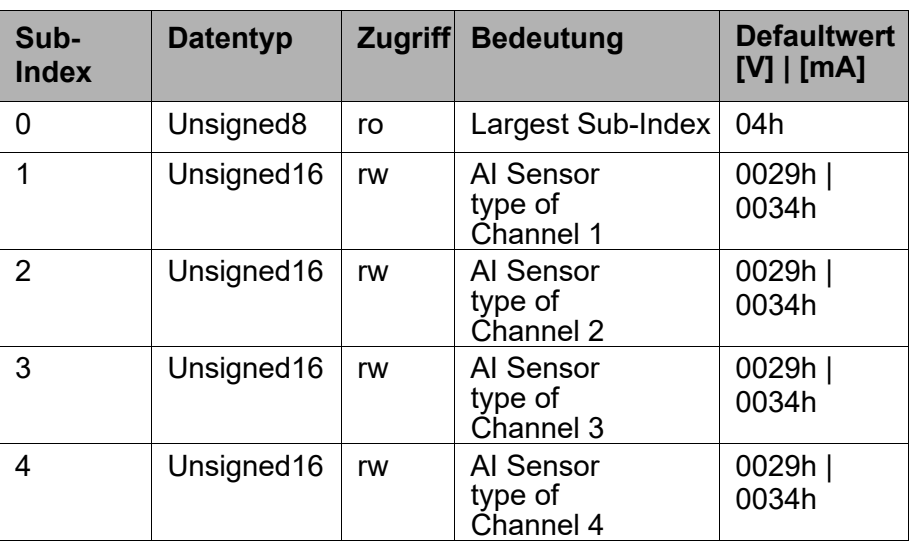

Das Objekt kann gelesen und geschrieben werden. Es werden die Sub- Indices <sup>0</sup> bis <sup>4</sup> unterstützt. Ein Zugriff auf andere Sub-Indices wird mit einer Fehlermeldung quittiert.

Der Sensor-Typ ist von der Version des MultiXtend A Moduls abhängig. Für das µCAN-Modul zur Erfassung der Spannung ist zur Zeit nur Sensor-Typ ± 10 V möglich. Für das Modul zur Erfassung des Stroms wird standardmäßig Sensor-Typ 0...20 mA eingestellt.

In der folgenden Tabelle sind die unterstützten Sensor-Typen mit entsprechenden Werten dargestellt.

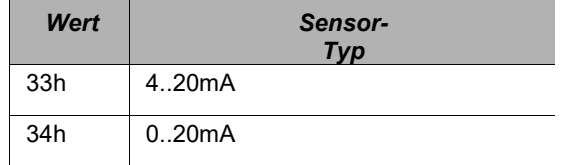

*Tabelle 13: Unterstützten Sensoren*

<span id="page-47-0"></span>*Beispiel:* Den Sensor-Typ des ersten Messkanals (Sub-Index 1) lesen, Geräteadresse ist 2.

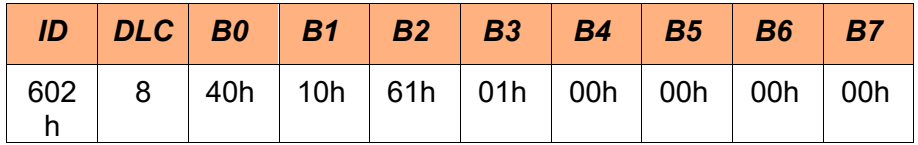

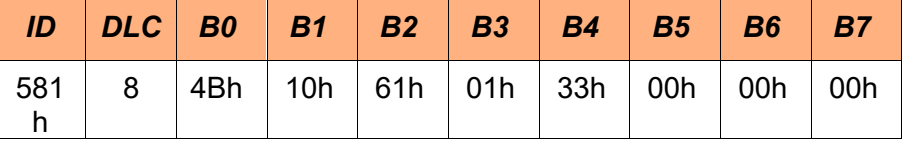

In diesem Beispiel ist der Wert des Sensor-Typs 33h (Byte 4). Das bedeutet, dass der zur Zeit eingestellte Sensor-Typ zur Erfassung von Größen 4..20 mA eingestellt ist.

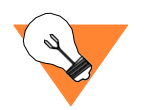

Die Einstellung des Sensor-Typs wird immer für zwei Kanäle(1/2 sowie 3/4) übernommen.

*Beispiel:* Den Sensor-Typ des ersten (und des zweiten) Messkanals (Sub-Index 1) auf Signalerfassung von 4..20 mA stellen, Geräte- adresse ist <sup>2</sup>

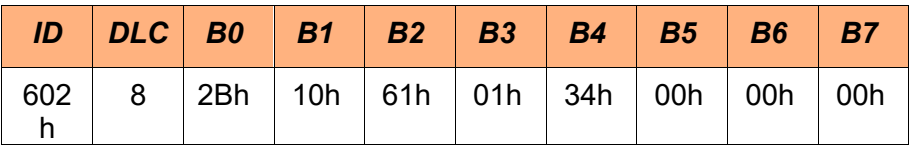

Als Bestätigung erhalten Sie die folgende Botschaft:

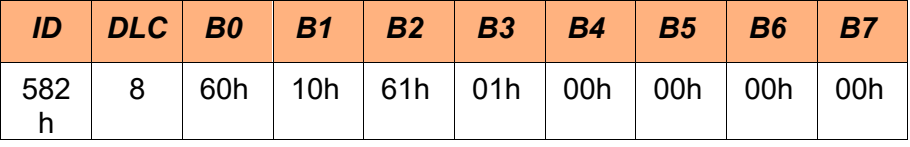

Wird ein anderer Wert, als in der [Tabelle 13 auf Seite 59 v](#page-47-0)orgegeben zum µCAN-Modul übertragen, so wird die Botschaft mit einer Fehlermeldung quittiert.

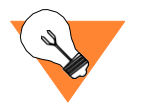

Das Abspeichern des eingestellten Sensor-Typs in einem netzaus-<br>fallsicherem Speicher erfolgt nicht automatisch. Sie müssen das Abspeichern über den Index 1010h auslösen (vgl. ["Parameter](#page-38-0) [speichern" auf Seite](#page-38-0) 50).

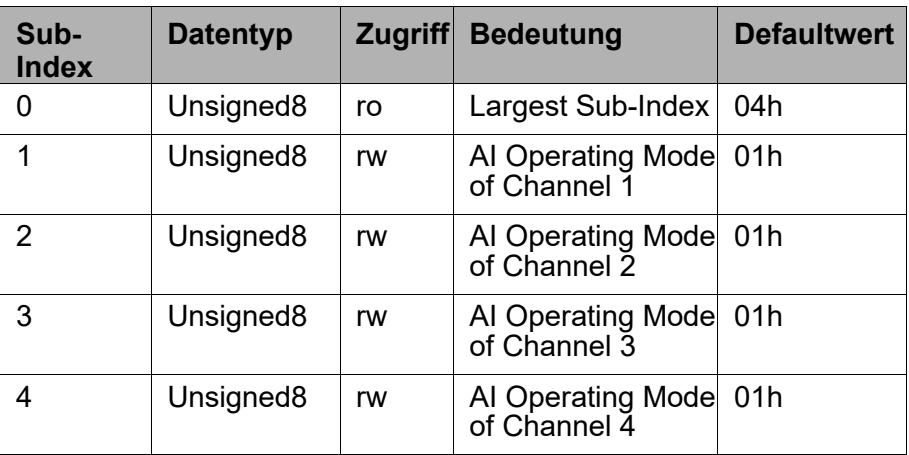

Das Objekt kann gelesen und geschrieben werden. Es werden die Sub- Indices <sup>0</sup> bis <sup>4</sup> unterstützt. Ein Zugriff auf andere Sub-Indices wird mit einer Fehlermeldung quittiert.

Um ein Kanal einzuschalten, muss über den entsprechenden Sub- Index eine "1" zum Gerät übertragen werden, für das Aus- schalten eine "0".

*Beispiel:* Messung am Messkanal 3 (Sub-Index 3) ausschalten (Byte 4 = 00h), Geräteadresse ist 2

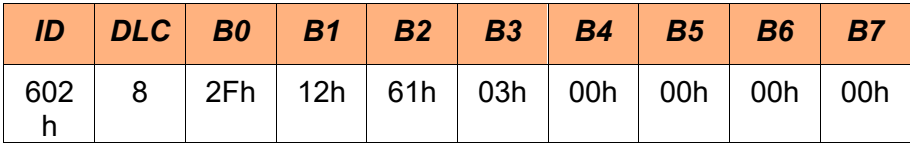

Als Antwort erhalten Sie von dem Modul folgende Botschaft:

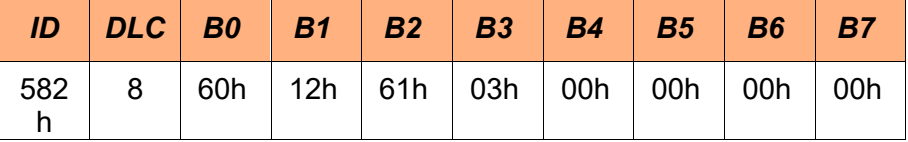

Der Kanal 3 ist jetzt abgeschaltet und wird nicht mehr ausgewertet.Falls durch diesen Kanal ein Fehler verursacht wurde, wird der Fehler jetzt zurückgesetzt. Falls Sie einen Messwert von diesem Kanal abfragen, erhalten Sie den Wert 0.

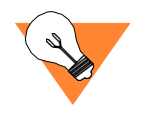

Das Abspeichern der eingestellten Betriebsart in einem netzaus-<br>fallsicherem Speicher erfolgt nicht automatisch. Sie müssen das Abspeichern über den Index 1010h auslösen (vgl. ["Parameter](#page-38-0) [speichern" auf Seite 5](#page-38-0)0).

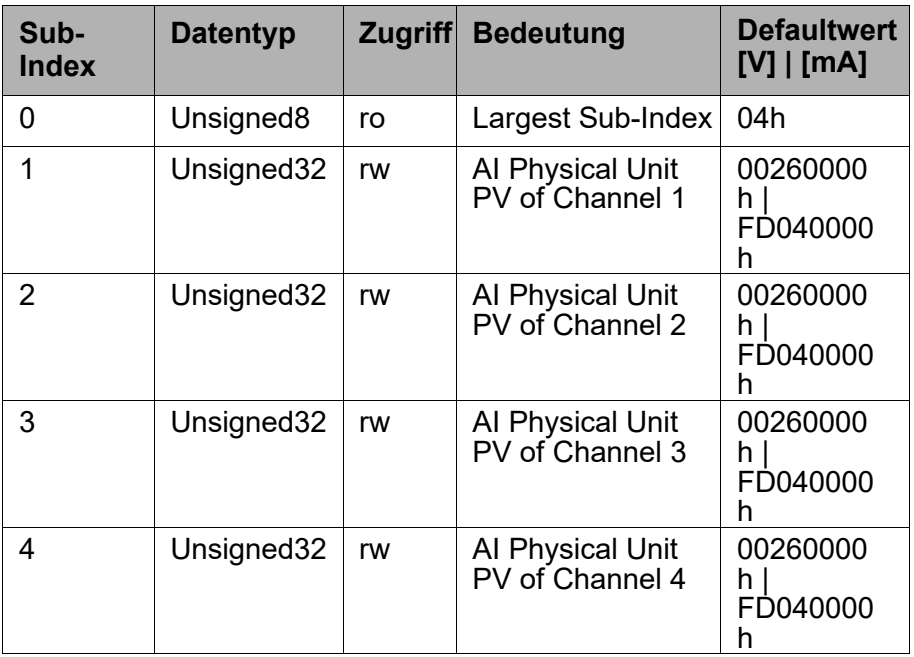

Das Objekt kann gelesen und geschrieben werden. Es werden die Sub- Indices <sup>0</sup> bis <sup>4</sup> unterstützt. Ein Zugriff auf andere Sub-Indices wird mit einer Fehlermeldung quittiert.

*Beispiel:* Physikalische Maßeinheit des 3. Messkanals (Sub-Index 3) auslesen, Geräteadresse ist 2

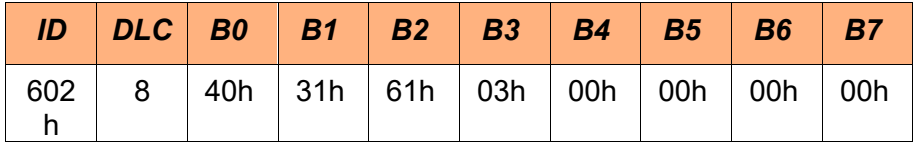

Als Antwort erhalten Sie von dem MultiXtend A folgende Botschaft:

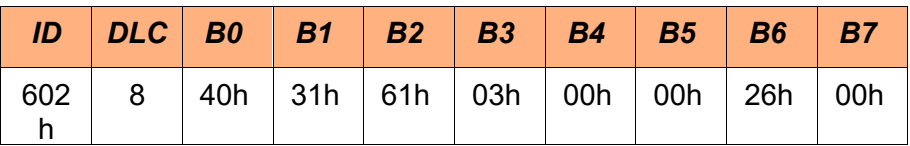

Das Datenbyte 6 enthält den Wert 26h, dies entspricht einer Maßeinheit in V.

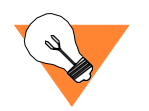

Die vollständige Tabelle mit den Codes kann dem DS-303-2 ent- nommen werden.

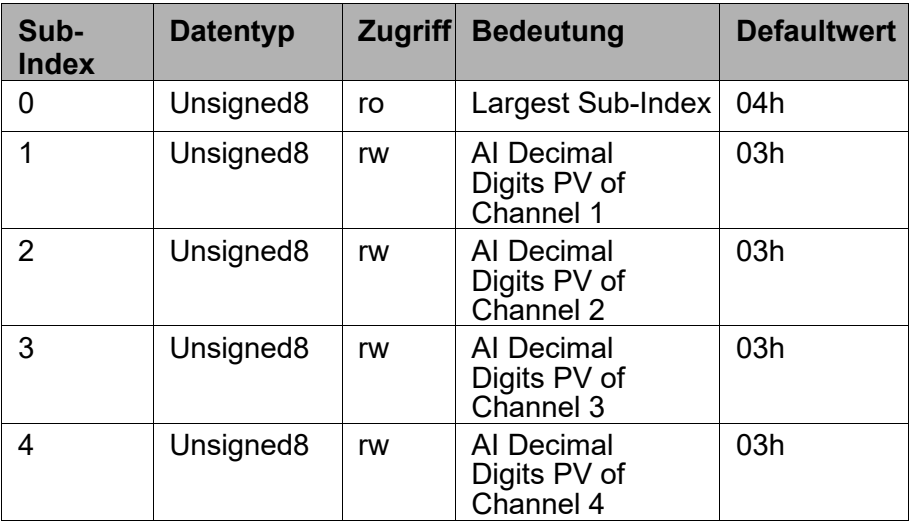

Das Objekt kann gelesen und geschrieben werden. Es werden die Sub-<br>Indices 0 bis 4 unterstützt. Ein Zugriff auf andere Sub-Indices wird mit einer Fehlermeldung quittiert.

*Beispiel:* Anzahl der Dezimalstellen des 3. Messkanals (Sub-Index 3) auslesen, Geräteadresse ist 2

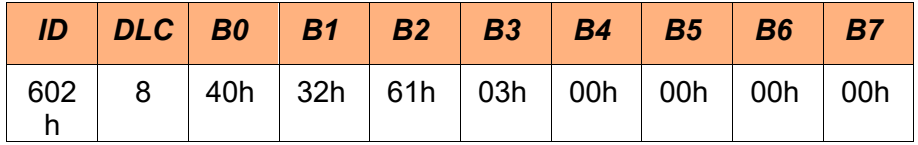

Als Antwort erhalten Sie von dem MultiXtend A folgende Botschaft:

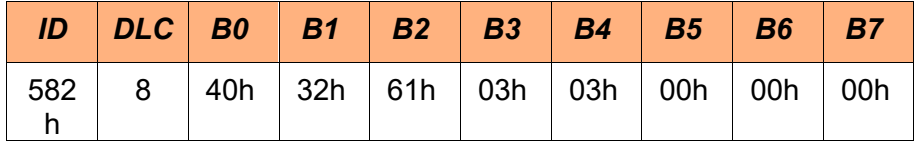

Das Datenbyte 4 enthält den Wert 03h, d.h. die Prozesswerte werden mit drei Nachkommastellen angegeben.

<span id="page-52-0"></span>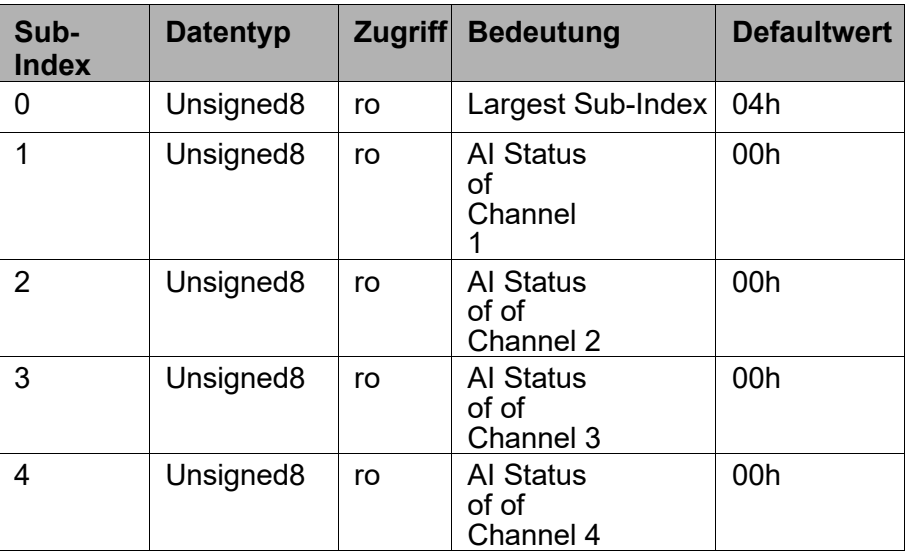

Das Objekt kann nur gelesen werden. Es werden dieSub-Indices 0 bis 4 unterstützt. Ein Zugriff auf andere Sub-Indices wird mit einer Fehlermeldung quittiert.

Ob die Messwerte die Grenzwerte erreicht oder überschritten haben kann durch den Wert im Statusregister bestimmt werden. Folgende Werte sind definiert:

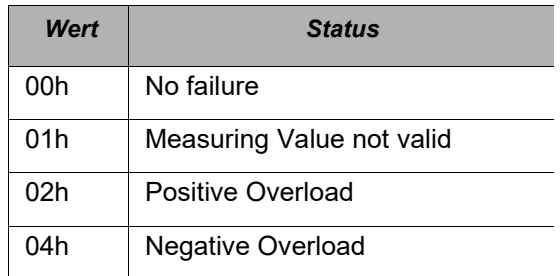

*Tabelle 14: Mögliche Werte für den Status des Messkanals*

*Beispiel:* Status des 3. Messkanals (Sub-Index 3) auslesen, Geräte- adresse ist <sup>2</sup>

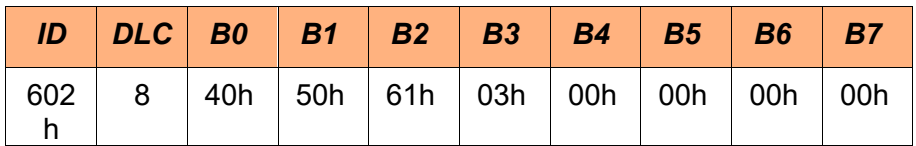

Als Antwort erhalten Sie folgende Botschaft:

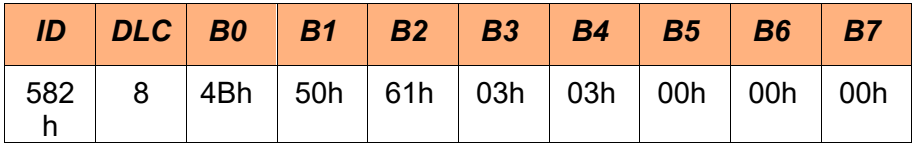

Der Wert 03h des Datenbytes 4 bedeutet, dass ein positiver Über- lauf stattgefunden hat und dass die Messwerte an diesem Messkanal

# **IZI HYDROTECHNIK**

 $\overline{a}$ 

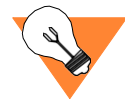

ungültig sind.

*AI Filter Type*

Index 61A0h Über den Index 61A0h kann man den Filter-Typ des jeweiligen Messkanals festlegen bzw. auslesen.

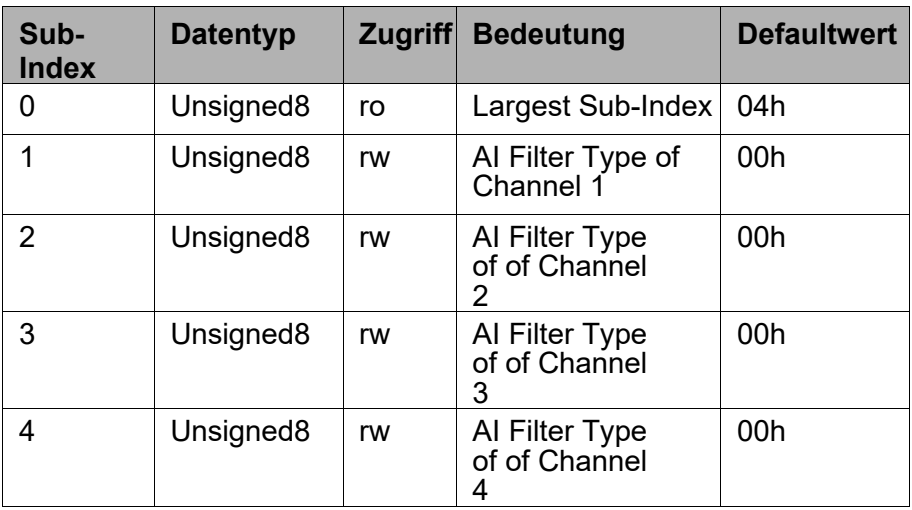

Das Objekt kann gelesen und geschrieben werden. Es werden die Sub-<br>Indices 0 bis 4 unterstützt. Ein Zugriff auf andere Sub-Indices wird mit einer Fehlermeldung quittiert.

Folgende Werte sind für die Wahl des Filter-Typs definiert:

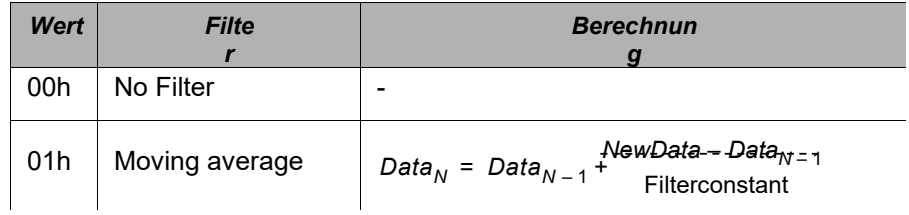

*Tabelle 15: Mögliche Filter*

*Beispiel:* Filter-Typ des 3. Messkanals (Sub-Index 3) auslesen,

Geräteadresse ist 2

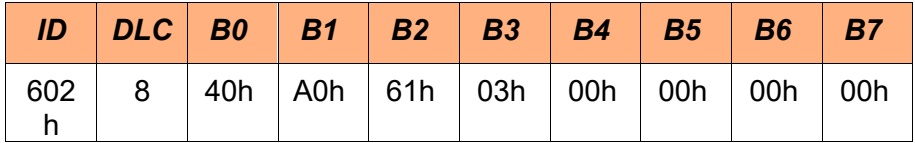

Als Antwort erhalten Sie folgende Botschaft:

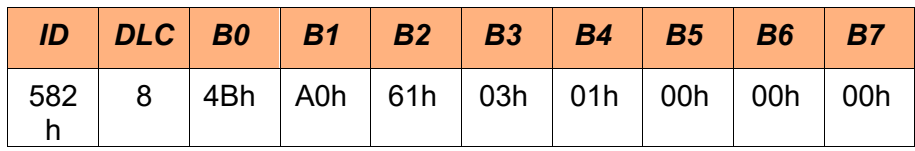

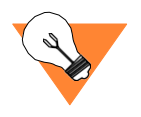

Das Abspeichern des eingestellten Filter-Typs in einem netzaus- fallsicherem Speicher erfolgt nicht automatisch. Sie müssen das Abspeichern über den Index 1010h auslösen (vgl. ["Parameter](#page-38-0) [speichern" auf Seite 5](#page-38-0)0).

#### *AI Filter Constant*

Index 61A1h Über den Index 61A1h erfolgt die Einstellung und Abfrage der Fil- terkonstante des jeweiligen Messkanals.

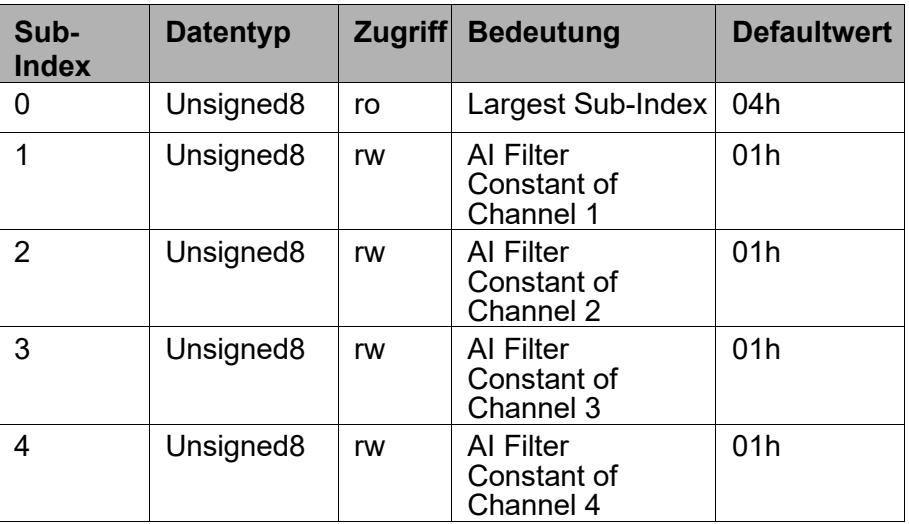

Das Objekt kann gelesen und geschrieben werden. Es werden die Sub- Indices <sup>0</sup> bis <sup>4</sup> unterstützt. Ein Zugriff auf andere Sub-Indices wird mit einer Fehlermeldung quittiert.

Der Wert für die Filterkonstante kann zwischen 1 und 50 gewählt werden. Das Schreiben eines anderen Wertes, für die Filterkonstante, wird mit einer Fehlermeldung quittiert

*Beispiel:* Filterkonstante 5 für den Messkanal 3 (Sub-Index 3) schreiben, Geräteadresse ist 2

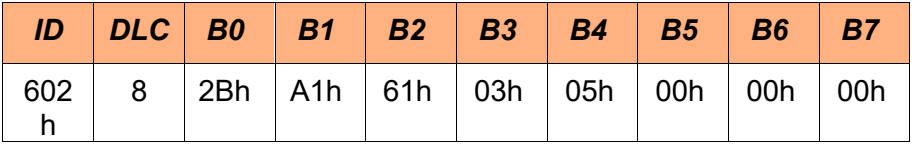

Als Antwort erhalten Sie von dem MultiXtend A folgende Botschaft:

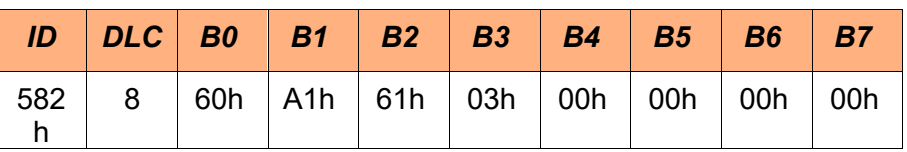

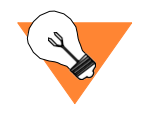

Das Abspeichern der eingestellten Filterkonstante in einem netzausfallsicheren Speicher erfolgt nicht automatisch. Sie müssen das Abspeichern über den Index 1010h auslösen (vgl. ["Parameter](#page-38-0)  [speichern" auf Seite](#page-38-0) 50).

#### *AI Field Value*

<span id="page-55-0"></span>Index 7100h Der Index 7100h ist ein Index mit Nur-Lese-Zugriff. Er gibt den nearisiert, kann aber gefiltert sein. Er stellt den tatsächlich vom AD-<br>Wandler gelieferten (und eventuell gefilterten Wert) dar.

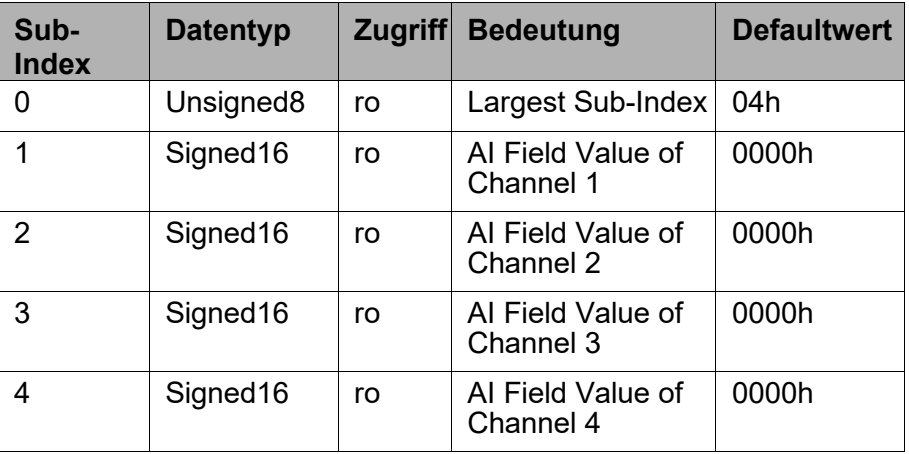

Das Objekt kann nur gelesen werden. Es werden dieSub-Indices 0 bis 4 unterstützt. Ein Zugriff auf andere Sub-Indices wird mit einer Fehlermeldung quittiert.

*Beispiel:* AD-Wert des 3. Messkanals (Sub-Index 3) auslesen, Ge- räteadresse ist 2

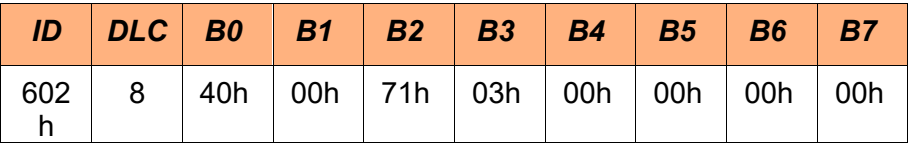

Als eine mögliche Antwort erhalten Sie folgende Botschaft:

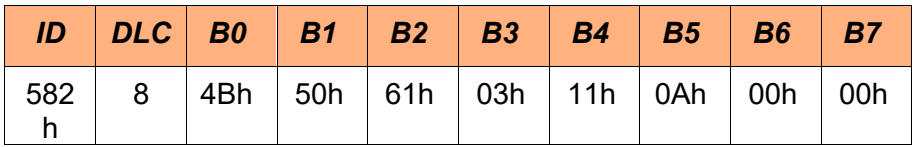

Datenbyte 4 (LowByte) und 5 (High Byte) gibt Ihnen den Mess- wert 0A11h des AD-Wandle

#### *AI Input Scaling 1 Field Value*

Index 7120h Über den Index 7120h kann im Zusammenhang mit den Objekten 7121h, 7122h und 7123h die Skalierung der Messwerte für jeden Kanal vorgenommen werden.

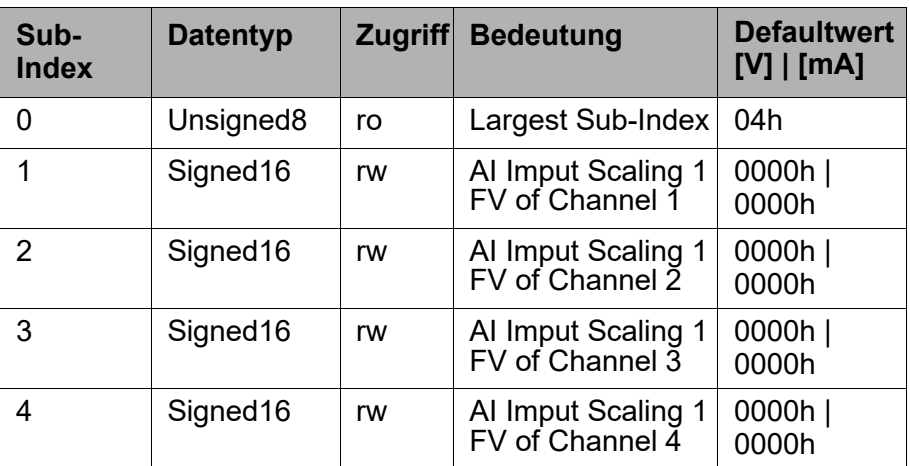

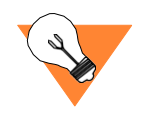

Das Objekt kann gelesen und geschrieben werden. Es werden die Sub- Indices <sup>0</sup> bis <sup>4</sup> unterstützt. Ein Zugriff auf andere Sub-Indices wird mit einer Fehlermeldung quittiert.

Die Verwendung dieses Objekts im Zusammenhang der Skalierung wird im Abschnitt ["Skalierung" auf Seite 72 v](#page-60-0)orgestellt.

#### *AI Input Scaling 1 Process Value*

Index 7121h Über den Index 7121h kann im Zusammenhang mit den Objekten 7120h, 7122h und 7123h die Skalierung der Messwerte für jeden Kanal vorgenommen werden.

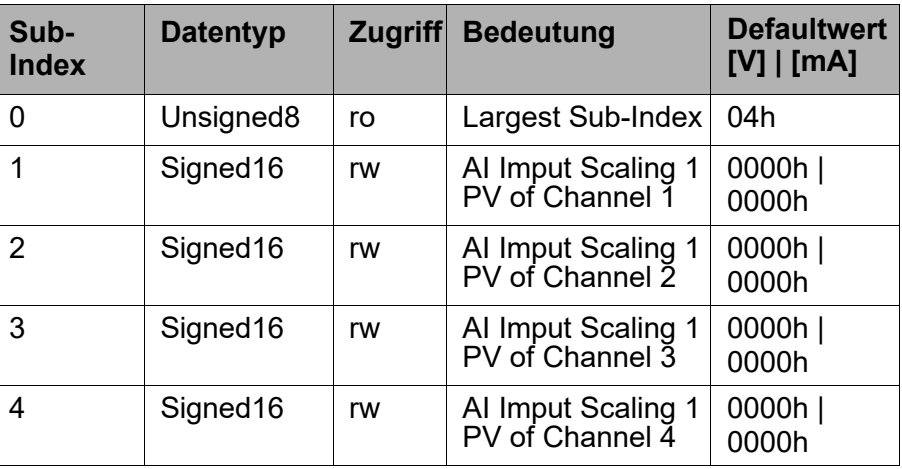

#### *AI Input Scaling 2 Field Value*

Index 7122h Über den Index 7122h kann im Zusammenhang mit den Objekten 7120h, 7121h und 7123h die Skalierung der Messwerte für jeden Kanal vorgenommen werden.

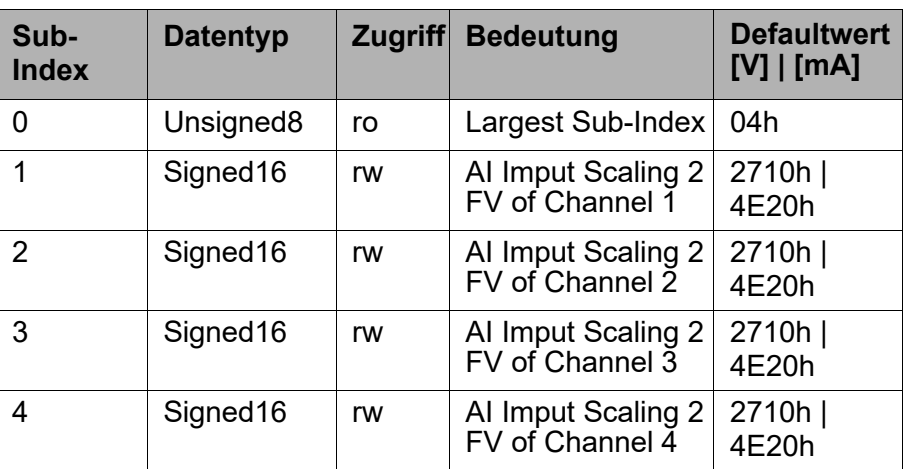

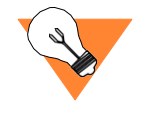

Das Objekt kann gelesen und geschrieben werden. Es werden die Sub- Indices <sup>0</sup> bis <sup>4</sup> unterstützt. Ein Zugriff auf andere Sub-Indices wird mit einer Fehlermeldung quittiert.

Die Verwendung dieses Objekts im Zusammenhang der Skalierung wird im Abschnitt ["Skalierung" auf Seite 72 v](#page-60-0)orgestellt.

### *AI Input Scaling 2 Process Value*

Index 7123h Über den Index 7123h kann im Zusammenhang mit den Objekten 7120h, 7121h und 7122h die Skalierung der Messwerte für jeden Kanal vorgenommen werden.

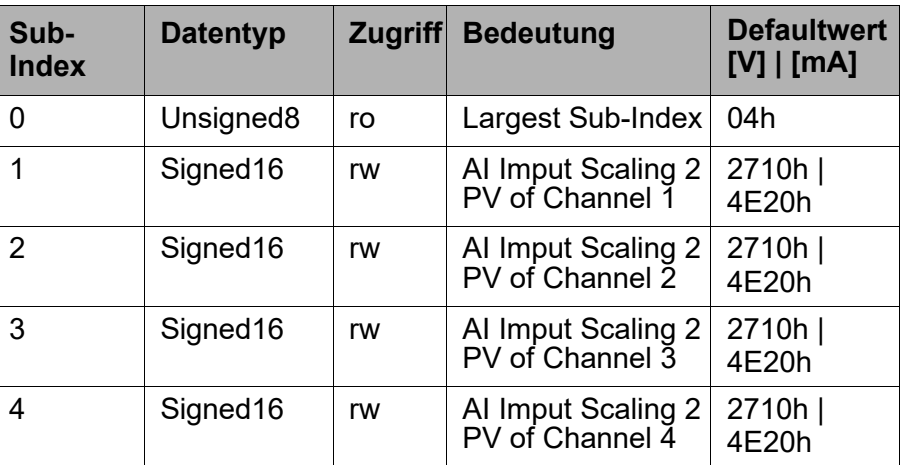

#### *AI Input Offset*

Index 7124h Über den Index 7124h kann der Prozesswert jedes Kanals mit einem Offset versehen werden.

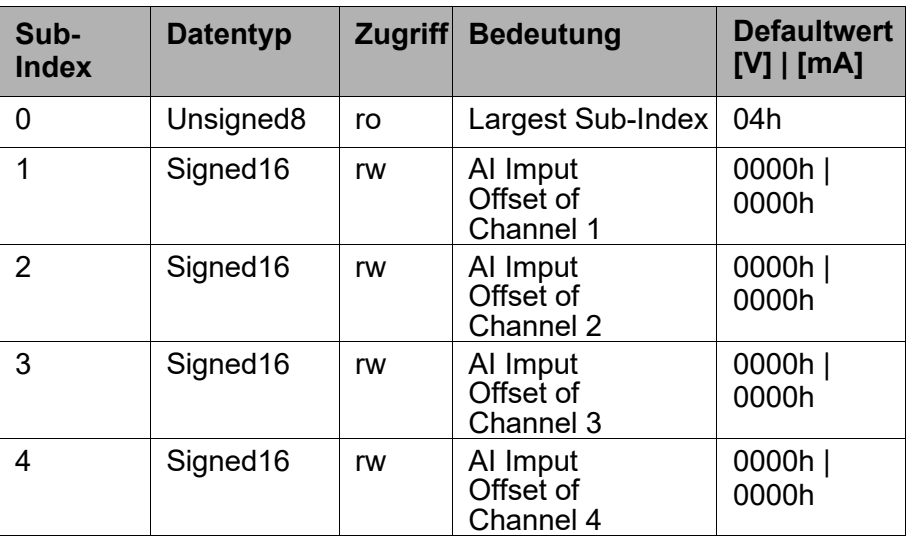

Das Objekt kann gelesen und geschrieben werden. Es werden die Sub- Indices <sup>0</sup> bis <sup>4</sup> unterstützt. Ein Zugriff auf andere Sub-Indices wird mit einer Fehlermeldung quittiert.

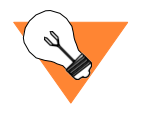

Die Verwendung dieses Objekts im Zusammenhang der Skalierung wird im Abschnitt ["Skalierung" auf Seite 72 v](#page-60-0)orgestellt.

#### *AI Process Value*

Index 7130h Der Index 7130h ist ein Index mit Nur-Lese-Zugriff. Er gibt die linearisierten Prozessgrößen auf dem gewählten Kanal aus. Die Linearisierung ist abhängig von der eingestellten Prozessgröße. Der Index hat folgenden Aufbau:

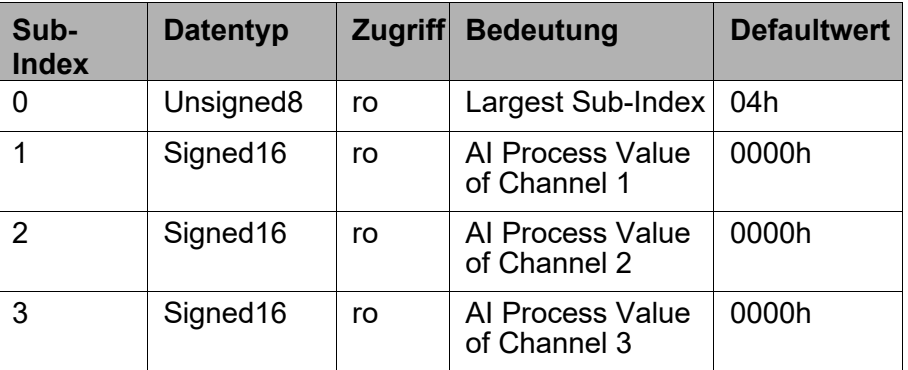

<span id="page-58-0"></span>

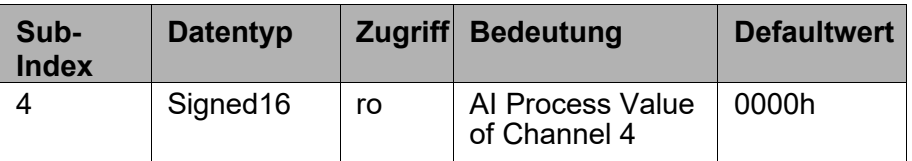

Das Objekt kann nur gelesen werden. Es werden dieSub-Indices 0 bis 4 unterstützt. Ein Zugriff auf andere Sub-Indices wird mit einer Fehlermeldung quittiert.

*Beispiel:* Den Prozesswert des 3. Messkanals (Sub-Index 3) ausle- sen, Geräteadresse ist 2

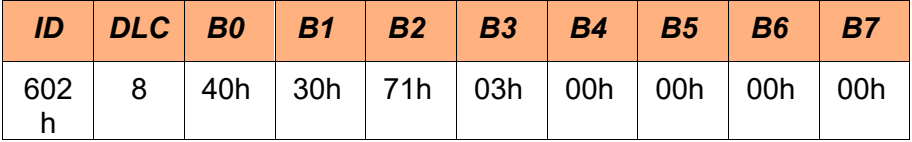

Als eine mögliche Antwort erhalten Sie folgende Botschaft:

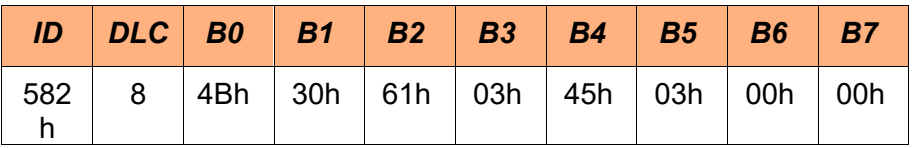

Datenbyte 4 (LowByte) und 5 (High Byte) gibt Ihnen den Prozesswert 0345h = 837d = 0,837 V für die Spannungsvariante und = 0,837 mA für die Stromvariante des Mo- duls.

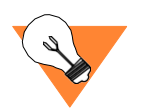

Liegt ein Messwert außerhalb des gültigen Messbereiches vor, so wird der Wert 8888h = -30584d (signed) = 34952d (unsigned) übertragen.

Gleichzeitig weisen die Objekte für den Fehlerstatus des Gerätes (siehe "Error [Register"](#page-34-0) auf Seite 46) und Status der Messeingänge (siehe ["AI Status" auf Seite 64\) e](#page-52-0)ntsprechende Werte auf.

Bei Erkennen eines Analogeingangsfehlers wird auch eine Emergency Botschaft auf dem Bus abgesetzt (siehe ["Emergency-Bot-](#page-72-0) [schaft" auf Seite 8](#page-72-0)5).

## <span id="page-60-0"></span>**8.5 Skalierung**

Oft misst man Spannung- oder Stromgrößen welche andere Pro- zessgrößen nachbilden.

Mit dem MultiXtend A Modul ist es möglich die Skalierung auf die gewünschte Prozessgröße direkt im Modul vorzunehmen.

Hierzu wird die Gerade mit der Form *y* = *mx* + *b* benutzt welche

durch zwei Punkte (x1 | y1) und (x2 | y2) verläuft. Dabei ist die Steigung folgendermaßen festgelegt:

$$
m = \frac{y_2 - y_1}{x_2 - x_1} = \frac{PV_2 - PV_1}{FV_2 - FV_1}
$$

Durch die Anpassung der Steigung *m* und des Offsets *b* kann die Skalierung und Verschiebung der Prozesswerte beliebig variiert werden.

Die folgende Tabelle stellt Objekte und die entsprechenden Größen dar.

| <b>Variabl</b><br>e | Abkürzung Objekt |       | <b>Bedeutung</b>         | <b>Defaultwert</b><br>[d]<br>mA |
|---------------------|------------------|-------|--------------------------|---------------------------------|
| m                   | $x_1 = FV_1$     | 7120h | Al Input Scaling<br>1 FV |                                 |
|                     | $y_1 = PV_1$     | 7121h | Al Input Scaling<br>1 PV |                                 |
|                     | $x_2 = FV_2$     | 7122h | Al Input Scaling<br>2 FV |                                 |
|                     | $y2 = PV2$       | 7123h | Al Input Scaling<br>2 PV |                                 |
| b                   | b                | 7124h | Al Input Offset          |                                 |

*Tabelle 16: Variablen zur Skalierung*

Damit die Prozesswerte skaliert werden, muss mindestens einer der "AI Input Scaling" Werte ungleich "0" sein. In der Standardausführung ist der Field Value bei 0 ,000 V = 0d und bei +10,000  $V = 32000$ d.

Für die Stromvariante gilt: 0 mA = 0d und +20,000 mA = 31360d.

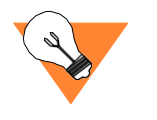

Vollständigkeitshalber sollten auch die Objekte 6131h und 6132h angepasst werden, damit die neuen Prozesswerte auch in ihrer physikalischen Einheit und Anzahl der Nachkommastellen richtig interpretiert werden können.

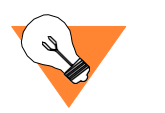

Das Abspeichern der eingestellten Parameter in einem netzaus- fallsicherem Speicher erfolgt nicht automatisch. Sie müssen das Abspeichern über den Index 1010h auslösen (vgl. ["Parameter](#page-38-0) [speichern" auf Seite 5](#page-38-0)0).

# **8.6 CANopen-Geräte Überwachung**

Zur Überwachung eines CANopen Gerätes sind zwei Mechanismen (Protokolle) möglich:

- Heartbeat Protokoll
- Node Guarding

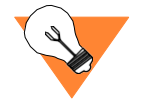

Es wird von der CAN in Automation empfohlen, zur Überwachung nur noch das Heartbeat-Protokoll einzusetzen (CiA AN 802 V1.0: CANopen statement on the use of RTR-messages)

## **8.6.1Heartbeat Protokoll**

Über das Heartbeat Protokoll können andere Geräte im Netzwerk feststellen, ob das Modul noch funktionstüchtig ist und in wel- chem Zustand es sich befindet.

#### Heartbeat ID Der Identifier, über welchen das Gerät ein Heartbeat sendet, ist fest auf 700h + Geräteadresse eingestellt. Die Wiederholzeit (auch Producer Heartbeat Time genannt), wird über den Index 1017h eingestellt.

Das Heartbeat-Protokoll überträgt ein Byte an Nutzdaten, in dem der Netzwerkzustand des Gerätes dargestellt wird.

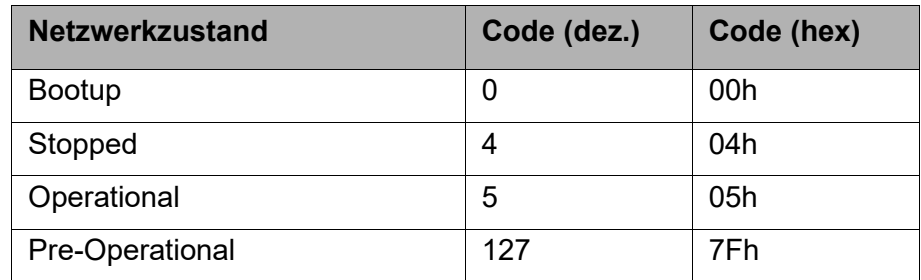

*Tabelle 17: Statusinformation beim Heartbeat*

Nach dem Einschalten der Versorgungsspannung sendet das Modul autonom die sogenannte "Boot-up Message".

*Beispiel:* Einschalten des Moduls mit der Gerätedresse 2

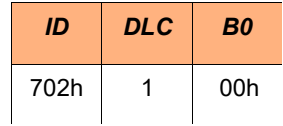

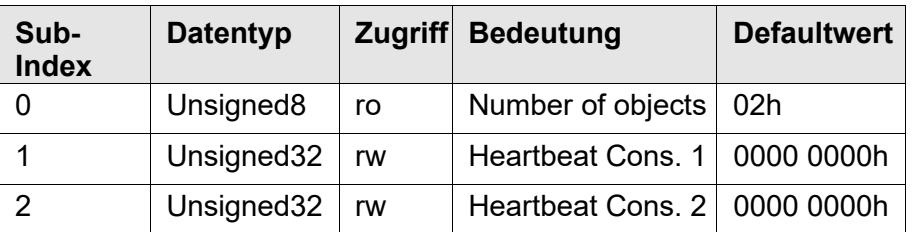

Durch das MultiXtend A können zwei andere Geräte (Heartbeat Producer) überwacht werden. Der Ausfall eines Heartbeat Producers innerhalb der eingestellten Zeit führt zum Aussenden einer Emergency Botschaft mit dem Wert 8130h (Life guard error or heartbeat error).<br>Über den 32 Bit Wert wird die Zeit und die Geräteadresse des zu überwachenden Gerätes eingestellt.

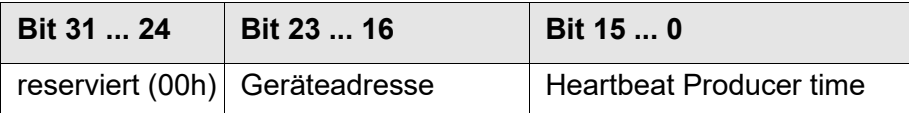

Der Wert für die Zeit wird in Millisekunden angegeben. Wird für die Zeit der Wert 0 oder für die Geräteadresse der Wert 0 oder größer 127 eingetragen, so wird die Counsumer Heartbeat Time nicht genutzt bzw. aktiviert. Die Consumer Heartbeat Time wird nach dem Erhalt des ersten Producer Heartbeats aktiviert.

Bei 0 ms schaltet das Heartbeat Protokoll ab.

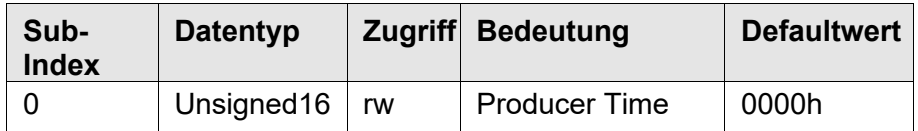

Das Objekt kann gelesen und geschrieben werden. Es wird nur Sub- Index 0 unterstützt. Ein Zugriff auf andere Sub-Indices wird mit einer Fehlermeldung quittiert.

*Beispiel:* Producer Time 1000 ms, Geräteadresse 1

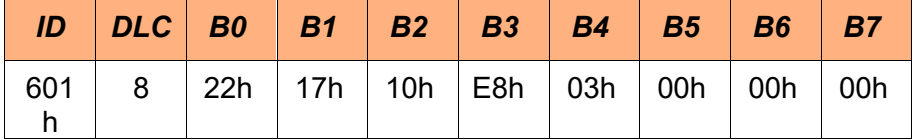

Als Antwort erhalten Sie folgende Botschaft:

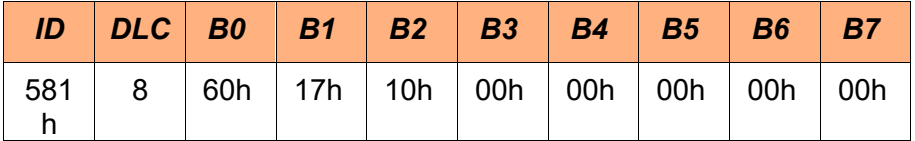

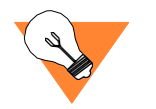

Das Abspeichern der eingestellten Producer Heartbeat Time in einem netzausfallsicherem Speicher erfolgt nicht automatisch. Sie müssen das Abspeichern über den Index 1010h auslösen.

# **8.6.2Node Guarding**

Bei der zyklischen Geräteüberwachung (Node Guarding) ermittelt der NMT-Master regelmäßig den NMT-Zustand der NMT- Slaves. Die am Überwachungsprozess teilnehmenden NMT-Slaves überprüfen intern, ob das "Node Guarding" im definierten Zeittakt erfolgt (Life Guarding). Dies ist notwendig, um festzustellen, ob der NMT-Master noch "lebt".

Findet in der definierten Zeit keine Anforderung statt, so wird eine Emergency Nachricht vom Gerät mit dem Wert 8130h (Life guard error or heartbeat error) gesendet.

#### *Zeit für die Geräteüberwachung*

Index 100Ch Über den Index 100Ch kann die Zeit, die mit dem Wert aus dem Index 100Dh multipliziert wird für die Geräteüberwachung eingestellt werden.

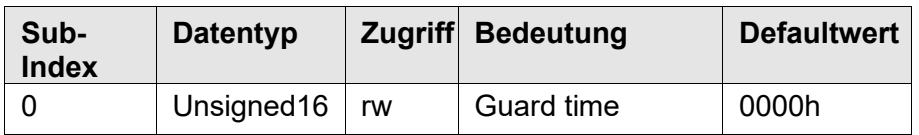

Die Zeit wird in Millisekunden angegeben. Der Wert 0000h deaktiviert die Knotenüberwachung.

#### *Faktor für dieGeräteüberwachung*

Index 100Dh Über den Index 100Dh wird der Faktor für die Zeit der Geräte- überwachung, die im Index 100Ch eingestellt wird, eingetragen.

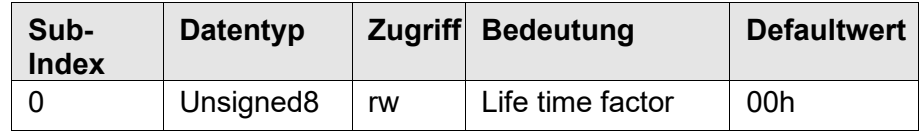

Der Wert 00h deaktiviert die Geräteüberwachung.

## **8.7 PDO-Kommunikation**

Für die Übertragung von Prozessdaten dienen die PDOs (Process Data Objects).

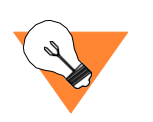

Eine Kommunikation über PDOs ist nur im Operational-Modus der Geräte möglich.

## **8.7.1Übertragungsarten**

### *Synchrone Übertragungsarten*

Die synchronen Übertragungsarten sind verwendbar, wenn ein Gerät im CANopen-Netzwerk das SYNC-Telegramm erzeugen kann. Die synchrone Übertragungsart wird durch den "PDO transmission type"<br>im Kommunikationsparameter des entsprechenden Kommunikationsparameter Prozessdatenobjekts definiert. Ein "transmission type" von 5 bedeutet z.B., dass nach jeweils fünf empfangenen SYNC- Messages ein Prozessdatenobjekt gesendet wird. Details sind dem CiA Draft Standard 301 zu entnehmen.

#### *Zyklische asynchrone Übertragung*

Die Eingangsinformation kann zyklisch (z.B. alle 100 ms) über Sende- PDO übertragen werden. Die Sendezykluszeit kann über das Objekt 1800h bzw. 1801h der jeweiligen Sende-PDOeingestellt werden.

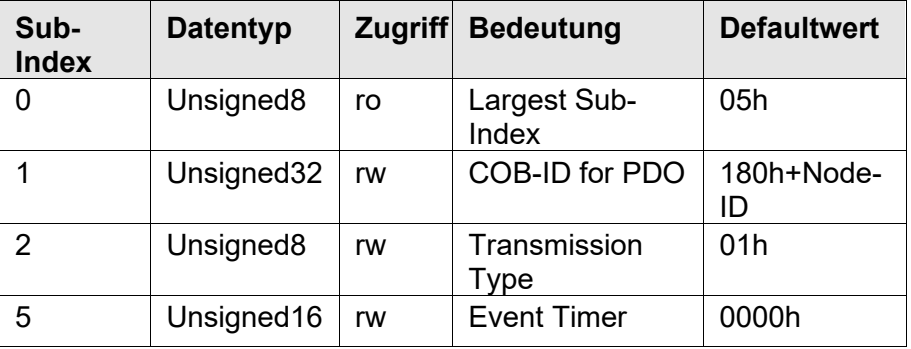

Das Objekt kann gelesen und geschrieben werden. Es werden die Sub- Indices <sup>0</sup> bis <sup>2</sup> und <sup>5</sup> unterstützt.Ein Zugriff auf andere Sub- Indices wird mit einer Fehlermeldung quittiert.

COB-ID for PDO Über den Subindex 1 wird die ID eingestellt, auf welcher die PDO empfangen werden soll. Der Eintrag ist wie folgt definiert:

| <b>Bit 31</b>                                          | <b>Bit 30</b>                                 | <b>Bit 29</b>                                  | <b>Bit 28 - 0</b> |
|--------------------------------------------------------|-----------------------------------------------|------------------------------------------------|-------------------|
| <b>PDO</b><br>valid, $0 =$<br>valid<br>$1 = not valid$ | RTR.<br>allowed, 0<br>$=$ yes<br>$1 = no RTR$ | Frame<br>type, $0 =$<br>11 Bit<br>$1 = 29$ Bit | Identifier,       |

*Tabelle 18: Definition der COB-ID für PDO*

Um die PDO zu aktivieren, muss das höchste Bit (b31) gelöscht sein. Um die PDO zu deaktivieren, muss das höchste Bit gesetzt sein. In der Default-Einstellung ist die PDO aktiv.

Transmission Type Über den Subindex 2 kann die Art der Sendung (Transmission Type) eingestellt werden.

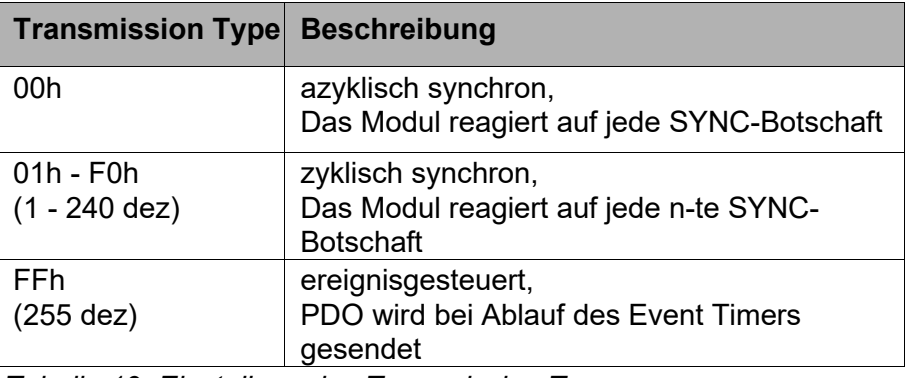

*Tabelle 19: Einstellung des Transmission Type*

Die Sende-PDO 1 überträgt einen Identifier mit 8 Byte Nutzdaten. Der Inhalt der Botschaft wird aus dem Objekt 7130h, Sub- Index 1 bis 4 kopiert.

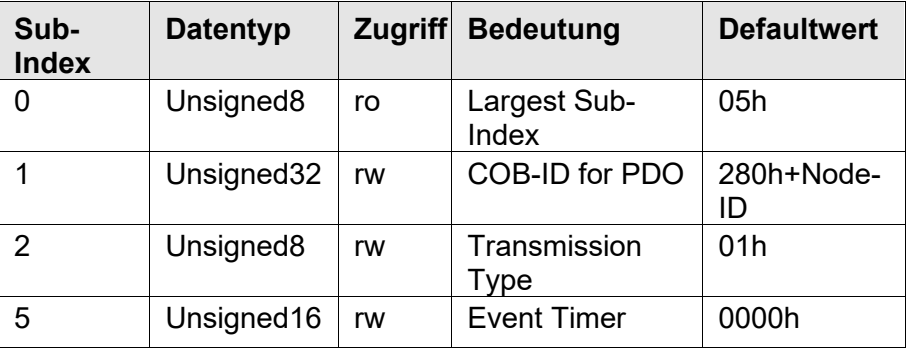

Das Objekt kann gelesen und geschrieben werden. Es werden die Sub- Indices <sup>0</sup> bis <sup>2</sup> und <sup>5</sup> unterstützt.Ein Zugriff auf andere Sub- Indices wird mit einer Fehlermeldung quittiert.

COB-ID for PDO Über den Subindex 1 wird die ID eingestellt, auf welcher die PDO empfangen werden soll. Der Eintrag ist wie folgt definiert:

| <b>Bit 31</b>                                          | <b>Bit 30</b>                                 | <b>Bit 29</b>                                  | <b>Bit 28 - 0</b> |
|--------------------------------------------------------|-----------------------------------------------|------------------------------------------------|-------------------|
| <b>PDO</b><br>valid, $0 =$<br>valid<br>$1 = not valid$ | RTR.<br>allowed, 0<br>$=$ yes<br>$1 = no RTR$ | Frame<br>type, $0 =$<br>11 Bit<br>$1 = 29$ Bit | Identifier,       |

*Tabelle 20: Definition der COB-ID für PDO*

Um die PDO zu aktivieren, muss das höchste Bit (b31) gelöscht sein. Um die PDO zu deaktivieren, muss das höchste Bit gesetzt sein. In der Default-Einstellung ist die PDO aktiv.

Transmission Type Über den Subindex 2 kann die Art der Sendung (Transmission Type) eingestellt werden.

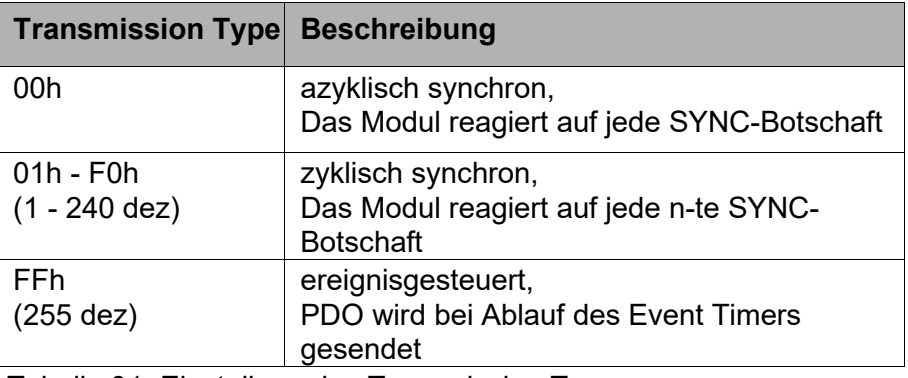

*Tabelle 21: Einstellung des Transmission Type*

Die Sende-PDO 2 überträgt einen Identifier mit 8 Byte Nutzdaten. Der Inhalt der Botschaft wird aus dem Objekt 7100h, Sub- Index 1 bis 4 kopiert.

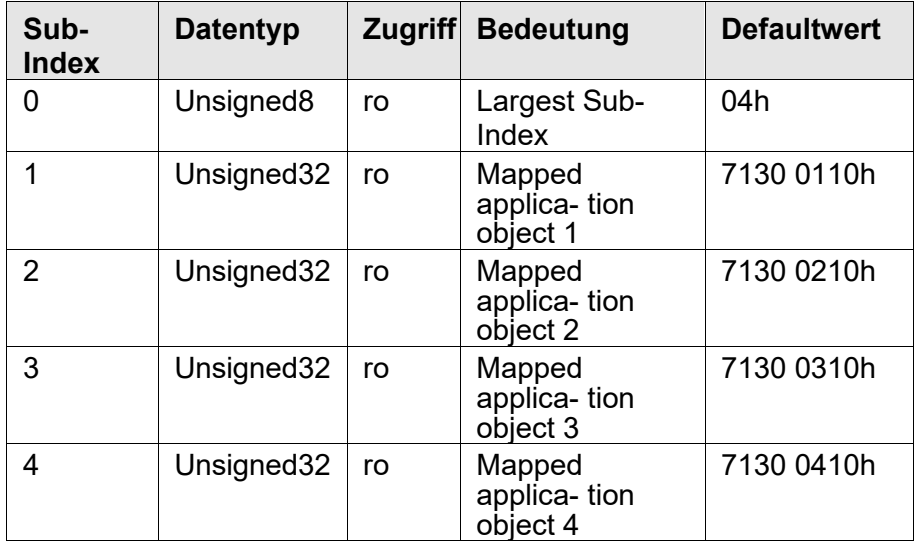

Das Objekt kann nur gelesen werden. Es werden dieSub-Indices 0 bis 4 unterstützt. Ein Zugriff auf andere Sub-Indices wird mit einer Fehlermeldung quittiert.

Objekte welche über PDO übertragen werden könne hier ausgelesen werden. Die Struktur ist in der folgenden Tabelle dargestellt.

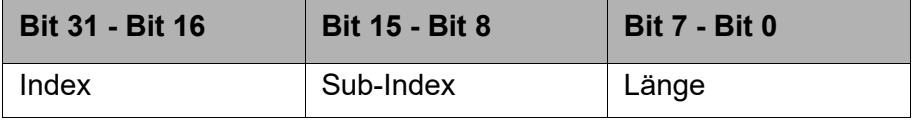

*Tabelle 22: Struktur von Sende-PDO Mapping Parameter*

In der ersten PDO werden die Sub-Indices 1 bis 4 des Objektes 7130h übertragen [\(siehe "AI Process Value" auf Seite 7](#page-58-0)0).

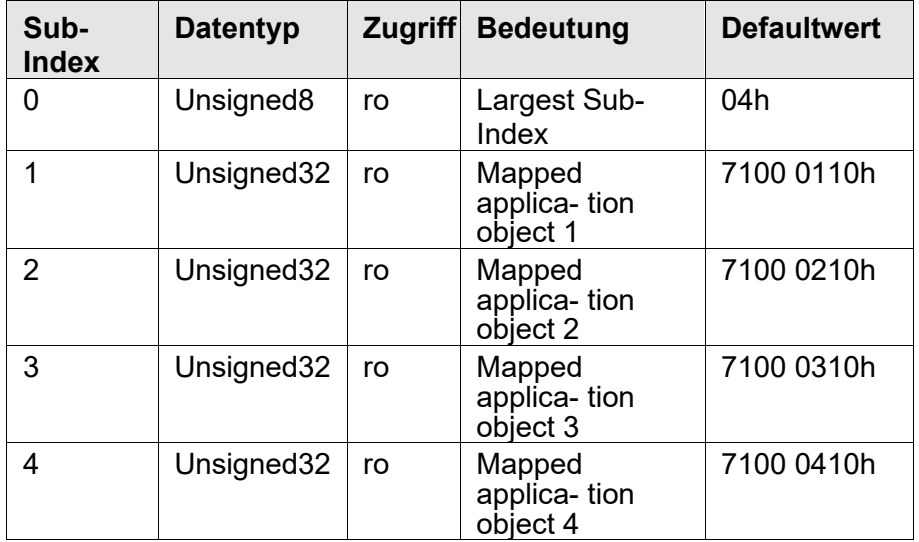

Das Objekt kann nur gelesen werden. Es werden dieSub-Indices 0 bis 4 unterstützt. Ein Zugriff auf andere Sub-Indices wird mit einer Fehlermeldung quittiert.

Objekte welche über PDO übertragen werden könne hier ausgelesen werden. Die Struktur ist in der folgenden Tabelle dargestellt.

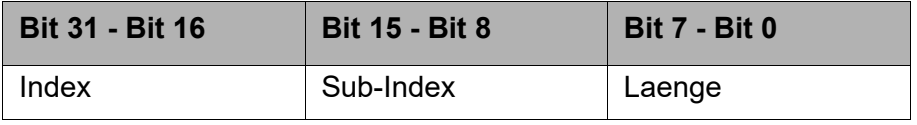

*Tabelle 23: Struktur von Sende-PDO Mapping Parameter*

In der zweiten PDO werden die Sub-Indices 1 bis 4 des Objektes 7100h übertragen [\(siehe "AI Field Value" auf Seite 6](#page-55-0)7).

*Beispiel:* Geräteadresse 1, SYNC senden

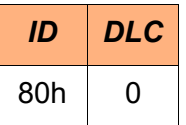

Als Antwort erhalten Sie die folgenden Botschaften:

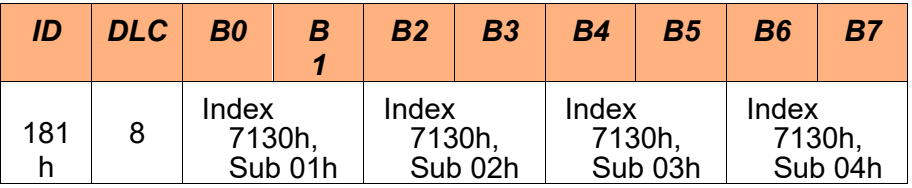

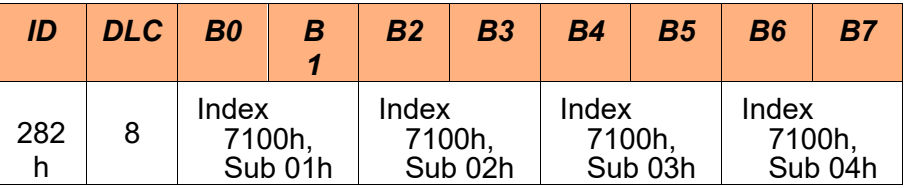

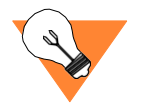

Die Sendung der PDOs ist nur im Operational-Modus der Geräte möglich.

Die Sende-PDOs werden nach dem NMT "Start all Nodes" einmal gesendet, unabhängig von dem Transmission Type.

*Beispiel:* Ein Gerät mit Geräteadresse 2 sendet eine Boot-Up Nachricht, wird dann durch NMT "Start all Nodes" in Operational geschaltet und sendet bei jedem SYNC die beiden PDOs.

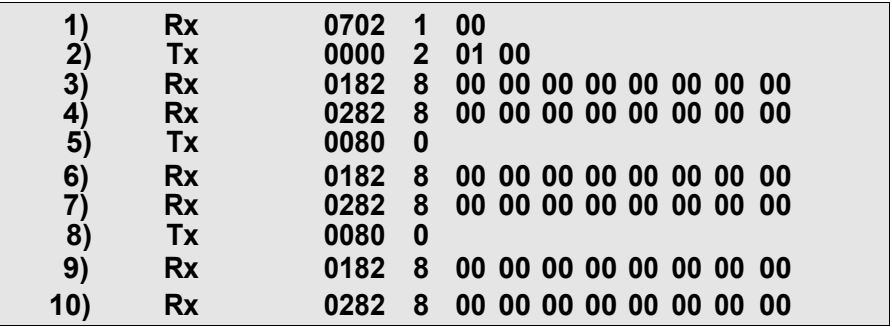

*Example 1: Trace: Ein Gerät wird in Operational gesetzt und sendet PDOs*

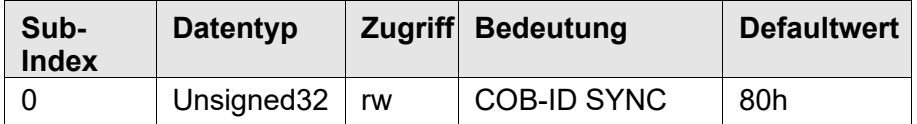

Das Objekt kann gelesen und geschrieben werden. Es wird nur Sub- Index 0 unterstützt. Ein Zugriff auf andere Sub-Indices wird mit einer Fehlermeldung quittiert.

*Beispiel:* COB-ID auf 10 einstellen Moduladresse 1

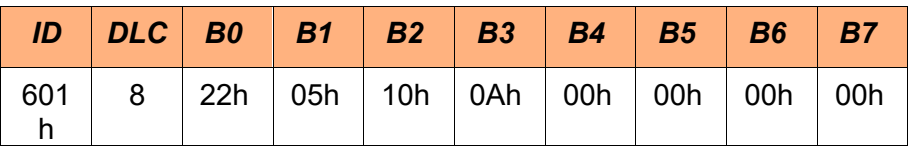

Als Antwort erhalten Sie folgende Botschaft:

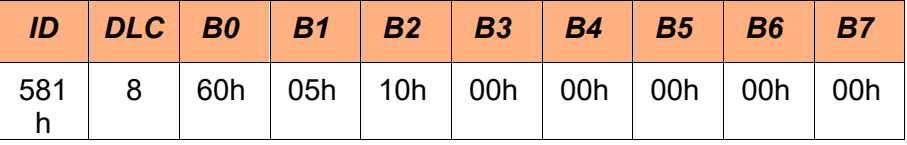

Der Defaultwert für den SYNC-Identifier ist 80h. Dies gewährlei- stet den SYNC-Botschaften eine hohe Priorität auf dem CAN-Bus.

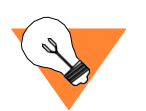

Das Abspeichern der eingestellten SYNC-ID in einem netzausfall- sicherem Speicher erfolgt nicht automatisch. Sie müssen das Ab- speichern über den Index 1010h auslösen.
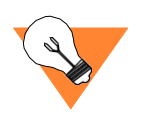

Zugriff auf ein SDO-Objekt und den "echten" Fehlermeldungen als Emergency-Message zu achten. Bei dem ersten Auftreten eines Fehlers wird eine Fehlernachricht gesendet. Wird der Fehlergrund behoben und liegt der Fehler nicht mehr an, wird ebenso eine Fehlernachricht gesendet (Fehler Code 0000h).

Der Identifier der EMCY-Botschaft berechnet sich aus dem Wert der eingestellten Modul-Adresse +  $128<sub>d</sub>$ .

Eine Emergency-Message hat folgenden Aufbau:

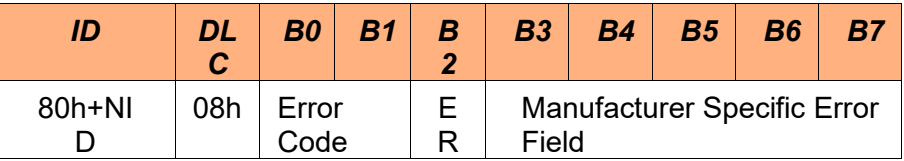

Durch den "Error Code" Fehler klassifiziert.

Im Feld "ER" (error register) des Emergency-Telegramms wird der aktuelle Inhalt von CANopen-Objekt 1001h eingeblendet.

Das "Manufacturer Specific Error Field" beinhaltet weitere herstel-<br>lerspezifische Informationen zur eindeutigen Lokalisierung der Fehlerursache.

## **8.9.1 Error Codes Übersicht**

Es werden folgende Error Codes unterstützt:

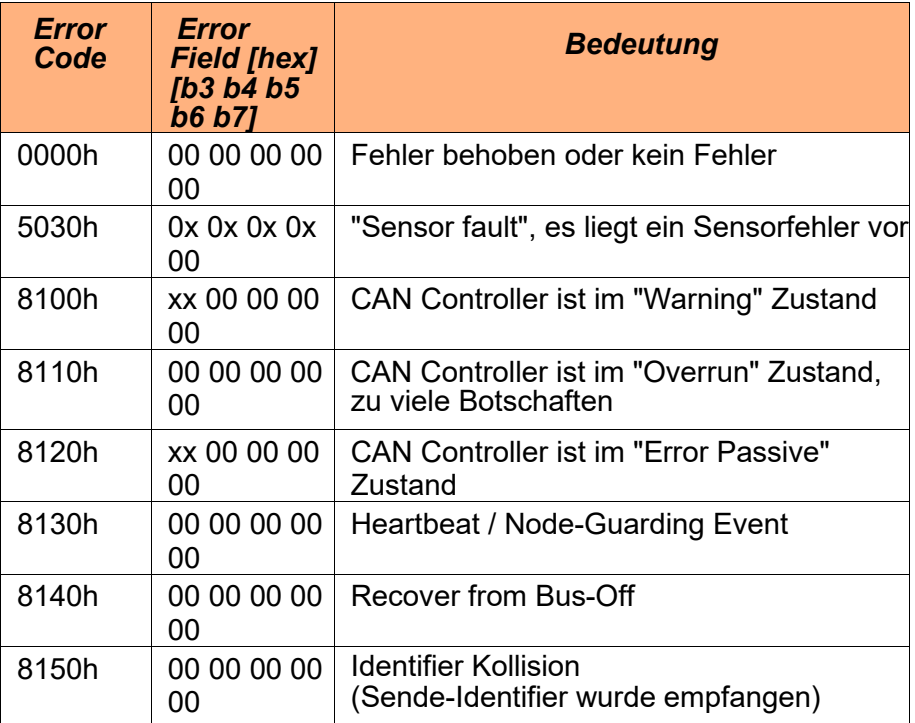

*Tabelle 24: Fehlercodes der Emergency-Botschaft*

Die Spalte "Error Field" stellt dar, ob der "Manufacturer Specific Error Field" benutzt wird oder nicht. In manchen Fällen werden die Daten dieses Feldes dazu benutzt um die Fehlerursache zum Error Code näher zu beschreiben.

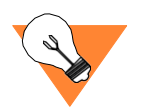

Über die gesendeten Emergency-Telegramme wird im Modul eine Fehler-Historie gespeichert. Dazu dient Objekt 1003h im CANopen-<br>Objekt-Verzeichnis.

## *Fehlerfeld von "5030h Error Code"*

5030h Error Code In diesem Fehlerfeld wird im Falle eines Fehler der betreffende Messkanal mit 01h maskiert und mit ausgegeben.

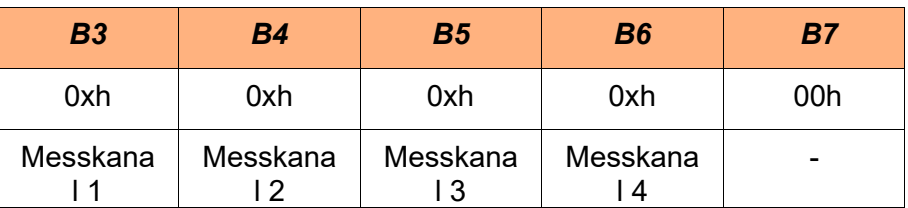

*Tabelle 25: Hersteller spezifisches Fehlerfeld des 5030h Error Code*

8100h und 8120h Error Code

*Beispiel:* Emergency Botschaft mit folgendem Inhalt:

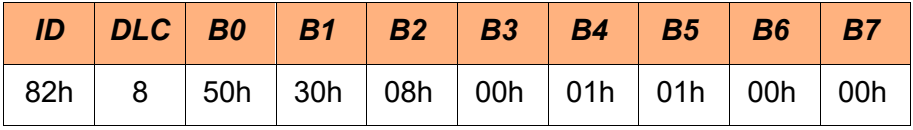

Die versendete Emergency sagt aus, dass beim MulitXtend A Modul mit der Geräteadresse 2 an den Messkanälen 2 und 3 ein Sensorfehler anliegt.

## *Fehlerfeld von "8100h Error Code" und "8120h Error Code"*

Wird eine EMCY-Botschaft mit einem der genannten Error Code versendet, dann wird im Datenbyte 3 die interne Werte des CAN-<br>Kontrollers mit ausgegeben. Die folgende Tabelle fasst diese zu-<br>sammen.

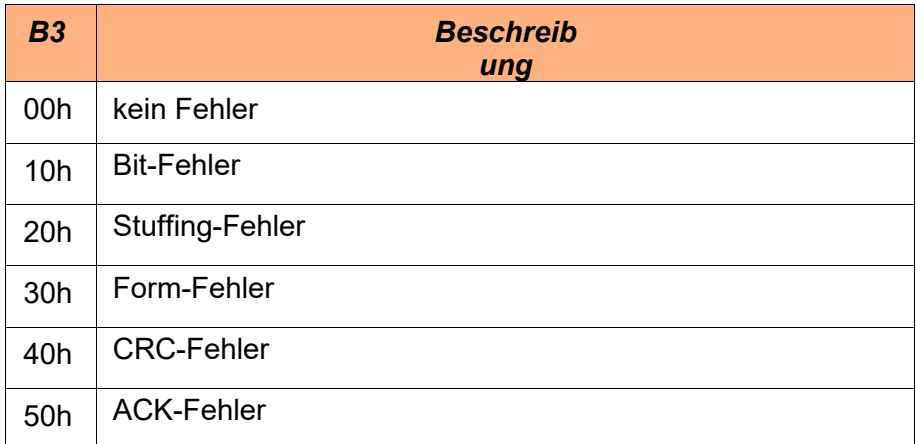

*Tabelle 26: Fehlercodes des 8100h und 8120h Error Code*

## **9.Technische Daten**

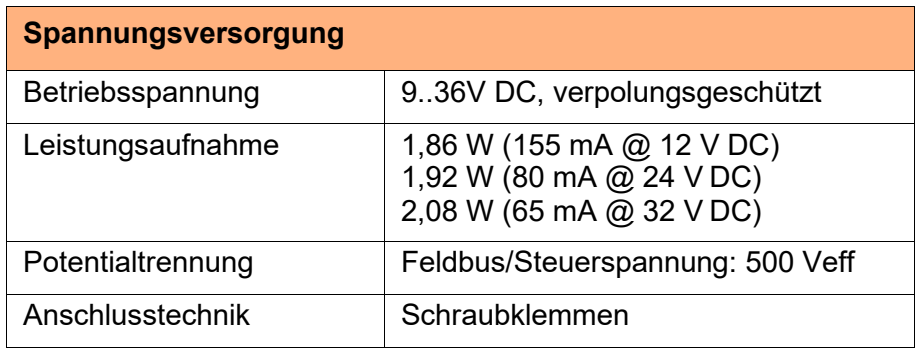

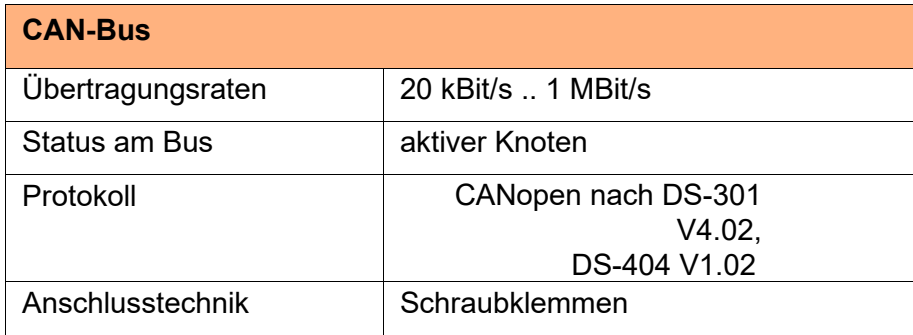

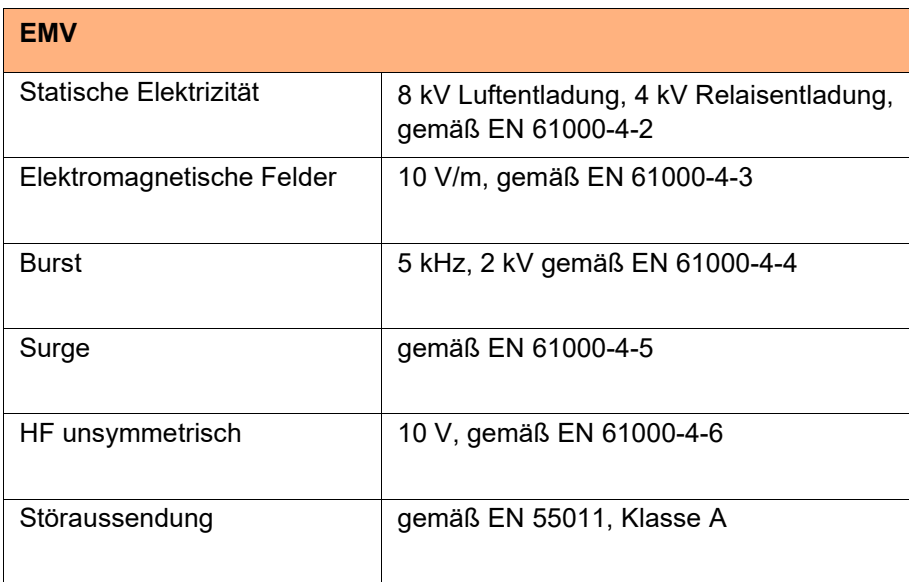

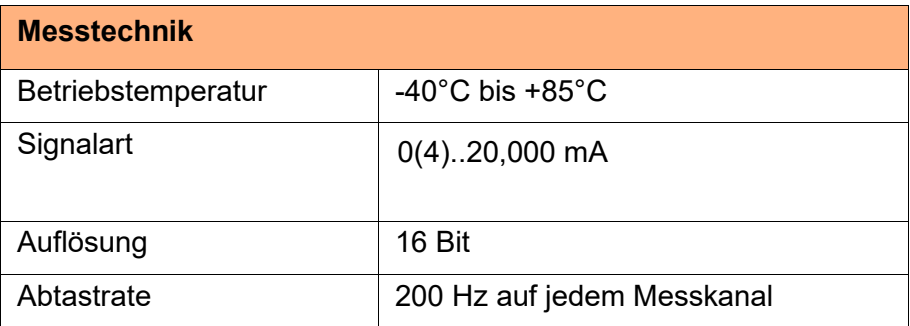

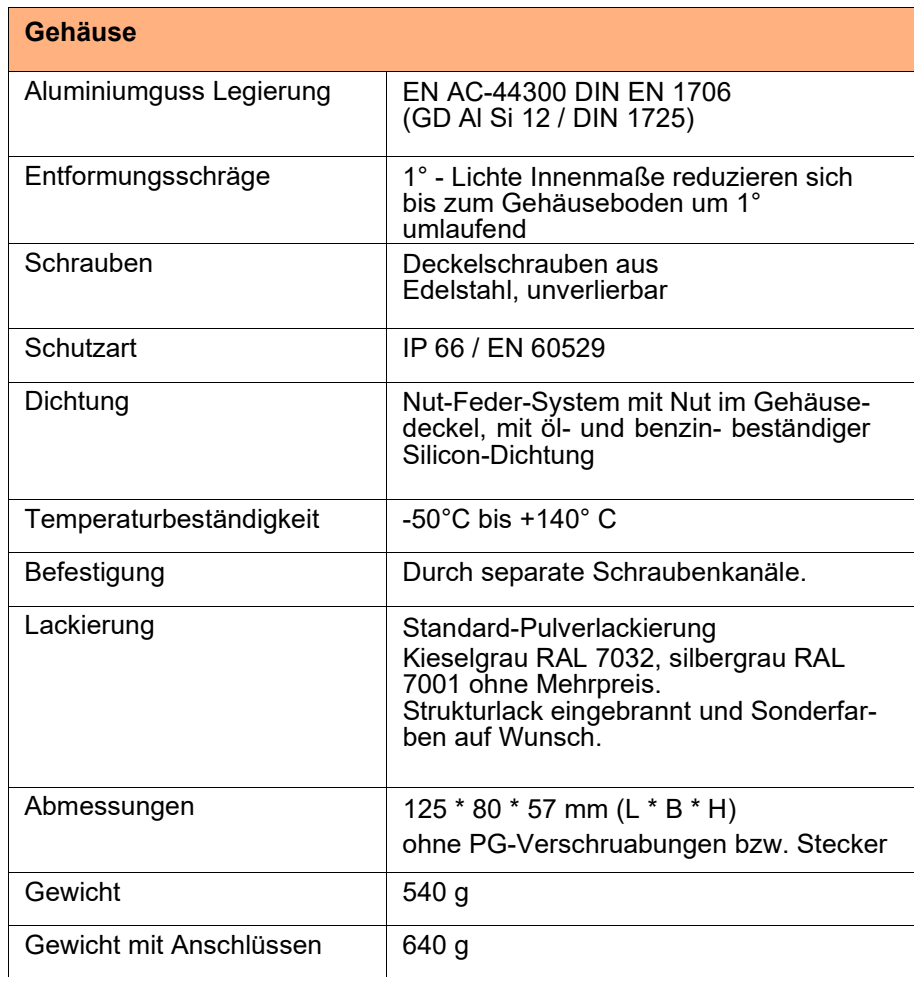